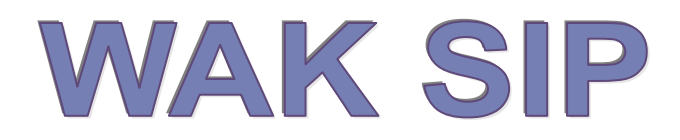

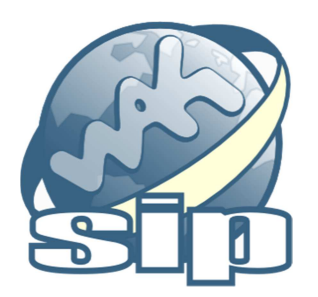

# Uživatelský manuál aplikace

Aplikace WAK SIP je softwarovým produktem, jehož nástroje umožňují evidenci obchodních modelů a jejich simulaci.

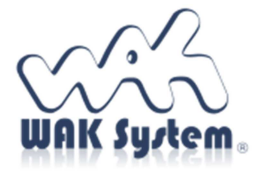

 $\overline{a}$ 

Systém je spolufinancován Ministerstvem průmyslu a obchodu České republiky v rámci programu TRIO.

# Obsah

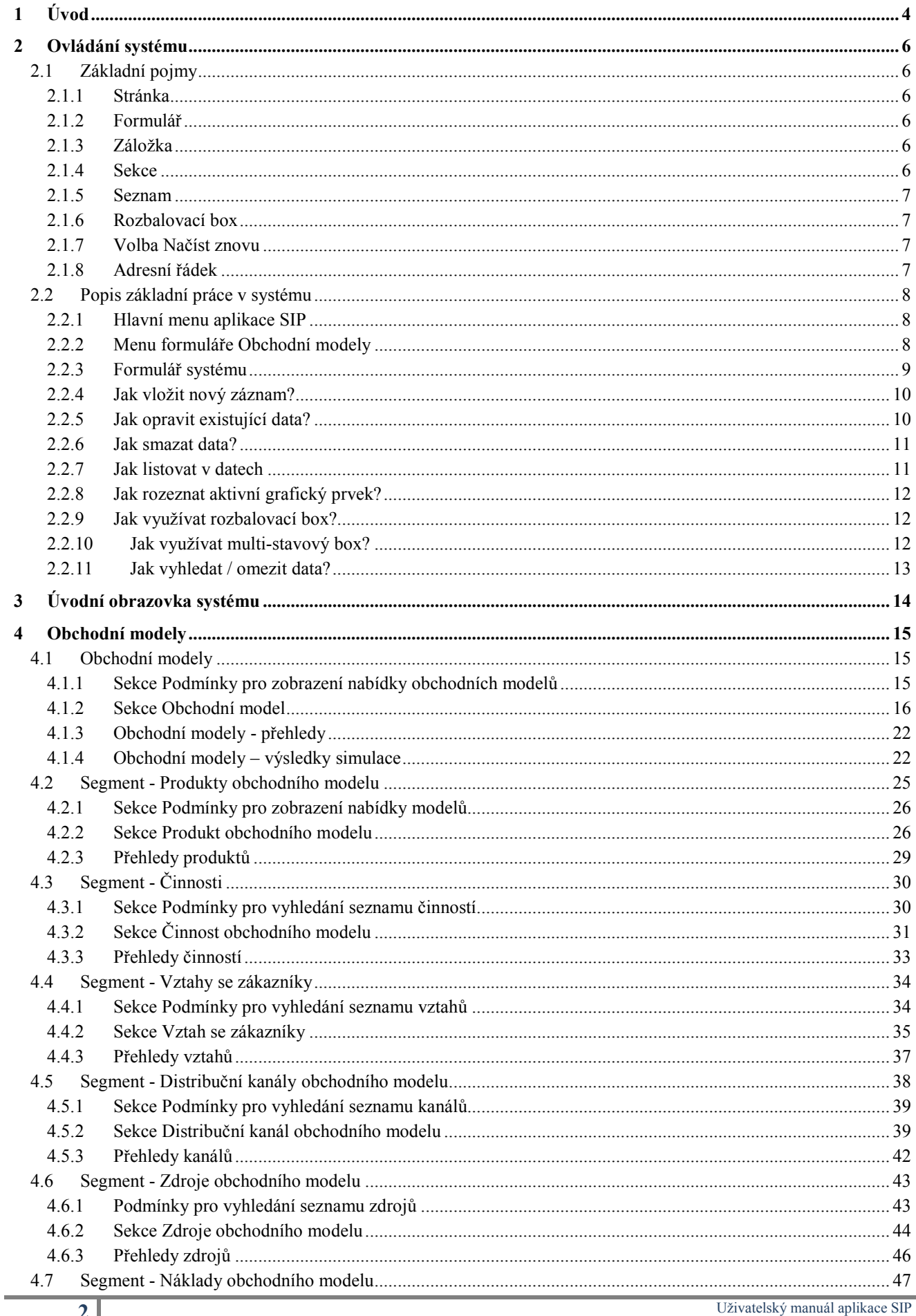

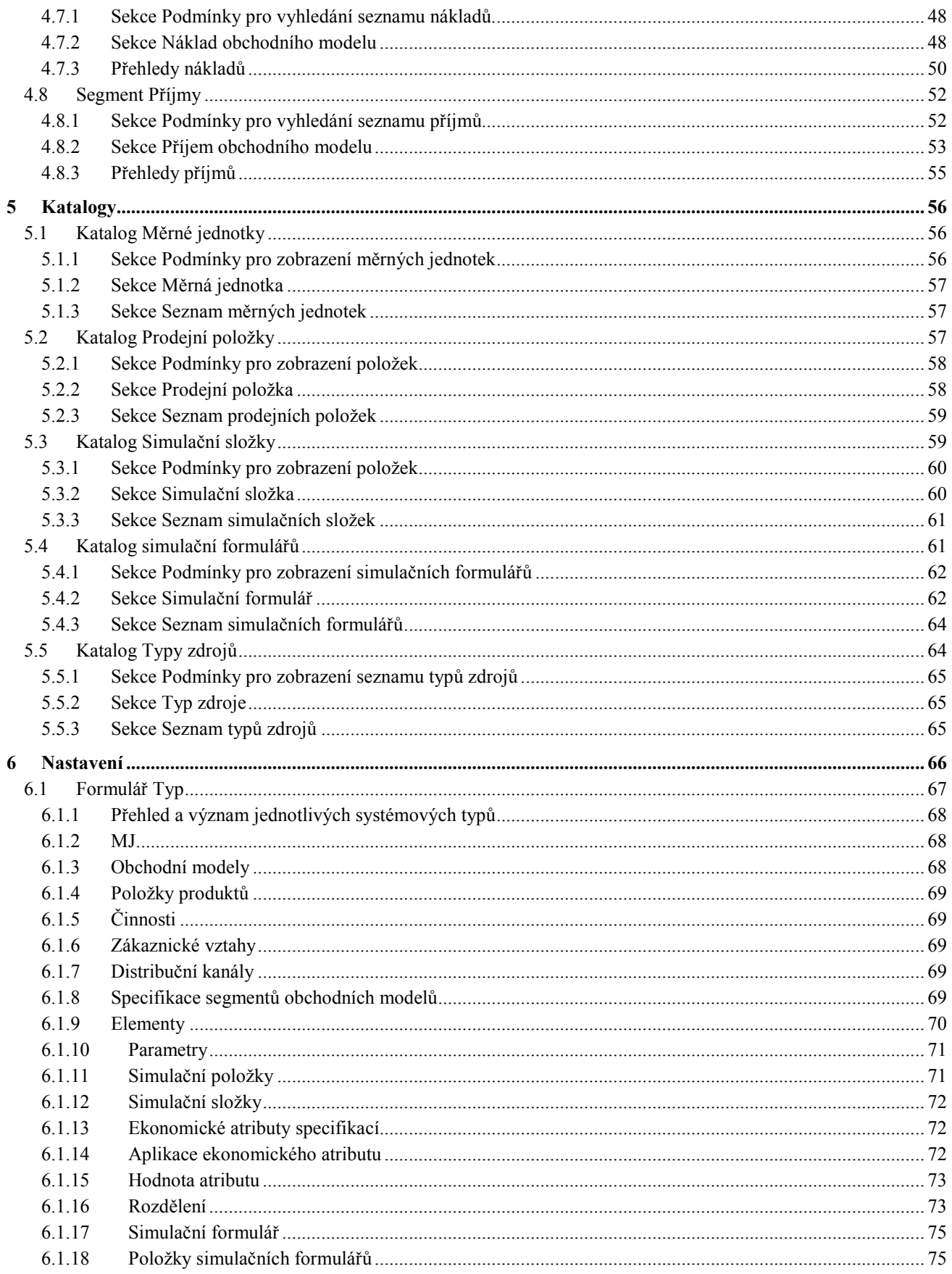

# **1 Úvod**

Aplikace SIP je softwarovou aplikací, kterou lze zjednodušeně charakterizovat jako aplikaci digitálních obchodních modelů.

V současnosti neprochází dynamickým rozvojem jenom moderní technologie, ale také společnost a tudíž i obchodní prostředí. Úspěch firmy již nesouvisí pouze s nabídkou kvalitních produktů či služeb a vytvářením určitých hodnot pro okolí. Závisí také na schopnostech firmy adaptovat se na okolní obchodní podmínky a na způsobu jak generovat zisk. Tyto podmínky mohou určovat firemní růst a udržitelnost, stejně tak jako kolaps a krach. Obchodní model ve skutečnosti představuje scénář příběhu, který popisuje, jak firma funguje, jakou hodnotu vytváří, komu slouží a jakou cestou generuje zisk.

Aplikace SIP umožňuje vytvářet obchodní modely včetně jejich klíčových vlastností tak, aby obchodní scénáře mohly být realizovány s co nejlepším výsledkem. Obchodní modely nejsou v aplikaci pouze statickou informační základnou. Aplikace obsahuje softwarové prostředí umožňující provádět jejich simulaci.

Elektronický obchodní model je složen z jednotlivých segmentů, které umožňují vytvořit a evidovat popis klíčových oblastí obchodního modelu směrem k zákazníkovi. Stejně tak segmenty umožňují sestavit popis oblastí obchodního modelu zajišťující výkonnost podniku.

Primárním segmentem je však evidence hodnotové nabídky. Prezentuje evidenci výrobků a služeb, které budou hlavními obchodními produkty.

Segmenty obchodního modelu zaměřené směrem k zákazníkovi umožňují popis a nastavení parametrů a obchodních faktorů spojených s formou distribučních kanálů, zákaznických vztahů a očekávaných příjmů daného obchodního modelu.

Segmenty obchodního modelu popisující výkonnost podniku jsou zaměřeny na prováděné činnosti, použité zdroje a náklady generované v souvislosti s realizací obchodního modelu. Činnosti aplikace SIP mají implementováno grafické rozhraní, které umožňuje tyto činnosti zobrazovat jako mapy procesních modelů. Mapy jsou prezentovány v rámci jazyka BPMN 2.0. Současně uživatelské rozhraní obchodního modelu umožňuje vytvořit vazbu prvek procesního modelu činnosti - zdroj OM. Tato vazba může být také využita při simulaci obchodního modelu.

Koncepce aplikace umožňuje neomezenou evidenci parametrů těchto segmentů. Hodnoty definovaných parametrů je zároveň možno využít jako vstupní hodnoty prováděných simulací.

Součástí aplikace SIP je také simulační prostředí, které umožňuje pomocí simulačního modelování napodobit operace v reálném světě s cílem zlepšit účinnost a výkonnost obchodních procesů a tím i firmy. V dnešní době je optimální nastavení obchodních procesů složité díky vysokému počtu rizikových faktorů, které je třeba zohlednit. Tyto faktory se neustále mění a jsou na sobě statisticky závislé.

Aplikace SIP umožňuje tvorbu neomezeného počtu scénářů simulací obchodního modelu. Nedílnou součástí simulace je matematický model, který určuje její základní význam. Skládá se z jednotlivých simulačních složek, které jsou jednotlivými faktory simulace. Simulační složky jsou nositeli vstupních, parametrických, výstupních nebo výsledkových hodnot. Rizikové vstupní hodnoty lze vytvářet pomocí generátoru náhodných čísel s definovaným rozdělením. Výstupní hodnoty (např. čistý zisk, peněžní tok, zisková marže, čistá současná hodnota - NPV) se získává ve formě pravděpodobnostního rozdělení.

Aplikace je implementována tak, aby bylo možno vytvářet neomezený počet matematických modelů. Tyto modely je možno modifikovat dle potřeb jednotlivých uživatelů. Jejich tvorba a evidence je zajištěna pomocí simulačních formulářů.

Digitalizace a simulace obchodních modelů pomáhá zvyšovat efektivitu, produktivitu a především flexibilitu firmy. Výrazně zkracuje procesy jako je vývoj nových výrobků a zavádění nových produktů nejen do výroby, ale usnadňuje plánování či optimalizace budoucích reálných obchodních výsledků firmy.

Následující kapitoly tohoto uživatelského manuálu popisují jednotlivé části tohoto systému a způsob ovládání.

# **2 Ovládání systému**

### **2.1 Základní pojmy**

#### **2.1.1 Stránka**

Stránkou nazýváme aktuální obsah obrazovky internetového prohlížeče, ve kterém je aplikace spuštěna. Stránka může být rozdělena na jednotlivé významové části, ve kterých jsou zobrazovány určité oblasti systému např. menu, podmínky pro vyhledání, řádkové seznamy dat nebo digitální formuláře.

#### **2.1.2 Formulář**

Formulář představuje entitu významově i vizuálně seskupených hodnot evidovaných v systému v rámci jedné stránky.

#### **2.1.3 Záložka**

Záložky reprezentují jednotlivé významové části formuláře. Zajišťují přehlednější zobrazení většího množství dat ve formuláři. V rámci formuláře může být aktivní vždy pouze jedna záložka. Aktivní záložka je zvýrazněna pomocí reflexního proužku.

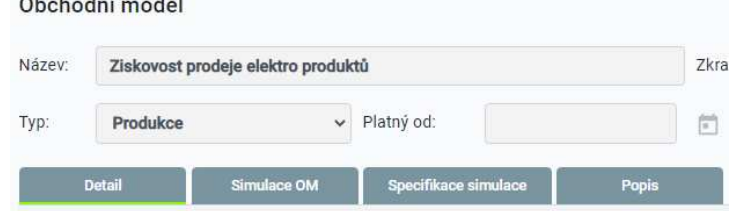

 $\sim$   $\sim$   $\sim$ 

Obrázek 1 – Formulář Obchodního modelu – výřez části formuláře se zobrazenými záložkami Detail, Simulace OM, Specifikace simulace a Popis

Umístění ukazatele myši na Název záložky a kliknutím na levé tlačítko myši bude zvolená záložka zobrazena.

#### **2.1.4 Sekce**

Sekce představuje část formuláře nebo záložky prezentující hodnoty, které spolu významově souvisí. Každá sekce má svůj název a výkonné ovládací ikony.

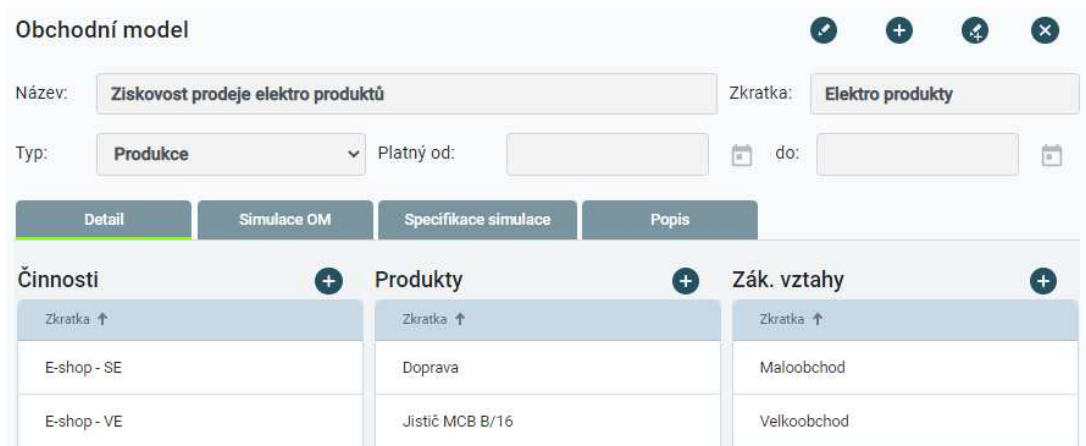

Obrázek 2 – Část formuláře Obchodní model se sekcemi Detail, Činnosti, Produkty a Zákaznické vztahy

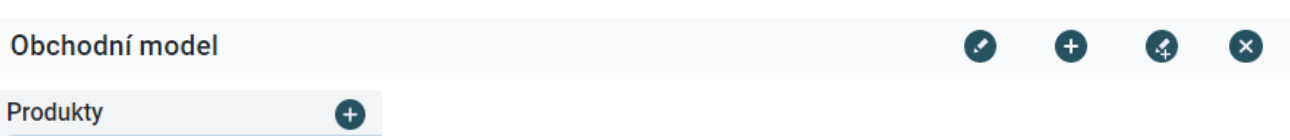

Obrázek 3 – Ukázka názvu sekce a výkonných ikon

Záznam je skupina údajů, resp. hodnot spolu souvisejících. Záznam = jeden obchodní model nebo jedna prodejní položka apod.

#### **2.1.5 Seznam**

Seznam představuje společné zobrazení jednotlivých záznamů. Na obrazovce jsou zobrazena data více záznamů, většinou řádkovým způsobem = jeden záznam = jeden řádek. Tento typ zobrazení neumožňuje jakékoliv opravy dat, vkládání a mazání záznamů.

#### **2.1.6 Rozbalovací box**

Rozbalovací box je pole (viz obrázek pod textem) určené k výběru hodnoty z nabídky, která se zobrazí po kliknutí na symbol šipky umístěné na pravé straně daného pole. Některé rozbalovací boxy v aplikaci, obsahují v horní části rozbalené nabídky pole určené k omezení rozsahu zobrazené nabídky. Zapsáním části hodnoty se rozsah nabídky dle zapsané hodnoty zužuje.

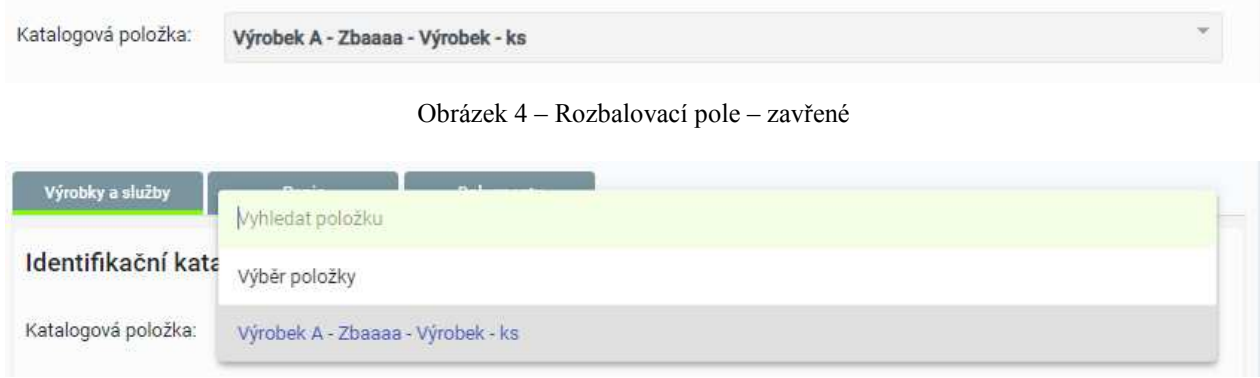

Obrázek 5 – Rozbalovací pole – rozbalené

#### **2.1.7 Volba Načíst znovu**

Tato funkce není součástí aplikace SIP. Tato funkce je součástí funkcí internetového prohlížeče. Umožňuje opětovné načtení hodnoty z databáze do aktuálně zobrazeného formuláře nebo seznamu.

Tato funkce se jmenuje v Mozilla FireFox "Obnovit". V prohlížeči MS Edge se jmenuje "Aktualizovat". Funkce je k dispozici v menu, které se zobrazí v důsledku stisku pravého tlačítka myši (nezávisle na internetovém prohlížeči).

#### **2.1.8 Adresní řádek**

Adresní řádek je pole, které není součástí aplikace SIP. Toto pole je zobrazeno v horní části okna spuštěného internetového prohlížeče a je určeno k zadání internetové adresy.

### **2.2 Popis základní práce v systému**

Vstupní branou do aplikace SIP je hlavní menu a ve výchozím zobrazení také formulář "Obchodní modely". Hlavní menu je zobrazeno vpravo pod adresním řádkem prohlížeče.

Hlavní menu a menu formuláře Obchodní modely představují vstupní body do jednotlivých agend aplikace SIP.

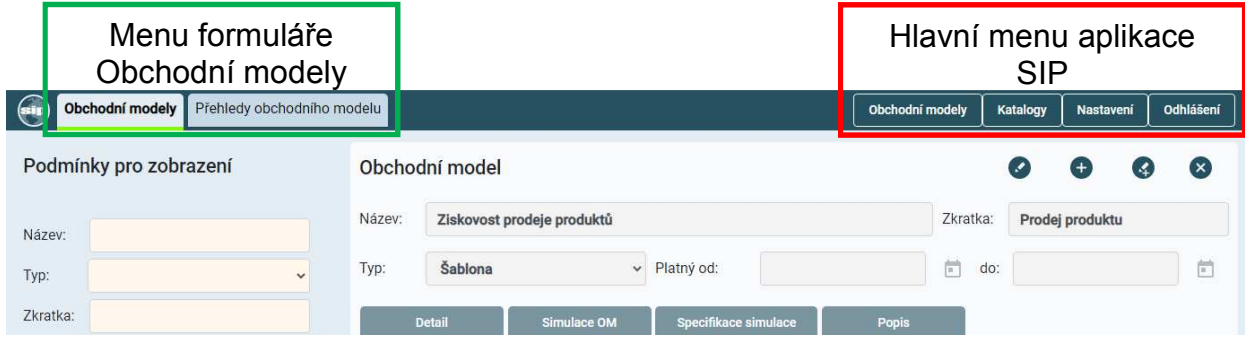

Obrázek 6 – Hlavní menu aplikace SIP a menu formuláře Obchodní modely

#### **2.2.1 Hlavní menu aplikace SIP**

Menu je součástí každého formuláře aplikace SIP. Kliknutím levého tlačítka myši v okamžiku, kdy je ukazovátko myši nastaveno na jednu z voleb menu, bude zobrazen další výběr voleb nebo odpovídající formulář. Hlavní menu obsahuje následující volby:

**Obchodní modely** – je volbou zobrazující přehled aktuálně dostupných obchodních modelů s detailem prvního obchodního modelu. Výběr detailu jiného obchodního modelu lze provést kliknutím na zvolený obchodní model v seznamu zobrazeném v levém dolním rohu. Seznam nabízených obchodních modelů je možno ovlivnit pomocí podmínek pro zobrazení.

**Katalogy** – obsahuje přístup k jednotlivým katalogům aplikace SIP. Kliknutím levého tlačítka myši v okamžiku, kdy je ukazovátko myši nastaveno na volbu Katalogy, bude zobrazen výběr jednotlivých katalogů jako aktivní seznam. Kliknutím na odpovídající volbu seznamu bude zobrazen odpovídající katalog.

**Nastavení** – obsahuje přístup k typům a přístupovým právům systému SIP.

**Odhlášení** – umožňuje opustit aplikaci SIP včetně zrušení kontextu daného uživatele.

#### **2.2.2 Menu formuláře Obchodní modely**

Menu je zobrazeno pouze pro agendu obchodních modelů. Kliknutím levého tlačítka myši v případě, že je ukazovátko myši nastaveno na jednu ze záložek, bude zobrazen odpovídající obsah agendy obchodního modelu:

**Obchodní model** – tato volba umožňuje zobrazení vstupního formuláře Obchodního modelu se všemi segmenty. Zajišťuje zobrazení výchozího stavu formuláře. Umožňuje vstup do dalších segmentů OM.

**Segment obchodního modelu** – tato volba signalizuje uživateli právě aktivní vybraný detail segmentu daného obchodního modelu nebo umožňuje vstup na detail segmentu daného OM (Činnosti, Produktu, Zákaznického vztahu, Distribučního kanálu, Zdroje, Příjmu, Nákladu).

**Přehledy segmentu** – je volbou zobrazující řádkové přehledy obchodního modelu nebo daného segmentu OM.

#### **2.2.3 Formulář systému**

Formuláře prezentují data určité datové komodity (Produkty, Činnosti, Simulační složky, atd.).

Formulář obsahuje dvě základní části. Seznam dat a podmínky jejich zobrazení a detail daného datového setu. Příkladem je přehled jednotlivých evidovaných produktů obchodního modelu (datový set) a detail jednoho z nich.

Podmínky pro zobrazení Hlavní část formuláře s detailem je sekce formuláře daného datového setu. umožňující omezovat V horní části formuláře jsou resp. vyhledávat zobrazeny identifikační pole evidovaná data. datového setu. Podrobnosti a specifikace datového setu jsou uloženy v záložkách. Podmínky pro zobrazení Produkt obchodního modelu: Ziskovost prodeje produktů Název Produkt Výrobek A Kód **PRA001** Název Výrobek Archivní Zkratka: Produkt A Typ Typ: Zkratka: Prezentace: Pouze výchoz Prodej od: 1.1.2020  $\left| \begin{matrix} 1 \\ 1 \end{matrix} \right|$  do: 31.12.2030  $\frac{1-\delta}{\delta}$ Kód Výrobky a slu  $\Box$  Archivn Identifikační katalogové údaje položky ಾ  $\mathbf{x}$  $\Box$  Prode  $\Box$ Katalogová položka: Výrobek A - Zbaaaa - Výrobek - ks Zobrazi Typ položky produktu: Výchozí - Hierarchická úroveň: Pořadí v úrovní Počet: Zkratka 4 Popis položky Dodávka výrobku Doprava Doprava 2 Popis † Produkt A Výrobek A  $\overline{1}$  $\alpha$ ï Dodávka výrobku Produkt R Produkt C  $1.527$  $\left\langle \cdot\right\rangle$ Obrázek 7 – Části formuláře Seznam Aktivní záložka formuláře evidovaných dat. zobrazující konkrétní specifikaci Seznam zobrazuje daného datového setu. data dle Seznam všech evidovaných Příkladem je zobrazení detailu nastavených dat v rámci dané specifikace výrobku, který je definován podmínek pro datového setu. danému produktu obchodního zobrazení. Příkladem je seznam výrobků modelu. a služeb definovaných danému produktu obchodního modelu

#### **2.2.4 Jak vložit nový záznam?**

Nový záznam lze v aplikaci SIP založit pomocí ikony  $\bigoplus$ . Kliknutím na tuto ikonu je zobrazen formulář ve stavu pro vkládání nových dat. Editační pole mají implementovány formální kontroly na správnost zadaných dat. Chybně vyplněné pole označuje svislý červený proužek.

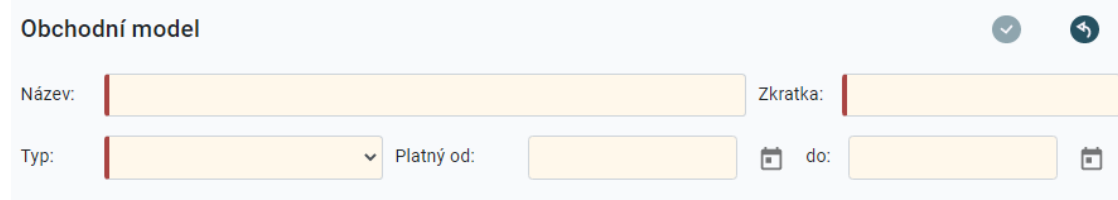

Obrázek 8 – Stav formuláře aplikace pro vkládání nových dat

Uložení / návrat bez uložení nově zadaných dat je možno provést pomocí následujících ikon:

 Ikona "Uložit" - umožňuje provést uložení nových nebo upravených dat do databáze systému.

Ikona "Návrat bez uložení" – ruší vkládání nových dat bez vytvoření nového záznamu.

### **2.2.5 Jak opravit existující data?**

Existující záznamy lze v aplikaci SIP opravit pomocí následujících ikon:

|        | Obchodní model             |                            |                                                          |          |            |                 |                                             | (x) |
|--------|----------------------------|----------------------------|----------------------------------------------------------|----------|------------|-----------------|---------------------------------------------|-----|
| Název: | Ziskovost prodeje produktů | Zkratka:                   | Prodej produktu                                          |          |            |                 |                                             |     |
| Typ:   | Šablona                    | Platný od:<br>$\checkmark$ | 1.1.2021                                                 | Ë<br>do: | 31.12.2021 |                 | $\begin{bmatrix} 0 \\ 0 \\ 1 \end{bmatrix}$ |     |
|        |                            |                            | Obrázek 9 – Stav formuláře s uloženými daty před editací |          |            |                 |                                             |     |
|        | Obchodní model             |                            |                                                          |          |            |                 |                                             |     |
| Název: | Ziskovost prodeje produktů |                            |                                                          | Zkratka: |            | Prodej produktu |                                             |     |

Obrázek 10 – Stav formuláře v průběhu editace

 Editační pole mají implementovány formální kontroly na správnost zadaných dat. Chybně vyplněné pole označuje svislý červený proužek.

Ikona "Upravit" - umožňuje nastavit sekci formuláře do režimu úpravy existujících dat.

Ikona "Nový" - umožňuje nastavit sekci formuláře do režimu vložení nových dat.

 Ikona "Kopie" - umožňuje vytvořit kopii daného datového nastavit sekci formuláře do režimu vložení nových dat.

Ikona "Uložit" - umožňuje provést uložení upravených dat do databáze aplikace.

Ikona "Smazat" - umožňuje vymazat daný soubor dat.

 Ikona "Návrat bez uložení" – ruší provedené změny v záznamu bez zápisu do databáze.

#### **UPOZORNĚNÍ**

Data zapsaná do formuláře nejsou automaticky ukládána. Pořízená data je nutno vždy uložit do databáze pomocí odpovídající ikony "Uložit".

#### **2.2.6 Jak smazat data?**

Mazání dat se provádí vždy a pouze pomocí volby "Smazat" umístěné v odpovídajícím formuláři.

Smazání dat provedete takto:

Pomocí vyhledání najdete záznam, který chcete smazat.

V případě, že je výsledkem vyhledání seznam záznamů, dohledáte odpovídající záznam a kliknutím na daný záznam zobrazíte požadovaná data do formuláře.

Smazání záznamu provedete pomocí ikony "Smazat"

UPOZORNĚNÍ:

Smazaná data jsou trvale a nevratně z databáze odstraněna.

Smazání dat se NEPOTVRZUJE pomocí ikony "Uložit".

Evidovaná data je možno vymazat pouze v případě, že tato nejsou použita v jiných oblastech systému. Na tuto skutečnost je uživatel upozorněn chybovým hlášením.

#### **2.2.7 Jak listovat v datech**

Každý seznam aplikace je připraven pro zobrazení neomezeného množství dat. Pomocí níže uvedených ikon je možno se v těchto záznamech pohybovat. Aktivní záznam seznamu je zobrazen v editačních polích sekce.

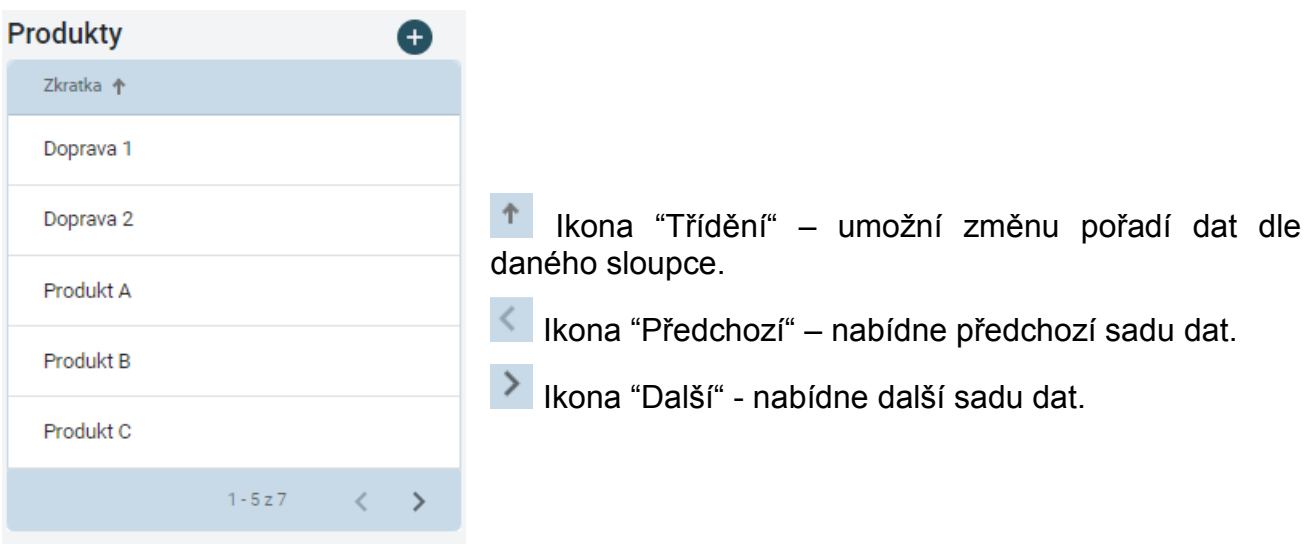

#### **2.2.8 Jak rozeznat aktivní grafický prvek?**

Nedílnou součástí uživatelského rozhraní aplikace SIP jsou aktivní grafické prvky. Využití výkonných grafických prvků při práci se systémem je jeden ze základních způsobů ovládání. Pomocí těchto prvků je možno přímo aktivně provést zobrazení požadovaných dat nebo spustit výkon odpovídající funkce.

Jak poznáte, který prvek je aktivním grafickým prvkem? Aktivním grafickým prvkem může být libovolný prvek stránky, tzn. text, obrázek, symbol.

Aktivní grafický prvek lze identifikovat pomocí myši. Pokud nastavíte ukazovátko myši na text, obrázek, symbol, který je aktivní, změní se symbol ukazovátka myši na symbol ruky  $\int_{\mathbb{P}^2}$ 

#### **2.2.9 Jak využívat rozbalovací box?**

Rozbalovací box je pole, které umožňuje výběr hodnot. Výběr hodnot můžete uskutečnit pomocí myši nebo klávesnice.

#### **Výběr pomocí myši:**

Ukazovátko myši postavte na symbol šipky, kde pomocí levého tlačítka myši rozbalíte nabídku.

Ukazovátko myši v rozbalené nabídce umístěte na odpovídající hodnotu a levým tlačítkem myši dokončete výběr požadované hodnoty. Pokud je rozsah nabízených hodnot větší než velikost zobrazeného okna je třeba využít levého posuvníku pro dohledání odpovídající hodnoty.

#### **Výběr pomocí klávesnice:**

Pomocí tabulátoru se přesunete po formuláři do pole rozbalovacího boxu.

Klávesou "Alt+**↓**" rozbalíte nabídku.

Listování provádíte pomocí šipek. Zmačknutím klávesy s písmenem nebo číslem se nastavíte ve výběru na první hodnotu od zvoleného písmene nebo čísla.

Vlastní výběr proveďte klávesou "Enter".

#### **2.2.10 Jak využívat multi-stavový box?**

Multi-stavový box je pole, které umožňuje nastavení tří různých významových stavů podmínek při zobrazení:

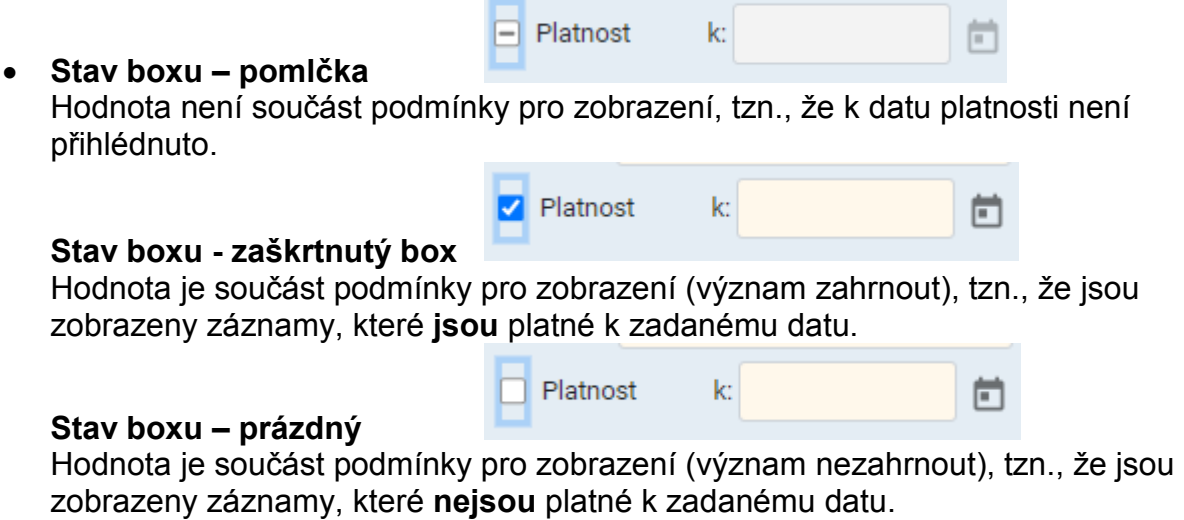

#### **Výběr pomocí myši:**

Ukazovátko myši postavte na box a pomocí levého tlačítka myši klikáním vyberte odpovídající stav (kruhová nabídka stavů).

#### **Výběr pomocí klávesnice:**

Pomocí tabulátoru se přesunete po formuláři na multi-stavový box.

Klávesou "Mezerník" vyberte odpovídající stav (kruhová nabídka stavů).

#### **2.2.11 Jak vyhledat / omezit data?**

Pro vyhledání nebo omezení rozsahu evidovaných dat obsahuje každý formulář aplikace sekci "Podmínky pro zobrazení". Tato sekce obsahuje pole, s jejichž pomocí lze sestavit různé kombinace kritérií, omezující nabídku evidovaných dat. V případě, že nebude zadáno žádné kritérium, budou v automaticky stránkovaném seznamu zobrazena všechna pořízená data.

Zobrazení přehledu dat bude realizováno vždy po stisku tlačítka "Zobrazit".

Tlačítko "Smazat podmínky" umožňuje jednorázové smazání nastavených kritérií.

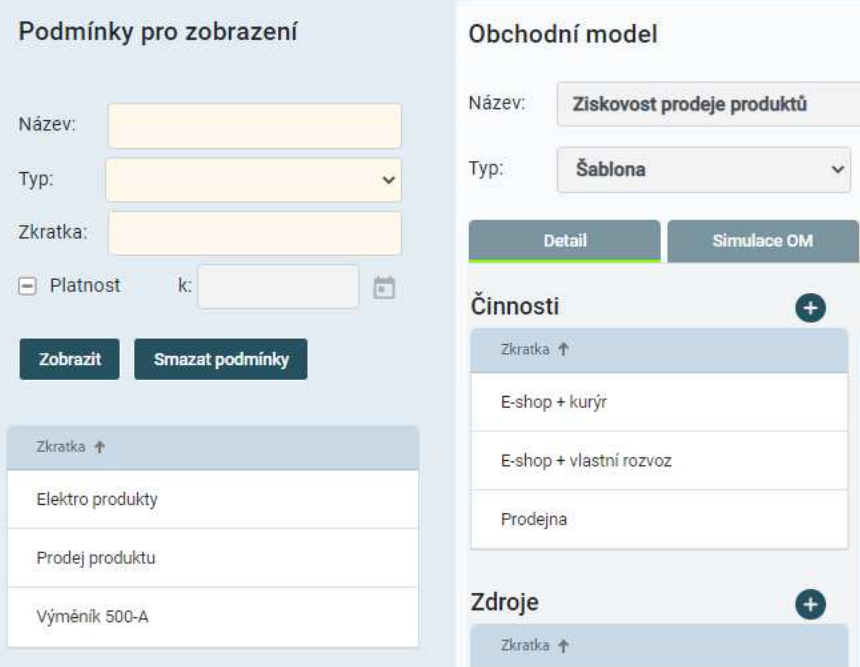

Obrázek 11 – Sekce Podmínky pro zobrazení formuláře Obchodní modely

#### Doporučení pro zadání kritérií:

Vyhledání dat při zadání více kritérií je vždy prováděno s podmínkou A ZÁROVEŇ, př.: kritérium 1 a zároveň kritérium 2 a zároveň... Před zadáním nových kritérií zkontrolujte, zda kritéria zadaná pro předchozí vyhledávání jsou poplatná vyhledání novému.

V případě, že po předchozím podmínkovém zobrazení dat budete chtít zobrazit data bez omezení (všechna data) je třeba nastavená kritéria vymazat a provést zobrazení neomezeného seznamu pomocí volby "Zobrazit".

Vyhledání dat dle zadaných kritérií je fultextové, tzn. budou nalezena všechna data obsahující zadaný řetězec znaků daného kritéria.

# **3 Úvodní obrazovka systému**

Úvodní - domovská stránka je výchozí obrazovkou pro práci s aplikací SIP. Zajišťuje přímý přístup k evidovaným obchodním modelům. Uživatel tak může ihned vyhledávat odpovídající evidovaný obchodní model nebo může pořizovat model nový.

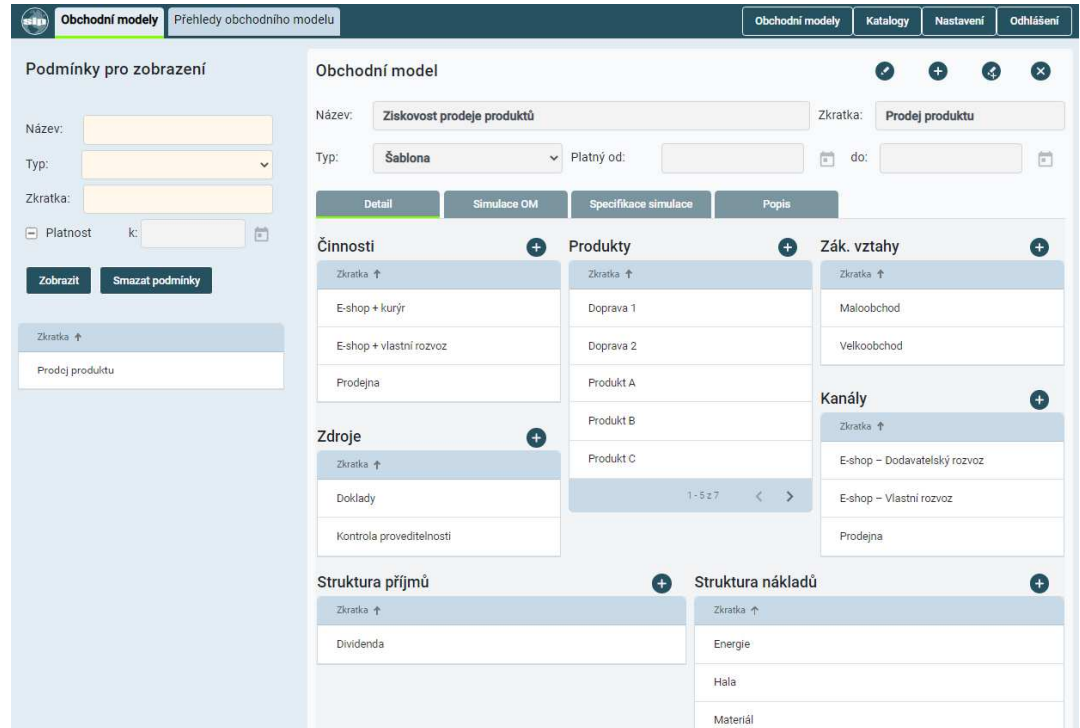

Součástí úvodní obrazovky je také hlavní menu aplikace.

Obrázek 12 – Úvodní obrazovka aplikace včetně hlavního menu aplikace SIP

Domovská stránka se skládá ze dvou základních částí:

- **Hlavní menu aplikace** zobrazuje volby, které zajišťují přístup ke všem agendám aplikace SIP.
- **Knihovna obchodních modelů**  zajišťuje přímý přístup ke všem evidovaným obchodním modelům a umožňuje vytvářet nový obchodní model.

Hlavní menu aplikace je uživatelské rozhraní, které soustřeďuje vstupní body do jednotlivých agend. Hlavní menu je zobrazeno pod adresním řádkem prohlížeče a je přístupné po celou dobu provozu aplikace.

Kliknutím levého tlačítka myši v okamžiku, kdy je ukazovátko myši nastaveno na jednu z voleb menu, bude zobrazen další výběr voleb nebo odpovídající formulář. Hlavní menu obsahuje následující volby:

- **Obchodní modely** přístup ke knihovně obchodních modelů. Uživatel může následně vyhledat požadovaný obchodní model nebo zadat nový obchodní model.
- **Katalogy** přístup ke všem existujícím katalogům aplikace. Uživatel může prohlížet nebo spravovat data jednotlivých katalogů.
- **Nastavení** obsahuje přístup k parametrům, typům a přístupovým právům aplikace SIP.
- **Odhlášení** volba umožňující ukončení práce a odhlášení se z aplikace SIP.

# **4 Obchodní modely**

Tento formulář je úvodním a hlavním formulářem aplikace. Reprezentuje digitální mapu jednotlivých obchodních modelů. Je vstupním bodem jejich evidence a simulace, viz oddíl 3 Úvodní obrazovka systému, obrázek 12.

### **4.1 Obchodní modely**

Obchodní modely jsou uživatelským rozhraním určeným k digitalizaci a správě obchodních modelů a jejich segmentů. Segmenty prezentují klíčové vlastnosti, kterými by se měl uživatel při sestavování obchodního modelu zabývat. Jsou určeny k definici jednotlivých parametrů segmentů a k evidenci jejich hodnot.

Uživatelské rozhraní obchodních modelů je složeno ze tří částí. V levé horní části uživatelské plochy je umístěna sekce navigačního menu. V levé části uživatelské plochy je umístěna sekce formuláře "Podmínky pro zobrazení". Třetí největší sekce je formulář zobrazující detail zvoleného obchodního modelu.

- **sekce navigačního menu** zobrazuje ovládací prvky umožňující vstup do dalších částí aplikace.
- **sekce Podmínky pro vyhledání** v seznamu prezentuje evidované obchodní modely a umožňuje omezení rozsahu resp. vyhledání požadovaného obchodního modelu pro zobrazení jeho detailu.
- **sekce Obchodní model** prezentuje data vybraného obchodního modelu.

#### **4.1.1 Sekce Podmínky pro zobrazení nabídky obchodních modelů**

Popis prvků uživatelského rozhraní sekce formuláře:

- **Název**: pole umožňující zadání hodnoty názvu OM, který bude podmínkou zobrazení nabídky OM.
- **Typ**: rozbalovací nabídka umožňující výběr hodnoty typu OM, který bude podmínkou zobrazení nabídky OM.
- **Zkratka**: pole umožňující zadání hodnoty zkráceného názvu, která bude podmínkou zobrazení nabídky OM.
- **Platnost**: multi-stavový box umožňuje zobrazit v nabídce "všechny/platné/neplatné" obchodní modely.
- **K datu:** pole umožní zadat datum platnosti, ke kterému bude omezeno zobrazení obchodních modelů.
- **Tlačítko Zobrazit**: aktualizuje nabídku obchodních modelů dle nastavených podmínek zobrazení.
- **Tlačítko Smazat podmínky**: uvede nastavení podmínek pro vyhledání do počátečního stavu.
- **Seznam obch. modelů**: seznam obchodních modelů dle nastavených podmínek zobrazení.

#### **4.1.2 Sekce Obchodní model**

Zobrazovací plocha formuláře Obchodního modelu obsahuje identifikační údaje modelu a následující záložky:

- **identifikační data OM**, zobrazuje identifikační údaje daného obchodního modelu.
- **záložka Detail**, zobrazuje základní přehled nastavení jednotlivých segmentů obchodního modelu.
- **záložka Simulace OM**, zobrazuje identifikaci jednotlivých simulací OM a základní nastavení jejích klíčových parametrů.
- **záložka Simulace specifikace**, zobrazuje nastavení parametrů a jejich hodnot z hlediska segmentů obchodního modelu a simulačních složek pro danou simulaci.

**záložka Popis**, je část formuláře určená k evidenci popisu obchodního modelu.

| Obchodní modely<br>Přehledy obchodního modelu<br>(sip |                                                                                                    |                            |             |                                                                                                    |         |           | Obchodní modely              | Katalogy   | Nastavení   |                   | Odhlášení         |  |  |  |  |
|-------------------------------------------------------|----------------------------------------------------------------------------------------------------|----------------------------|-------------|----------------------------------------------------------------------------------------------------|---------|-----------|------------------------------|------------|-------------|-------------------|-------------------|--|--|--|--|
| Podmínky pro zobrazení                                | Obchodní model                                                                                         |                            |             |                                                                                                    |         |           |                              | $\bullet$  | $_{\oplus}$ | $\left( 4\right)$ | $\mathbf{x}$      |  |  |  |  |
| Název:                                                | Název:                                                                                                 | Ziskovost prodeje produktů |             |                                                                                                    |         |           | Zkratka:<br>Prodej produktu  |            |             |                   |                   |  |  |  |  |
| Typ:<br>$\checkmark$                                  | Typ:                                                                                                   | Šablona                    |             | v Platný od:                                                                                          |         |           | 简                            | do:        |             |                   | 茴                 |  |  |  |  |
| Zkratka:                                              |                                                                                                    | <b>Detail</b>              | Simulace OM | Specifikace simulace                                                                                  |         | Popis     |                              |            |             |                   |                   |  |  |  |  |
| 茴<br>$\mathsf{k}$<br>$\Box$ Platnost                  | Činnosti<br>$(+)$                                                                                      |                            |             | Produkty                                                                                              |         |           | Zák. vztahy<br>$_{(+)}$      |            |             |                   | $\left( +\right)$ |  |  |  |  |
| Smazat podmínky<br>Zobrazit                           | Zkratka +                                                                                              |                            |             | Zkratka +                                                                                             |         |           |                              | Zkratka +  |             |                   |                   |  |  |  |  |
|                                                       | E-shop + kurýr<br>E-shop + vlastní rozvoz<br>Prodejna<br>Zdroje<br>$\bigoplus$<br>Zkratka +<br>Doklady |                            |             | Doprava 1<br>Doprava 2<br>Produkt A<br>Produkt B<br>Produkt C<br>$1 - 527$<br>$\langle \quad \rangle$ |         |           |                              | Maloobchod |             |                   |                   |  |  |  |  |
| Zkratka 个                                             |                                                                                                    |                            |             |                                                                                                    |         |           | Velkoobchod                  |            |             |                   |                   |  |  |  |  |
| Prodej produktu                                       |                                                                                                    |                            |             |                                                                                                    |         |           | Kanály                       |            |             |                   |                   |  |  |  |  |
|                                                       |                                                                                                    |                            |             |                                                                                                    |         |           | Zkratka +                    |            |             |                   |                   |  |  |  |  |
|                                                       |                                                                                                    |                            |             |                                                                                                    |         |           | E-shop - Dodavatelský rozvoz |            |             |                   |                   |  |  |  |  |
|                                                       |                                                                                                    |                            |             |                                                                                                    |         |           | E-shop - Vlastní rozvoz      |            |             |                   |                   |  |  |  |  |
|                                                       |                                                                                                    | Kontrola proveditelnosti   |             |                                                                                                    |         |           |                              | Prodejna   |             |                   |                   |  |  |  |  |
|                                                       | Struktura příjmů                                                                                       |                            |             | Struktura nákladů<br>$\ddot{}$                                                                        |         |           | $+$                          |            |             |                   |                   |  |  |  |  |
|                                                       | Zkratka 个                                                                                              |                            |             |                                                                                                    |         | Zkratka ↑ |                              |            |             |                   |                   |  |  |  |  |
|                                                       | <b>Dividenda</b>                                                                                       |                            |             |                                                                                                    | Energie |           |                              |            |             |                   |                   |  |  |  |  |
|                                                       |                                                                                                    |                            |             |                                                                                                    |         | Hala      |                              |            |             |                   |                   |  |  |  |  |
|                                                       |                                                                                                    |                            |             |                                                                                                    |         | Materiál  |                              |            |             |                   |                   |  |  |  |  |

Obrázek 13 – Úvodní obrazovka aplikace včetně hlavního menu aplikace SIP - Detail

Popis prvků uživatelského rozhraní sekce formuláře:

- **Název**: pole určené k definici identifikačního názvu obchodního modelu.
- **Zkratka**: pole určené k definici zkráceného výstižného názvu obchodního modelu pro zobrazení v seznamech.
- **Typ**: rozbalovací box umožňující zařazení daného obchodní modelu do charakteristického typu.
- **Platný od do**: pole určené k definici data platnosti od do obchodního modelu.
- **Tlačítko** : tlačítko umožňující nastavit editační režim formuláře.
- **Tlačítko**  $\bullet$ : tlačítko určené k zobrazení prázdného formuláře pro založení nového obchodního modelu.
- **Tlačítko** : tlačítko umožňující vytvořit kopii aktuálního obchodního modelu.
- **Tlačítko** <sup>×</sup>: tlačítko určené ke smazání daného obchodní modelu.

#### **4.1.2.1 Záložka Detail**

Obsahuje přehledy dat jednotlivých segmentů daného obchodního modelu.

• **Činnosti**: řádkový přehled definovaných činností daného obchodního modelu. Kliknutím na dané evidovanou činnost bude zobrazen formulář "Činnost

obchodního modelu" s daty zvolené činnosti. Tlačítko  $\bigoplus$  umožňuje založení nové činnosti daného obchodního modelu.

• **Zdroje:** řádkový přehled definovaných zdrojů daného obchodního modelu. Kliknutím na daný evidovaný zdroj bude zobrazen formulář "Zdroje obchodního

modelu" s daty zvoleného zdroje. Tlačítko **U** umožňuje založení nového zdroje daného obchodního modelu.

• **Produkty:** řádkový přehled definovaných obchodních produktů daného obchodního modelu. Kliknutím na daný evidovaný produkt bude zobrazen

formulář "Produkt obchodního modelu" s daty zvoleného produktu. Tlačítko umožňuje založení nového produktu daného obchodního modelu.

• **Zák. vztahy**: řádkový přehled definovaných zákaznických vztahů daného obchodního modelu. Kliknutím na daný evidovaný vztah bude zobrazen formulář

"Vztahy se zákazníky obchodního modelu" s daty zvoleného vztahu. Tlačítko umožňuje založení nového zákaznického vztahu daného obchodního modelu.

• **Kanály:** řádkový přehled definovaných distribučních kanálů daného obchodního modelu. Kliknutím na daný evidovaný kanál bude zobrazen formulář "Distribuční

kanál obchodního modelu" s daty zvoleného kanálu. Tlačítko umožňuje založení nového kanálu daného obchodního modelu.

• **Struktura nákladů**: řádkový přehled definovaných nákladů daného obchodního modelu. Kliknutím na daný evidovaný náklad bude zobrazen formulář "Náklady

obchodního modelu" s daty zvoleného Nákladu. Tlačítko  $\bigoplus$  umožňuje založení nového nákladu daného obchodního modelu.

• **Struktura příjmů**: řádkový přehled definovaných příjmů daného obchodního modelu. Kliknutím na daný evidovaný příjem bude zobrazen formulář "Příjem

obchodního modelu" s daty zvoleného Příjmu. Tlačítko **umožnuje založení** nového příjmu daného obchodního modelu.

#### **4.1.2.2 Záložka Simulace OM**

Tento formulář umožňuje definovat a identifikovat jednotlivé simulace daného obchodního modelu a nastavit základní simulační parametry obchodního modelu (scénáře – matematický model, časové období, počet cyklů simulace).

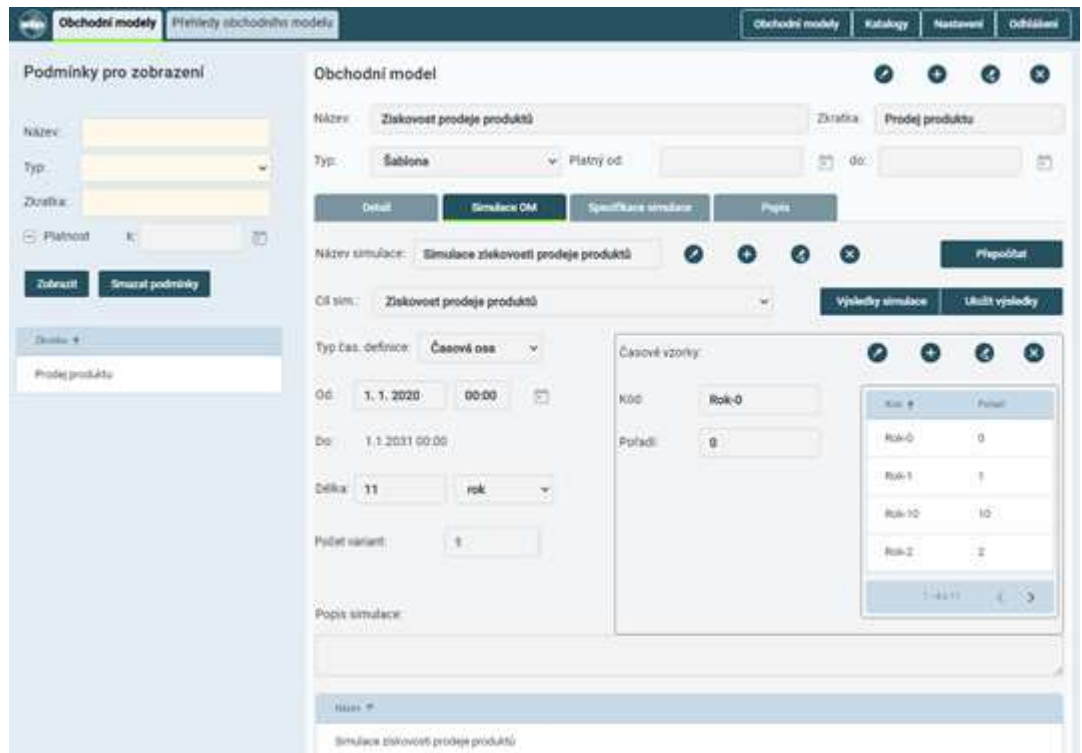

Obrázek 14 – Formulář – "Obchodní modely – záložka Simulace OM"

Popis prvků uživatelského rozhraní sekce formuláře:

- **Název simulace**: pole určené k definici identifikačního názvu dané simulace.
- **Cíl simulace**: nabídka simulačních formulářů (simulačních modelů), které obsahují definici matematického modelu výpočtu daného simulačního cíle.
- **Typ časové definice**: výběr typu časového intervalu (Začátek a délka, Časová osa) pro výpočet simulačního cíle.
- **Od**: pole určené k definici počátečního startovacího data časového intervalu pro výpočet simulace.
- **Do**: pole zobrazující konečné datum časového intervalu simulace.
- **Délka**: pole určené k definici délky časového intervalu simulace včetně pole umožňující definici měrné jednotky období.
- **Počet variant**: pole určené k definici počtu cyklů výpočtu matematického modelu simulace.
- **Tlačítko** : tlačítko umožňující nastavit editační režim formuláře.
- **Tlačítko** : tlačítko určené k zobrazení prázdného formuláře pro založení nové simulace OM.
- **Tlačítko** : tlačítko umožňující vytvořit kopii dané simulace.
- **Tlačítko** : tlačítko určené ke smazání daného simulace.
- **Tlačítko Přepočítat**: tlačítko umožňující provést nový výpočet nebo přepočet hodnot dané simulace.
- **Tlačítko Výsledky simulace**: tlačítko umožňující zobrazit výsledky dané simulace pomocí přehledu nebo grafu viz kapitola Obchodní modely – výsledky simulace.
- **Tlačítko Uložit výsledky**: tlačítko, které provede export dat výsledků dané simulace do formátu csv.
- **Sekce Časové vzorky**: sekce umožňující zadat specifické parametry jednotlivých časových vzorků daného období simulace.
- **Kód**: pole určené k uživatelské identifikaci daného časového vzorku.
- **Pořadí**: pole určené k definici pořadí časového vzorku v rámci časové osy.
- **Tlačítko** : tlačítko umožňující nastavit editační režim formuláře.
- **Tlačítko** : tlačítko určené k zobrazení prázdného formuláře pro založení nového časového vzorku.
- **Tlačítko** : tlačítko umožňující vytvořit kopii aktuálního časového vzorku.
- **Tlačítko** : tlačítko určené ke smazání daného časového vzorku.
- **Popis simulace**: pole určené k základnímu popisu účelu a významu dané simulace.
- **Seznam simulací** je řádkový přehled simulací definovaných k danému obchodnímu modelu.

#### **4.1.2.3 Záložka Specifikace simulace**

Tento formulář umožňuje definovat a nastavit specifické parametry simulace pro jednotlivé simulační složky. Hodnoty složek je možno zadat ručně nebo je vybírat z dat jednotlivých specifikací obchodního modelu nebo tyto hodnoty generovat pomocí typů rozdělení.

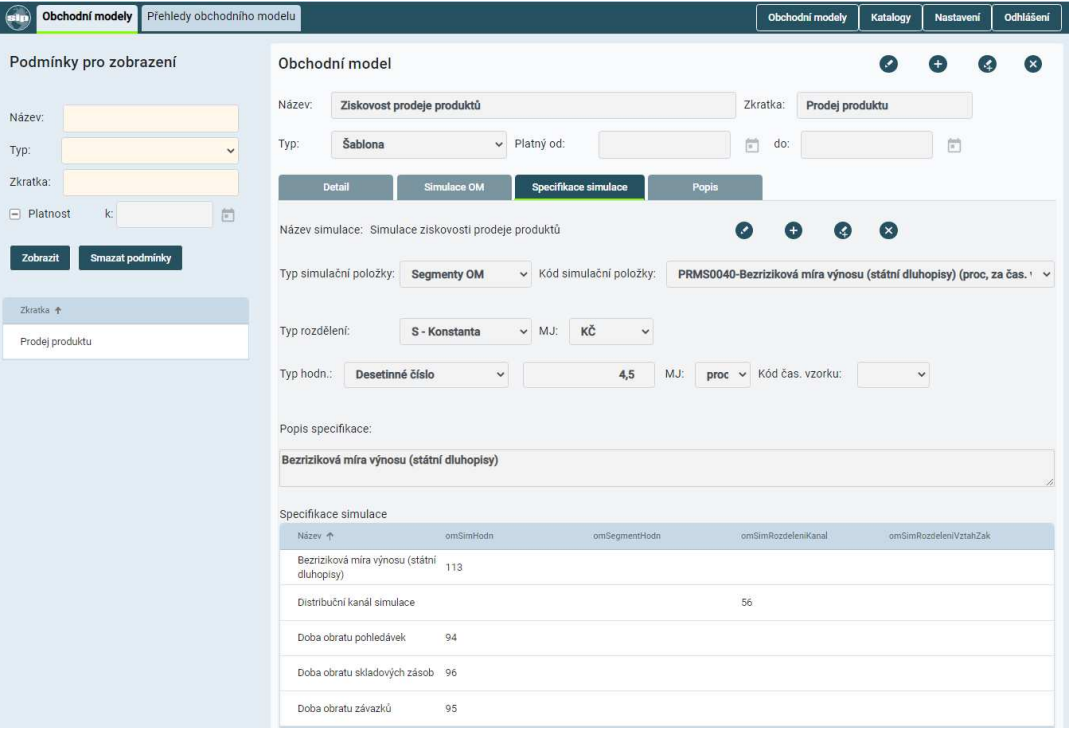

Obrázek 15 – Formulář – "Obchodní modely – záložka Specifikace simulace"

Popis prvků uživatelského rozhraní sekce formuláře:

- **Název simulace**: pole zobrazující identifikační název dané simulace.
- **Typ simulační položky**: nabídka typů dostupných simulačních položek. Výběr typu simulační položky ovlivňuje zobrazení formuláře specifikací.
- **Kód simulační složky**: nabídka umožňující výběr odpovídající simulační složky do simulační specifikace.
- **Typ rozdělení**: nabídka typů zdrojů hodnot do simulace (Simulační hodnoty, Hodnoty segmentů OM, Produktové hodnoty, Generované hodnoty). Výběr typu rozdělení ovlivňuje zobrazení formuláře specifikací.
- **Popis specifikace**: pole určené k základnímu popisu účelu a významu dané specifikace simulace.

#### **Specifická pole dle zvoleného typu simulační položky:**

- **Skutečná doba pro realizaci obchodního případu v rámci časové jednotky simulačního období**: pole určené k definici doby realizace obchodního případu v rámci časové jednotky simulace. Pole bude zobrazeno v případě, že je zvolen typ simulační položky Obchodní případ.
- **MJ**: nabídka měrných jednotek pro definici doby realizace obchodního případu v rámci časové jednotky simulace a pro hodnoty generované pomocí rozdělení. Pole bude zobrazeno v případě, že je zvolen typ simulační položky Obchodní případ nebo Hodnota specifikace nebo typ rozdělení Generované hodnoty.
- **Parametry rozdělení**: pole určená k definici parametrů rozdělení. Pole bude zobrazeno v případě, že je zvolen typ rozdělení Generované hodnoty.
- **Distribuční kanály**: nabídka distribučních kanálů OM. Zvolené distribuční kanály budou využity v rámci simulace. Pole bude zobrazeno v případě, že je zvolen typ simulační položky Distribuční kanály.
- **Zákaznické vztahy**: nabídka zákaznických vztahů OM. Zvolené zákaznické vztahy budou využity v rámci simulace. Pole bude zobrazeno v případě, že je zvolen typ simulační položky Zákaznické vztahy.
- **Počet produktů**: pole určené k definici počtu produktů v rámci obchodního případu simulace. Pole bude zobrazeno v případě, že je zvolen typ simulační položky Počet produktů OP.
- **Množství produktů**: pole určené k definici množství daného produktu v rámci obchodního případu simulace. Pole bude zobrazeno v případě, že je zvolen typ simulační položky Množství produktů OP.
- **Typ hodnoty**: pole určené k výběru typu definované hodnoty (text, číslo, …). Pole bude zobrazeno v případě, že je zvolen typ simulační položky Hodnota specifikace.
- **Hodnota**: pole určené k definici hodnoty specifikace dané simulační složky. Pole bude zobrazeno v případě, že je zvolen typ simulační položky Hodnota specifikace.
- **Časový vzorek**: pole určené k výběru časového vzorku dané simulace. Pole bude zobrazeno v případě, že je zvolen typ simulační položky Hodnota specifikace.
- **Produkt**: pole určené k výběru produktu daného obchodního modelu. Pole bude zobrazeno v případě, že je zvolen typ simulační položky Identifikace produktu nebo Hodnota specifikace.
- **Způsob zpracování**: pole určené k výběru způsobu zpracování více hodnot. Pole bude zobrazeno v případě, že je zvolen typ rozdělení Produktové hodnoty.
- **Typ specifikace**: pole určené k výběru typu specifikace obchodního modelu. Pole bude zobrazeno v případě, že je zvolen typ simulační položky Segmenty OM.
- **Hodnota specifikace**: pole určené k výběru hodnoty dle zvoleného typu segmentu OM. Pole bude zobrazeno v případě, že je zvolen typ simulační položky Segmenty OM.
- **Tlačítko** : tlačítko umožňující nastavit editační režim formuláře.
- **Tlačítko** : tlačítko určené k zobrazení prázdného formuláře pro založení nové specifikace simulace.
- **Tlačítko**  $\bullet$ : tlačítko umožňující vytvořit kopii aktuální specifikace simulace.
- **Tlačítko** : tlačítko určené ke smazání daného specifikace simulace.
- **Přehled specifikací simulace**: tabulkový přehled všech definovaných specifikací simulace obchodního modelu.
- **Přehled simulací**: tabulkový přehled všech definovaných simulací k obchodnímu modelu.

#### **4.1.2.4 Záložka Popis**

Formulář umožňuje vytvořit popis obsahu obchodního modelu.

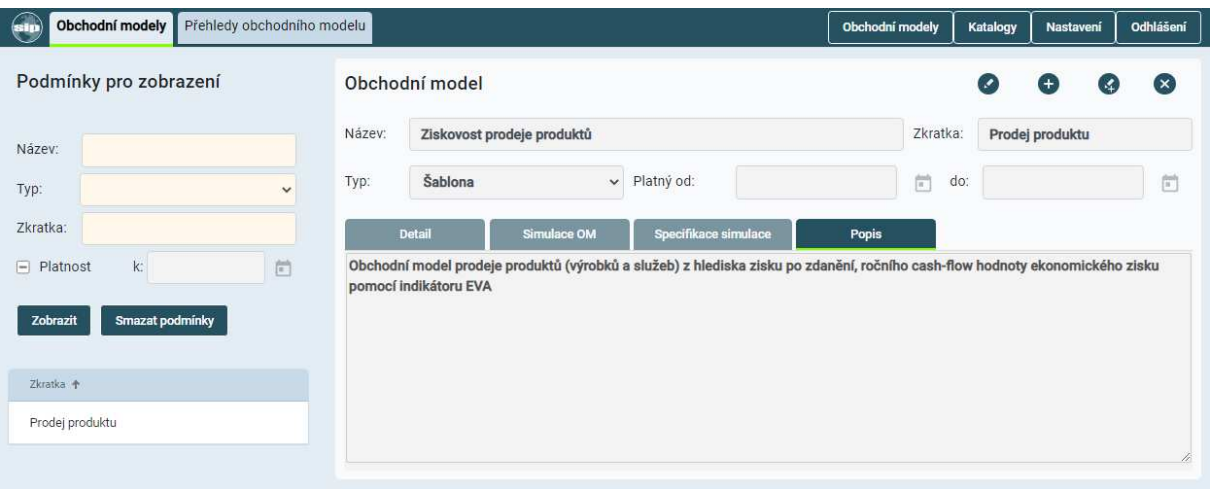

Obrázek 16 – Formulář – "Obchodní modely – záložka Popis"

Popis prvků uživatelského rozhraní sekce formuláře:

• **Popis obchodního modelu**: pole určené k popisu obsahu obchodního modelu.

#### **4.1.3 Obchodní modely - přehledy**

Tento formulář je určen pro hromadné zobrazování dat obchodních modelů, formou tabulkových přehledů. Zobrazení dat je možno řídit volbou omezujících podmínek.

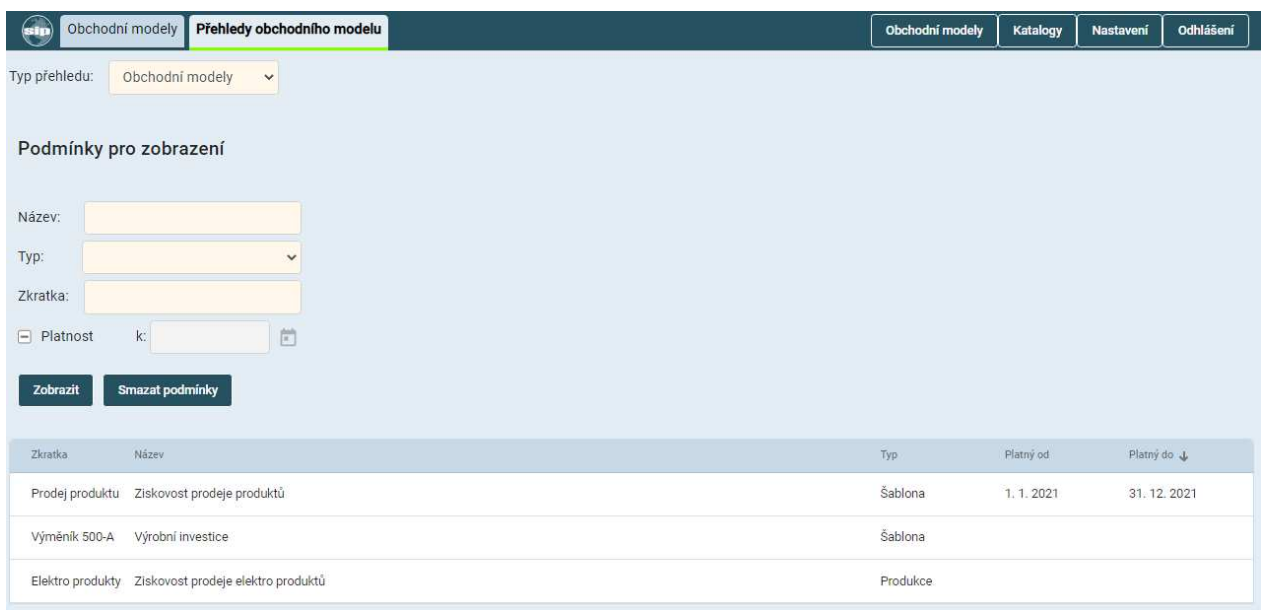

Obrázek 17 – Formulář – "Obchodní modely – Přehledy OM"

Popis prvků uživatelského rozhraní formuláře:

- **Typ přehledu**: rozbalovací nabídka umožňující výběr přehledu pro zobrazení.
- **Název**: pole umožňující zadání hodnoty názvu OM, který bude podmínkou zobrazení nabídky OM.
- **Typ**: rozbalovací nabídka umožňující výběr hodnoty typu OM, který bude podmínkou zobrazení nabídky OM.
- **Zkratka**: pole umožňující zadání hodnoty zkráceného názvu, která bude podmínkou zobrazení nabídky OM.
- **Platnost**: multi-stavový box umožňuje zobrazit v nabídce "všechny/platné/neplatné" obchodní modely.
- **K datu**: označení umožní zobrazit v nabídce archivní obchodní modely ke zvolenému datu.
- **Tlačítko Zobrazit**: aktualizuje nabídku obchodních modelů dle nastavených podmínek zobrazení.
- **Tlačítko Smazat podmínky**: uvede nastavení podmínek pro vyhledání do počátečního stavu.
- **Přehled obchodních modelů**: seznam dat obchodních modelů dle nastavených podmínek zobrazení.

#### **4.1.4 Obchodní modely – výsledky simulace**

Tento formulář je určen pro zobrazování dat výsledků simulací obchodních modelů, formou tabulkových přehledů nebo pravděpodobnostních grafů. Zobrazení dat je možno řídit volbou omezujících podmínek.

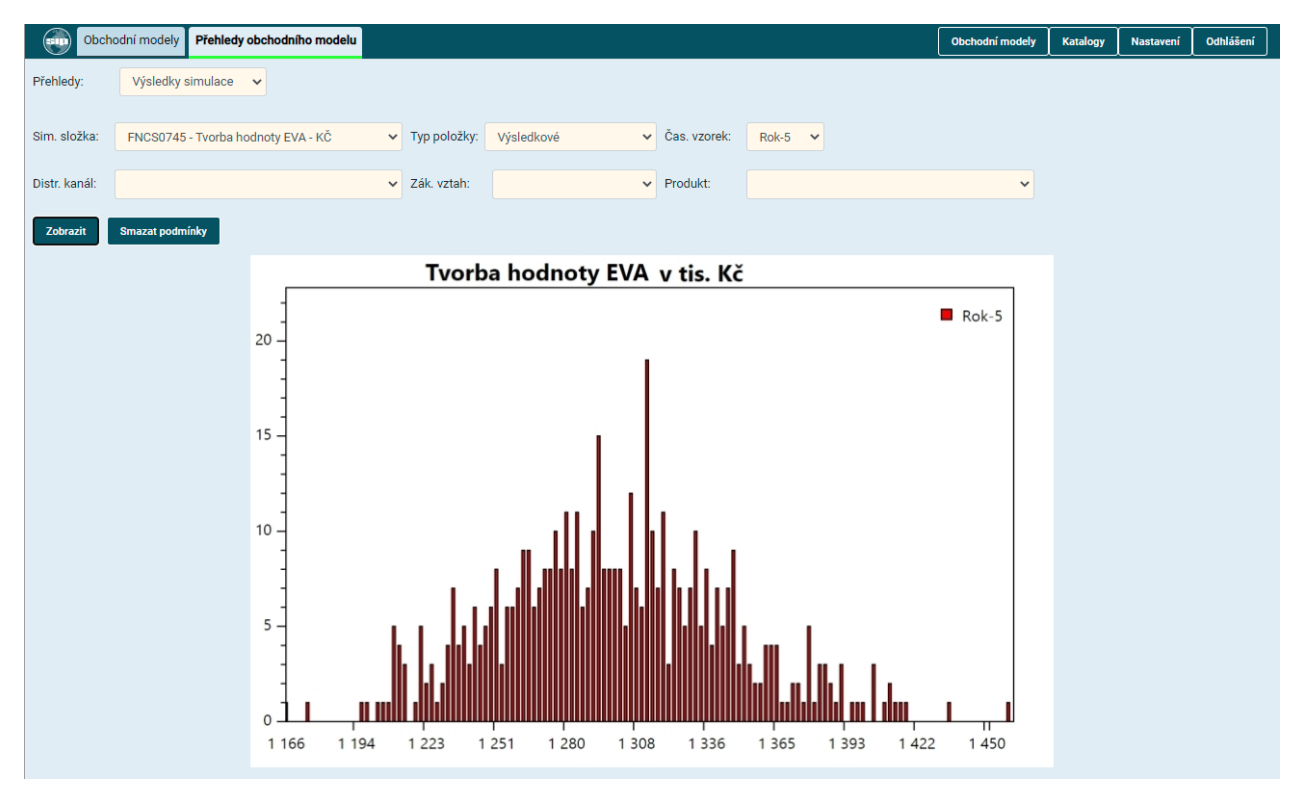

Obrázek 18 – Formulář – "Obchodní modely – Přehledy - Výsledky simulace – zobrazení výsledků grafickou formou"

|                 | Obchodní modely<br>Přehledy obchodního modelu |            |                |                |                    |              |             | Obchodní modely | Katalogy | Nastavení            | Odhlášení |
|-----------------|-----------------------------------------------|------------|----------------|----------------|--------------------|--------------|-------------|-----------------|----------|----------------------|-----------|
| Přehledy:       | Výsledky simulace v                           |            |                |                |                    |              |             |                 |          |                      |           |
|                 |                                               |            |                |                |                    |              |             |                 |          |                      |           |
| Sim. složka:    | FNCS0745 - Tvorba hodnoty EVA - KČ            |            | v Typ položky: | Výsledkové     | v Čas. vzorek:     | $\checkmark$ |             |                 |          |                      |           |
| Distr. kanál:   |                                               |            | v Zák. vztah:  |                | $\vee$<br>Produkt: |              |             | $\checkmark$    |          |                      |           |
| Zobrazit        | Smazat podmínky                               |            |                |                |                    |              |             |                 |          |                      |           |
|                 |                                               |            |                |                |                    |              |             |                 |          |                      |           |
| Sim. složka +   | Popis složky                                  | Hodnota    | Pořadí         | Výpočet za     | Produkt            | <b>CV</b>    | Dist. kanal | Zák vztah       |          | Varianta             |           |
| <b>FNCS0745</b> | Tvorba hodnoty EVA                            | 621165.95  | 196            | za čas, vzorek |                    | Rok-0        |             |                 |          | $\ddot{\phantom{1}}$ |           |
| <b>FNCS0745</b> | Tvorba hodnoty EVA                            | 691707.05  | 196            | za čas, vzorek |                    | Rok-1        |             |                 |          | $\ddagger$           |           |
| FNCS0745        | Tvorba hodnoty EVA                            | 708208.22  | 196            | za čas, vzorek |                    | $Rok-2$      |             |                 |          | $\mathbf{1}$         |           |
| <b>FNCS0745</b> | Tvorba hodnoty EVA                            | 1090082.32 | 196            | za čas, vzorek |                    | Rok-3        |             |                 |          | $\mathbf{1}$         |           |
| <b>FNCS0745</b> | Tvorba hodnoty EVA                            | 1260704.59 | 196            | za čas, vzorek |                    | Rok-4        |             |                 |          | $\overline{1}$       |           |
| <b>FNCS0745</b> | Tyorba hodnoty EVA                            | 1319237.71 | 196            | za čas, vzorek |                    | Rok-5        |             |                 |          | T.                   |           |
| <b>FNCS0745</b> | Tvorba hodnoty EVA                            | 2032095.15 | 196            | za čas, vzorek |                    | Rok-6        |             |                 |          | $\mathbf{I}$         |           |
| <b>FNCS0745</b> | Tvorba hodnoty EVA                            | 1971986.84 | 196            | za čas, vzorek |                    | Rok-7        |             |                 |          | $\mathbf{1}$         |           |
| <b>FNCS0745</b> | Tvorba hodnoty EVA                            | 2112868.89 | 196            | za čas, vzorek |                    | Rok-8        |             |                 |          | $\mathbf{1}$         |           |
| <b>FNCS0745</b> | Tvorba hodnoty EVA                            | 2544013.66 | 196            | za čas, vzorek |                    | Rok-9        |             |                 |          | $\overline{1}$       |           |
| <b>FNCS0745</b> | Tvorba hodnoty EVA                            | 2535845.19 | 196            | za čas, vzorek |                    | Rok-10       |             |                 |          |                      |           |

Obrázek 19 – Formulář – "Obchodní modely – Přehledy - Výsledky simulace – zobrazení výsledků formou tabulkového přehledu"

Popis prvků uživatelského rozhraní formuláře:

- **Typ přehledu**: rozbalovací nabídka umožňující výběr přehledu pro zobrazení.
- **Název**: pole umožňující zadání hodnoty názvu simulační složky, který bude podmínkou zobrazení výsledků simulace.
- **Typ**: rozbalovací box umožňující výběr odpovídajícího typu simulační složky, který bude podmínkou zobrazení výsledků simulace.
- **MJ**: rozbalovací box umožňující výběr měrné jednotky, která bude podmínkou zobrazení výsledků simulace.
- **Popis**: pole umožňující zadání textové části popisu simulační složky, který bude podmínkou zobrazení výsledků simulace.
- **Tlačítko Zobrazit**: aktualizuje rozsah dat výsledků simulace zobrazených dle nastavených podmínek.
- **Tlačítko Smazat podmínky**: uvede nastavení podmínek pro vyhledání do počátečního stavu.
- **Grafické zobrazení výsledků simulace**: pravděpodobnostní graf zobrazující výsledky simulace dle nastavených podmínek zobrazení.
- **Tabulkové zobrazení výsledků simulace**: seznam dat výsledků simulace dle nastavených podmínek zobrazení.

### **4.2 Segment - Produkty obchodního modelu**

Formulář je určen pro zpracování evidence hodnotové nabídky obchodního modelu. Skládá se z následujících částí:

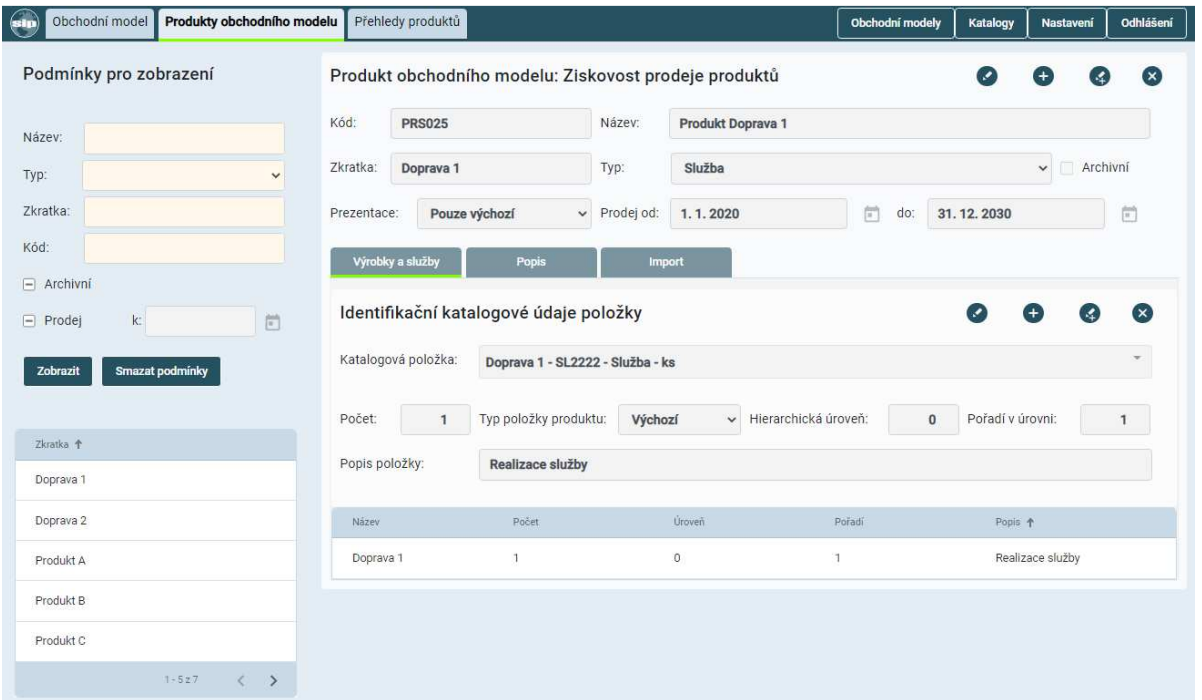

Obrázek 20 – Formulář – "Produkt obchodního modelu"

- **sekce navigačního menu**, je částí formuláře, která umožňuje zobrazení dalších formulářů aplikace.
- **sekce Podmínky pro vyhledání**, je část formuláře, která prezentuje evidované produkty obchodního modelu, umožňuje výběr požadovaného produktu a zobrazení jeho detailu.
- **sekce Produkt obchodního modelu**, je část formuláře zobrazující informace o zvoleném produktu obchodního modelu.

#### **4.2.1 Sekce Podmínky pro zobrazení nabídky modelů**

Popis prvků uživatelského rozhraní sekce formuláře:

- **Název**: pole umožňující zadání hodnoty názvu produktu, který bude podmínkou zobrazení nabídky produktů.
- **Typ**: rozbalovací nabídka umožňující výběr hodnoty typu produktu, který bude podmínkou zobrazení nabídky produktů.
- **Zkratka**: pole umožňující zadání hodnoty zkráceného názvu, který bude podmínkou zobrazení seznamu produktů.
- **Kód**: pole umožňující zadání hodnoty kódu produktu, který bude podmínkou zobrazení seznamu produktů OM.
- **Archivní**: multi-stavový box umožňuje zobrazit v nabídce "všechny/platné/archivní" produkty OM.
- **Prodej**: multi-stavový box umožňuje zobrazit v nabídce "všechny/platné/neplatné" produkty definované k prodeji.
- **K datu**: pole umožní zadat datum prodeje, ke kterému bude omezeno zobrazení produktů.
- **Tlačítko Zobrazit**: bude aktualizovat seznam produktů obchodních modelů dle nastavených podmínek zobrazení.
- **Tlačítko Smazat podmínky**: uvede nastavení podmínek pro vyhledání do počátečního stavu.
- **Seznam produktů obchodního modelu**: seznam produktů obchodních modelů dle nastavených podmínek zobrazení.

#### **4.2.2 Sekce Produkt obchodního modelu**

Sekce formuláře produktu je složena z následujících částí:

- **identifikační data produktu**, zobrazuje identifikační údaje daného produktu obchodního modelu.
- **záložka Výrobky a služby** prezentuje výrobky a služby, které jsou součástí vybraného produktu.
- **záložka Popis** umožňuje evidovat popis daného produktu.

Popis prvků uživatelského rozhraní sekce formuláře:

- **Kód**: pole určené k definici obchodního identifikačního kódu produktu.
- **Název**: pole určené k definici charakteristického názvu produktu obchodního modelu.
- **Zkratka**: pole určené k definici zkráceného výstižného názvu produktu obchodního modelu pro zobrazení v seznamech.
- **Typ**: rozbalovací box umožňující začlenění daného produktu do uživatelského typu.
- **Archivní**: označovací box stavu. Pokud bude box označen, bude produkt považován za archivní.
- **Prezentace**: rozbalovací box umožňující výběr způsobu obchodní prezentace produktu.
- **Prodej od do**: pole určené k definici datumů prodeje od do.
- **Tlačítko** : tlačítko umožňující nastavit editační režim formuláře.
- **Tlačítko** : tlačítko určené k zobrazení prázdného formuláře pro založení nového produktu obchodního modelu.
- **Tlačítko** : tlačítko umožňující vytvořit kopii aktuálního produktu obchodního modelu.
- **Tlačítko** : tlačítko určené ke smazání daného produktu obchodního modelu.

#### **4.2.2.1 Záložka Výrobky a služby**

Záložka prezentuje položkové složení produktu.

- **Katalogová položka**: pole určené k výběru prodejní položky z katalogu aplikace do daného produktu obchodního modelu.
- **Počet**: pole určené k definici počtu položek v produktu obchodního modelu.
- **Typ položky produktu**: pole určené k definici typu zařazení položky v hierarchii produktu.
- **Hierarchická úroveň**: pole určené k definici úrovně, na kterou je daná položka v rámci hierarchického rozpadu položek produktu zařazena.
- **Pořadí v úrovni**: pole určené k definici pořadí v rámci hierarchické úrovně rozpadu položek produktu obchodního modelu.
- **Popis položky**: pole určené k popisu významu položky v produktu.
- **Tlačítko** : tlačítko umožňující nastavit editační režim formuláře.
- **Tlačítko**  $\bullet$ : tlačítko určené k zobrazení prázdného formuláře pro vložení nové položky produktu obchodního modelu.
- **Tlačítko <sup>69</sup>:** tlačítko umožňující vytvořit kopii aktuální položky produktu obchodního modelu.
- **Tlačítko** <sup>×</sup>: tlačítko určené ke smazání dané položky produktu obchodního modelu.
- **Seznam položek produktu:** seznam položek daného produktu obchodního modelu.

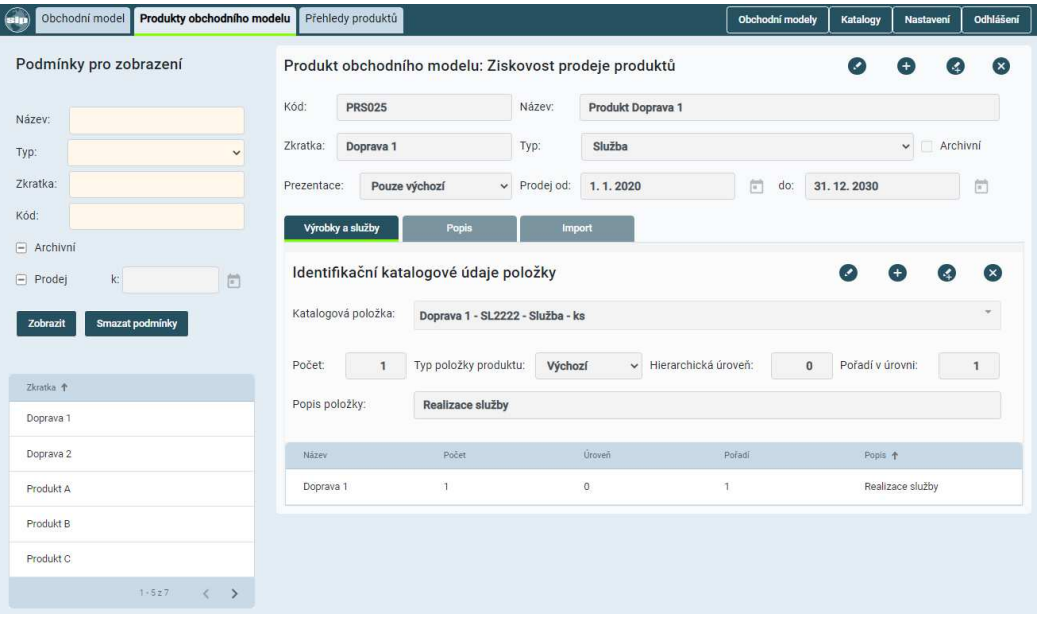

Obrázek 21 – Formulář – "Produkt obchodního modelu – Výrobky a služby"

#### **4.2.2.2 Záložka Popis**

Záložka umožňující evidenci a správu popisných informací a parametrů vztahujících se k danému produktu a jeho jednotlivým částem.

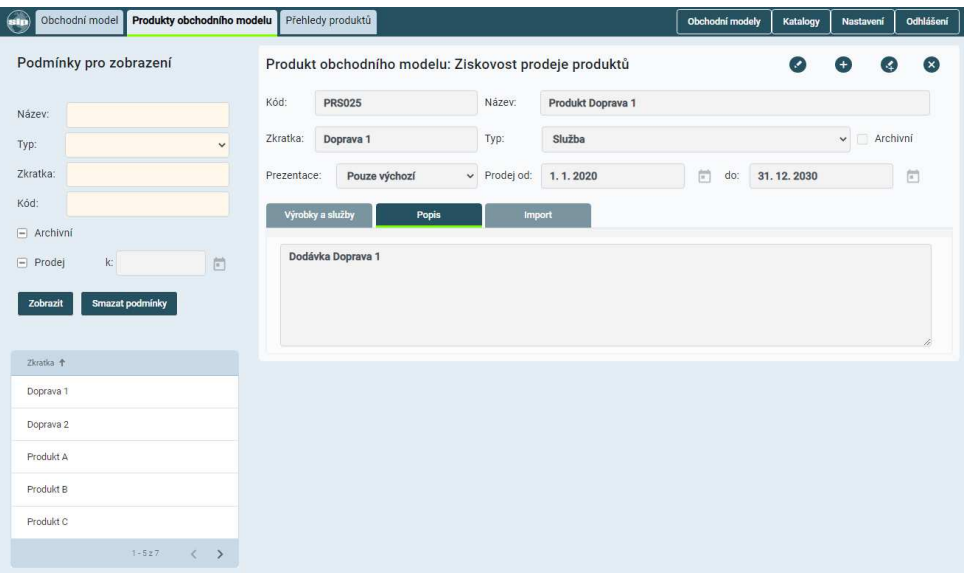

Obrázek 22 – Formulář – "Produkt obchodního modelu – Popis"

#### **4.2.2.3 Záložka Import**

Záložka formuláře umožňuje vytvářet produktovou nabídku daného obchodního modelu importem z katalogu Prodejních položek.

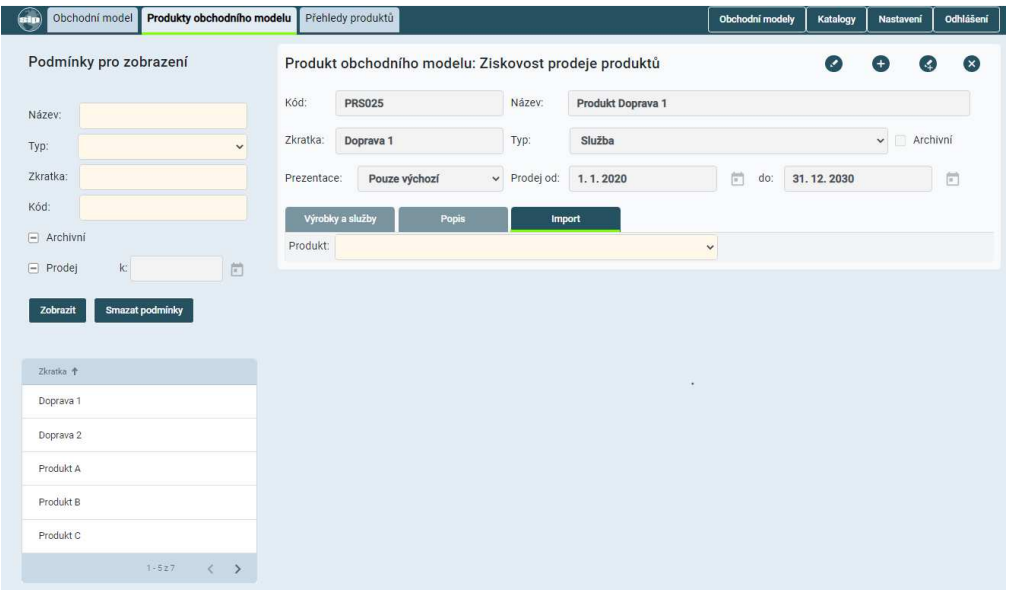

Obrázek 23 – Formulář – "Produkt obchodního modelu – Import"

Popis prvků uživatelského rozhraní formuláře:

- **Název produktu**: box umožňující multi-výběr produktů, které budou součástí nabídky obchodního modelu.
- **Tlačítko <sup>O</sup>:** tlačítko umožňující nastavit editační režim formuláře.
- **Tlačítko**  $\bullet$ : tlačítko určené k zobrazení prázdného formuláře pro založení výběru nabídky produktů do obchodního modelu.

• **Tlačítko** : tlačítko určené ke smazání daného výběru produktů obchodního modelu.

#### **4.2.3 Přehledy produktů**

Tento formulář je určen pro hromadné zobrazování dat produktů obchodních modelů, formou tabulkových přehledů. Zobrazení dat je možno řídit volbou omezujících podmínek.

| 6n              | Obchodní model         | Produkty obchodního modelu |               | Přehledy produktů |               |             | Obchodní modely | Katalogy | Nastavení                     | Odhlášení                  |
|-----------------|------------------------|----------------------------|---------------|-------------------|---------------|-------------|-----------------|----------|-------------------------------|----------------------------|
| Přehledy:       | Produkty               |                            | $\checkmark$  |                   |               |             |                 |          |                               |                            |
|                 | Podmínky pro zobrazení |                            |               |                   |               |             |                 |          |                               |                            |
| Název:          |                        |                            |               |                   |               |             |                 |          |                               |                            |
| Typ:            |                        |                            | $\checkmark$  |                   |               |             |                 |          |                               |                            |
| Zkratka:        |                        |                            |               |                   |               |             |                 |          |                               |                            |
| Kód:            |                        |                            |               |                   |               |             |                 |          |                               |                            |
| $\Box$ Archivní |                        |                            |               |                   |               |             |                 |          |                               |                            |
| $\Box$ Prodej   | k                      |                            | 尚             |                   |               |             |                 |          |                               |                            |
| Zobrazit        | Smazat podmínky        |                            |               |                   |               |             |                 |          |                               |                            |
|                 |                        |                            |               |                   |               |             |                 |          |                               |                            |
| Produkty        |                        |                            |               |                   |               |             |                 |          |                               | Θ                          |
| Zkratka 个       | Název                  |                            | Kód           | Typ               | Prezentace    | Prodej - od | Prodej - Do     | Archiv   | Obchodní model                |                            |
| Doprava 1       |                        | Produkt Doprava 1          | <b>PRS025</b> | Služba            | Pouze výchozí | 1.1.2020    | 31.12.2030      | false    | Ziskovost prodeje<br>produktů |                            |
| Doprava 2       |                        | Produkt Doprava 2          | <b>PRS030</b> | Služba            | Pouze výchozí | 1.1.2020    | 31.12.2030      | false    | Ziskovost prodeje<br>produktů |                            |
| Produkt A       |                        | Produkt Výrobek A          | <b>PRA001</b> | Výrobek           | Pouze výchozí | 1.1.2020    | 31.12.2030      | false    | Ziskovost prodeje<br>produktů |                            |
| Produkt B       |                        | Produkt Výrobek B          | <b>PRB005</b> | Výrobek           | Pouze výchozí | 1.1.2020    | 31.12.2030      | false    | Ziskovost prodeje<br>produktů |                            |
| Produkt C       |                        | Produkt Výrobek C          | <b>PRC010</b> | Výrobek           | Pouze výchozí | 1.1.2020    | 31.12.2030      | false    | Ziskovost prodeje<br>produktů |                            |
|                 |                        |                            |               |                   |               |             |                 |          | $1 - 527$                     | $\rightarrow$<br>$\langle$ |

Obrázek 24 – Formulář – "Přehledy produktů"

Popis prvků uživatelského rozhraní formuláře:

- **Typ přehledu**: rozbalovací nabídka umožňující výběr přehledu pro zobrazení.
- **Název**: pole umožňující zadání hodnoty názvu produktu, který bude podmínkou zobrazení nabídky produktů.
- **Typ**: rozbalovací nabídka umožňující výběr hodnoty typu produktu, který bude podmínkou zobrazení nabídky produktů.
- **Zkratka**: pole umožňující zadání hodnoty zkráceného názvu, který bude podmínkou zobrazení seznamu produktů.
- **Kód**: pole umožňující zadání hodnoty kódu produktu, který bude podmínkou zobrazení seznamu produktů OM.
- **Archivní**: multi-stavový box umožňuje zobrazit v nabídce "všechny/platné/archivní" produkty OM.
- **Prodej**: multi-stavový box umožňuje zobrazit v nabídce "všechny/platné/neplatné" produkty definované k prodeji.
- **K datu**: pole umožní zadat datum prodeje, ke kterému bude omezeno zobrazení produktů.
- **Tlačítko Zobrazit**: bude aktualizovat seznam produktů obchodních modelů dle nastavených podmínek zobrazení.
- **Tlačítko Smazat podmínky**: uvede nastavení podmínek pro vyhledání do počátečního stavu.

• **Seznam produktů obchodního modelu**: seznam produktů obchodních modelů dle nastavených podmínek zobrazení.

# **4.3 Segment - Činnosti**

Tento formulář je určen k evidenci jednotlivých činností obchodního modelu. Formulář tvoří následující části:

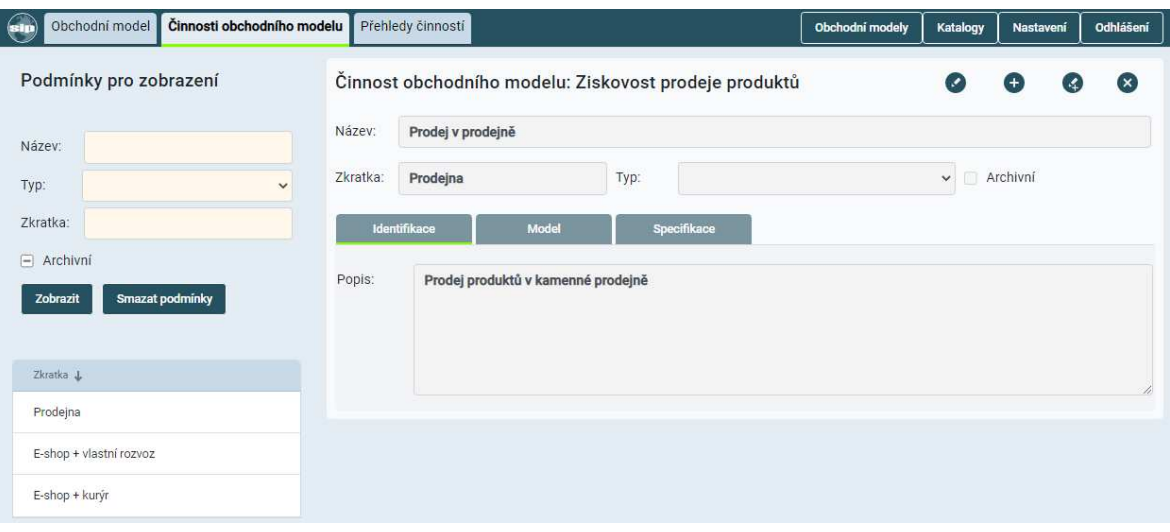

Obrázek 25 – Formulář – "Činnost obchodního modelu"

- **sekce navigačního menu**, je částí formuláře, která umožňuje zobrazení dalších formulářů aplikace.
- **sekce Podmínky pro vyhledání**, je část formuláře, která prezentuje evidované činnosti obchodního modelu, umožňuje výběr požadované činnosti a zobrazení jejího detailu.
- **sekce Činnost obchodního modelu**, je část formuláře zobrazující informace zvolené činnosti obchodního modelu.

#### **4.3.1 Sekce Podmínky pro vyhledání seznamu činností**

Popis prvků uživatelského rozhraní sekce formuláře:

- **Název**: pole umožňující zadání hodnoty názvu činnosti, která bude podmínkou zobrazení činností OM.
- **Typ**: nabídka umožňující výběr hodnoty, která bude podmínkou zobrazení činností OM.
- **Zkratka**: pole umožňující zadání hodnoty zkratky názvu činnosti, která bude podmínkou zobrazení činností OM.
- **Archivní**: multi-stavový box umožňuje zobrazit v nabídce "všechny/platné/archivní" činnosti OM.
- **Tlačítko Zobrazit**: bude aktualizovat seznam činností obchodních modelů dle nastavených podmínek zobrazení.
- **Tlačítko Smazat podmínky**: uvede nastavení podmínek pro vyhledání do počátečního stavu.
- **Seznam činností obch. modelu**: seznam činností obchodních modelů dle nastavených podmínek zobrazení.

### **4.3.2 Sekce Činnost obchodního modelu**

Sekce formuláře činnosti je složena z následujících částí:

- **identifikační data činnosti**, zobrazuje identifikační údaje dané činnosti.
- **záložka Identifikace**, rozšiřuje evidenci identifikace činnosti o popis.
- **záložka Model**, je uživatelským rozhraním zobrazujícím grafický procesní model činnosti.
- **záložka Model**, je uživatelským rozhraním zobrazujícím grafický procesní model činnosti.

Popis prvků uživatelského rozhraní sekce formuláře:

- **Název**: pole určené k definici identifikačního názvu činnosti obchodního modelu.
- **Zkratka**: pole určené k definici zkráceného výstižného názvu činnosti obchodního modelu pro zobrazení v seznamech.
- **Typ**: rozbalovací box umožňující zařazení dané činnosti obchodní modelu do charakteristického uživatelského typu.
- **Archivní**: označovací box stavu. Pokud bude box označen, bude činnost považována za archivní.
- **Tlačítko ·** tlačítko umožňující nastavit editační režim formuláře.
- **Tlačítko**  $\bullet$ : tlačítko určené k zobrazení prázdného formuláře pro založení nové činnosti obchodního modelu.
- **Tlačítko**  $\bigoplus$ : tlačítko umožňující vytvořit kopii aktuální činnosti obchodního modelu.
- **Tlačítko**  $\Omega$ **:** tlačítko určené ke smazání dané činnosti obchodní modelu.

#### **4.3.2.1 Záložka Identifikace**

Obsah této záložky je určen k vytvoření popisu dané činnosti. Záložka rozšiřuje oblast identifikačních dat.

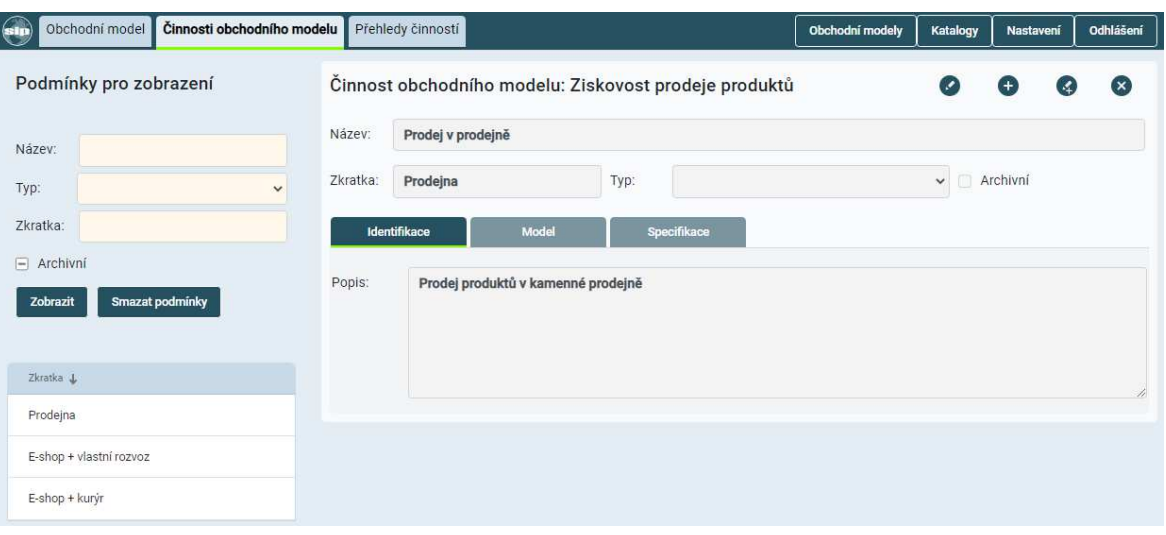

Obrázek 26 – Formulář – "Činnost obchodního modelu – Identifikace"

• **Popis**: pole určené k neomezenému popisu účelu a významu dané činnosti.

#### **4.3.2.2 Záložka Model**

Uživatelské rozhraní určené k prezentaci grafického procesního modelu evidované činnosti.

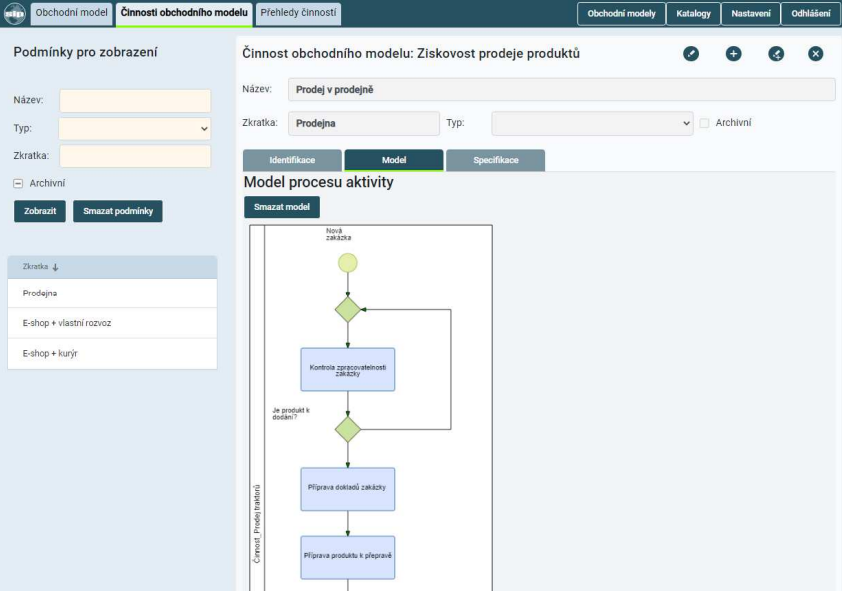

Obrázek 27 – Formulář – " Činnost obchodního modelu – Model"

Popis prvků uživatelského rozhraní sekce formuláře:

- **Tlačítko Import modelu**: tlačítko umožňující import procesního modelu činnosti z xml souboru.
- **Tlačítko Smazat model**: tlačítko umožňující smazat daný procesní model činnosti.
- **Model činnosti**: pracovní plocha prezentující grafický model činnosti.

#### **4.3.2.3 Záložka Specifikace činnosti**

Tento formulář umožňuje definovat a nastavit specifické parametry činnosti obchodního modelu.

| Činnosti obchodního modelu<br>Obchodní model<br>Ф          | Přehledy činností                                     |                    |                 |                          |           | Obchodní modely | Katalogy         |    | Nastavení    | Odhlášení |
|------------------------------------------------------------|-------------------------------------------------------|--------------------|-----------------|--------------------------|-----------|-----------------|------------------|----|--------------|-----------|
| Podmínky pro zobrazení                                     | Činnost obchodního modelu: Ziskovost prodeje produktů |                    |                 |                          |           |                 |                  |    |              |           |
| Název:                                                     | Název:<br>Elektronický prodej - sdílená spedice       |                    |                 |                          |           |                 |                  |    |              |           |
| $\checkmark$<br>Typ:                                       | E-shop + kurýr<br>Zkratka:                            |                    | Typ:            |                          |           | v               | Archivní         |    |              |           |
| Zkratka:                                                   | Identifikace                                          | Model              | Specifikace     |                          |           |                 |                  |    |              |           |
| $\left  - \right $ Archivní<br>Smazat podmínky<br>Zobrazit | Typ specifikace:<br>Činnost                           |                    |                 | $\vee$ Použít k simulaci |           |                 |                  |    |              |           |
| Times +                                                    | Hodnota specifikace                                   |                    |                 |                          |           |                 |                  |    |              |           |
| E-shop + kunjr                                             | Popis:                                                | Příprava zásilky   |                 |                          |           |                 |                  |    |              |           |
| E-shop + vlastní rozvoz                                    | Typ ekonom. atributu:                                 | Náklad F - Režijní |                 |                          |           |                 |                  |    | v            |           |
| Prodejna                                                   | Typ uplatnění atributu:                               | za obchodní případ | $\omega$        |                          |           |                 |                  |    |              |           |
|                                                            | Hodnota:                                              | Celé číslo         | $\checkmark$    |                          |           | 500             | MJ:              | KČ | v            |           |
|                                                            | Časový vzorek:                                        |                    |                 |                          |           |                 |                  |    | $\checkmark$ |           |
|                                                            | Produkt:                                              |                    |                 |                          |           |                 |                  |    | $\checkmark$ |           |
|                                                            | Zákaznický vztah:                                     |                    |                 |                          |           |                 |                  |    | v.           |           |
|                                                            | Činnost:                                              |                    |                 |                          |           |                 |                  |    | v            |           |
|                                                            | Point +<br>Typ atributu                               | Tep upfatraked     | <b>Hodnista</b> | MJ                       | 省业        | Produkty        | <b>Zákvztidu</b> |    | <b>Creat</b> |           |
|                                                            | Příprava zásilky Náklad F - Režijní Za obchodní       |                    | 500             | KČ                       |           |                 |                  |    |              |           |
|                                                            | Tra specifikace +                                     |                    |                 |                          | Similate. |                 |                  |    |              |           |
|                                                            | <b>Cinnost</b>                                        |                    |                 | true                     |           |                 |                  |    |              |           |

Obrázek 28 – Formulář – " Činnost obchodního modelu – Specifikace"

Popis prvků uživatelského rozhraní sekce formuláře:

- **Typ specifikace**: nabídka jednotlivých typů specifikací (parametrů) činnosti.
- **Použít k simulaci**: označovací box stavu. Pokud bude box označen, bude možné danou specifikaci využít při simulaci.
- **Popis**: pole určené k popisu významu dané specifikace činnosti.
- **Typ ekonom atributu**: nabídka jednotlivých typů ekonomických specifikací činnosti.
- **Typ uplatnění atributu**: nabídka hodnot (čas, činnost, atd.), za které bude hodnota specifikace činnosti platit.
- **Čas. rozměr atributu**: pokud je typ uplatnění atributu "Čas" je zobrazen výběr časové měrné jednotky určující atribut.
- **Hodnota**: pole umožňující zadání hodnoty zvolené specifikace.
- **MJ hodnoty**: rozbalovací box umožňující výběr odpovídající měrné jednotky zadané hodnoty.
- **Časový vzorek**: nabídka časových vzorků umožňující identifikaci vzorku k dané hodnotě.
- **Produkt**: nabídka produktů umožňující identifikaci produktu k dané hodnotě.
- **Zákaznický vztah**: nabídka zákaznických vztahů umožňující identifikaci vztahu k dané hodnotě.
- **Tlačítko •:** tlačítko umožňující nastavit editační režim formuláře.
- **Tlačítko** : tlačítko určené k zobrazení prázdného formuláře pro založení nové specifikace činnosti obchodního modelu.
- **Tlačítko <sup>69</sup>:** tlačítko umožňující vytvořit kopii aktuální specifikace činnosti obchodního modelu.
- **Tlačítko** : tlačítko určené ke smazání dané specifikace činnosti obchodní modelu.
- **Přehled nastavených specifikací činnosti**: seznam všech evidovaných specifikací dané činnosti obchodního modelu.

### **4.3.3 Přehledy činností**

Tento formulář je určen pro hromadné zobrazování dat činností obchodních modelů, formou tabulkových přehledů. Zobrazení dat je možno řídit volbou omezujících podmínek.

| Obchodní model<br>sip       | Přehledy činností<br>Činnosti obchodního modelu |          |        | Obchodní modely | Katalogy                   | Nastaveni | Odhlášení                                                         |
|-----------------------------|-------------------------------------------------|----------|--------|-----------------|----------------------------|-----------|-------------------------------------------------------------------|
| Činnosti<br>Přehledy:       | $\checkmark$                                    |          |        |                 |                            |           |                                                                   |
|                             |                                                 |          |        |                 |                            |           |                                                                   |
| Podmínky pro zobrazení      |                                                 |          |        |                 |                            |           |                                                                   |
| Název:                      |                                                 |          |        |                 |                            |           |                                                                   |
| Typ:                        | $\ddot{\phantom{1}}$                            |          |        |                 |                            |           |                                                                   |
| Zkratka:                    |                                                 |          |        |                 |                            |           |                                                                   |
| $\Box$ Archivni             |                                                 |          |        |                 |                            |           |                                                                   |
| Smazat podmínky<br>Zobrazit |                                                 |          |        |                 |                            |           |                                                                   |
|                             |                                                 |          |        |                 |                            |           |                                                                   |
| Činnosti                    |                                                 |          |        |                 |                            |           | $\left( \begin{matrix} \text{ } \\ \text{ } \end{matrix} \right)$ |
| Zkratka +                   | Název:                                          | Typ      | Archiv |                 | Obchodní model             |           |                                                                   |
| E-shop + kurýr              | Elektronický prodej - sdílená spedice           | Aktivita | false  |                 | Ziskovost prodeje produktů |           |                                                                   |
| E-shop + vlastní rozvoz     | Elektronický prodej - vlastní spedice           | Aktivita | false  |                 | Ziskovost prodeje produktů |           |                                                                   |
| Prodejna                    | Prodej v prodejně                               | Aktivita | false  |                 | Ziskovost prodeje produktů |           |                                                                   |

Obrázek 29 – Formulář – "Přehledy činností"

Popis prvků uživatelského rozhraní formuláře:

- **Název**: pole umožňující zadání hodnoty názvu činnosti, která bude podmínkou zobrazení činností OM.
- **Typ**: nabídka umožňující výběr hodnoty, která bude podmínkou zobrazení činností OM.
- **Zkratka**: pole umožňující zadání hodnoty zkratky názvu činnosti, která bude podmínkou zobrazení činností OM.
- **Archivní**: multi-stavový box umožňuje zobrazit v nabídce "všechny/platné/archivní" činnosti OM.
- **Tlačítko Zobrazit**: bude aktualizovat seznam činností obchodních modelů dle nastavených podmínek zobrazení.
- **Tlačítko Smazat podmínky**: uvede nastavení podmínek pro vyhledání do počátečního stavu.
- **Seznam činností obch. modelu**: seznam činností obchodních modelů dle nastavených podmínek zobrazení.

### **4.4 Segment - Vztahy se zákazníky**

Formulář je určený k evidenci zákaznických vztahů obchodního modelu. Je složen ze tří částí:

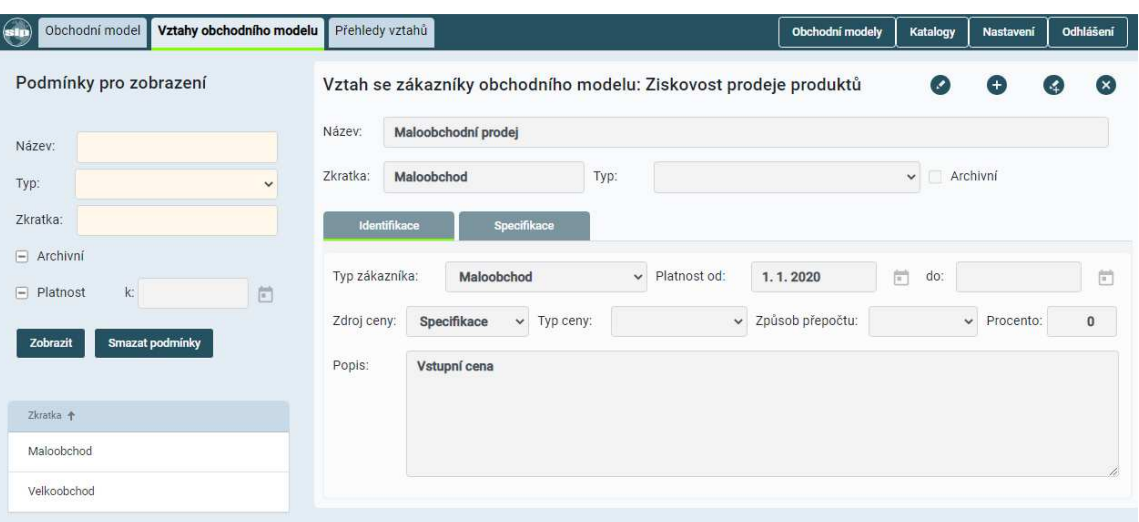

Obrázek 30 – Formulář – "Vztahy se zákazníky obchodního modelu"

- **sekce navigačního menu**, je částí formuláře, která umožňuje zobrazení dalších formulářů aplikace.
- **sekce Podmínky pro zobrazení seznamu vztahů** je část formuláře, která prezentuje evidované vztahy se zákazníky daného obchodního modelu, umožňuje výběr požadovaného zákaznického vztahu a zobrazení jeho detailu.
- **sekce Vztah se zákazníky** je část formuláře zobrazující informace zvoleného zákaznického vztahu obchodního modelu.

### **4.4.1 Sekce Podmínky pro vyhledání seznamu vztahů**

Popis prvků uživatelského rozhraní sekce formuláře:

• **Název**: pole umožňující zadání hodnoty názvu vztahu, který bude podmínkou zobrazení seznamu zákaznických vztahů OM.

- **Typ**: nabídka umožňující výběr hodnoty typu vztahu, který bude podmínkou zobrazení seznamu zákaznických vztahů OM.
- **Zkratka**: pole umožňující zadání hodnoty zkratky názvu, která bude podmínkou zobrazení seznamu zákaznických vztahů OM.
- **Archivní**: multi-stavový box umožňuje zobrazit v nabídce "všechny/platné/archivní" zák. vztahy OM.
- **Platnost**: multi-stavový box umožňuje zobrazit v nabídce "všechny/platné/neplatné" vztahy OM.
- **K datu**: pole umožní zadat datum platnosti, ke kterému bude omezeno zobrazení zákaznických vztahů.
- **Tlačítko Zobrazit**: bude aktualizovat seznam zákaznických vztahů obchodních modelů dle nastavených podmínek zobrazení.
- **Tlačítko Smazat podmínky**: uvede nastavení podmínek pro vyhledání do počátečního stavu.
- **Seznam zákaznických vztahů obchodního modelu**: seznam zákaznických vztahů obchodních modelů dle nastavených podmínek zobrazení.

### **4.4.2 Sekce Vztah se zákazníky**

Sekce formuláře vztahů se zákazníky je složena z následujících částí:

- **identifikační data vztahu** zobrazují identifikační údaje daného vztahu.
- **záložka Identifikace** rozšiřuje evidenci identifikace zákaznických vztahů o další data.
- **záložka Specifikace** je rozhraním umožňujícím správu jednotlivých specifikací evidovaných zákaznických vztahů.

Popis prvků uživatelského rozhraní sekce formuláře:

- **Název zákaznického vztahu**: pole určené k definici charakteristického názvu zákaznického vztahu obchodního modelu.
- **Zkratka názvu zák. vztahu**: pole určené k definici zkráceného výstižného názvu zákaznického vztahu obchodního modelu pro zobrazení v seznamech.
- **Typ zákaznického vztahu**: rozbalovací box umožňující zařazení daného zákaznického vztahu do charakteristického uživatelského typu.
- **Archivní**: označovací box stavu. Pokud bude box označen, bude zákaznický vztah považován za archivní.
- **Tlačítko**  $\bullet$ : tlačítko umožňující nastavit editační režim formuláře.
- **Tlačítko**  $\bullet$ : tlačítko určené k zobrazení prázdného formuláře pro založení nového zákaznického vztahu obchodního modelu.
- **Tlačítko**  $\bullet$ : tlačítko umožňující vytvořit kopii aktuálního zákaznického vztahu obchodního modelu.
- **Tlačítko** : tlačítko určené ke smazání daného zákaznického vztahu obchodního modelu.

### **4.4.2.1 Záložka Identifikace**

Záložka rozšiřuje základní identifikační data zákaznického vztahu.

- **Typ zákazníka**: nabídka jednotlivých typů zákazníků.
- **Platnost od do**: pole určené k definici data platnosti od do. Platnost určuje časový interval, ve kterém bude v rámci OM zákaznický vztah platný.
- **Zdroj ceny**: nabídka typů datových zdrojů pro vyzvednutí ceny.
- **Typ ceny**: nabídka výchozího typu ceny pro přepočet na simulační cenu (hodnotu).
- **Způsob přepočtu**: nabídka typů přepočtu mezi zdrojovou a simulační cenou.
- **Procento**: pole určené k definici procenta umožňující přepočet mezi zdrojovou a simulační cenou
- **Popis**: pole určené k popisu významu a nastavení daného zákaznického vztahu.

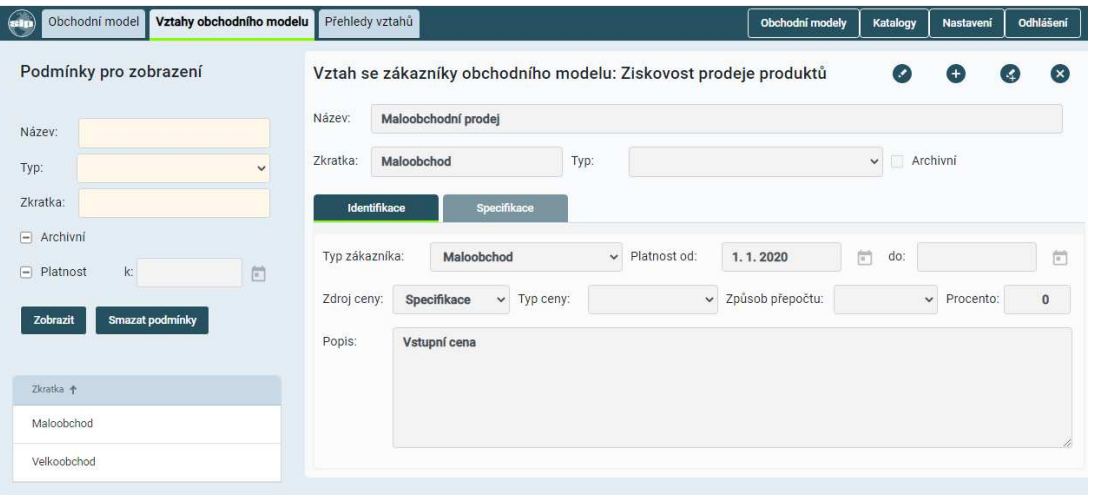

Obrázek 31 – Formulář – "Vztahy se zákazníky obchodního modelu – Identifikace"

#### **4.4.2.2 Záložka Specifikace**

Tento formulář je umožňuje definovat a nastavit specifické parametry zákaznických vztahů obchodního modelu.

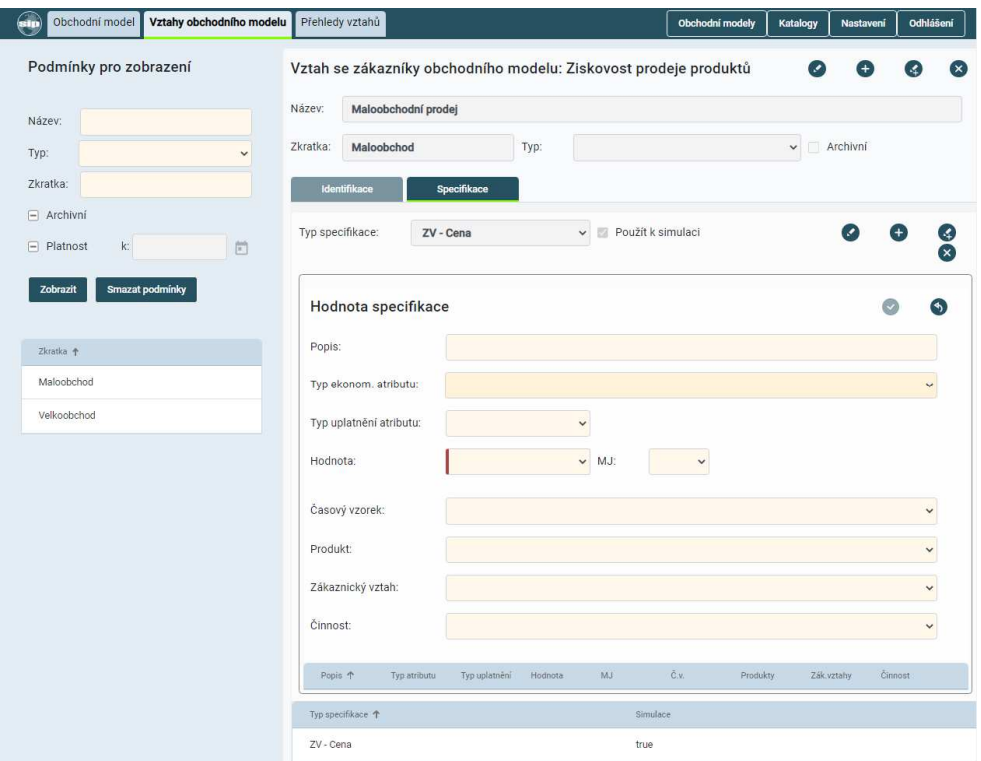

Obrázek 32 – Formulář při zadávání – "Vztahy se zákazníky obchodního modelu – Specifikace"
Popis prvků uživatelského rozhraní sekce formuláře:

- **Typ specifikace**: nabídka jednotlivých typů specifikací (parametrů) zákaznických vztahů.
- **Použít k simulaci**: označovací box stavu. Pokud bude box označen, bude možné danou specifikaci využít při simulaci.
- **Popis**: pole určené k popisu významu dané specifikace zák. vztahu.
- **Typ ekonom atributu**: nabídka jednotlivých typů ekonomických specifikací zák. vztahu.
- **Typ uplatnění atributu**: nabídka hodnot (čas, činnost, atd.), za které bude hodnota specifikace zák. vztahu platit.
- **Čas. rozměr atributu**: pokud je typ uplatnění atributu "Čas" je zobrazen výběr časové měrné jednotky určující atribut.
- **Hodnota**: pole umožňující zadání hodnoty zvolené specifikace.
- **MJ hodnoty**: rozbalovací box umožňující výběr odpovídající měrné jednotky zadané hodnoty.
- **Časový vzorek**: nabídka časových vzorků umožňující identifikaci vzorku k dané hodnotě.
- **Produkt**: nabídka produktů umožňující identifikaci produktu k dané hodnotě.
- **Činnost**: nabídka činností umožňující identifikaci činnosti k dané hodnotě.
- **· Tlačítko ·** : tlačítko umožňující nastavit editační režim formuláře.
- **Tlačítko**  $\bullet$ : tlačítko určené k zobrazení prázdného formuláře pro založení nové specifikace zákaznického vztahu obchodního modelu.
- **Tlačítko <sup>66</sup>:** tlačítko umožňující vytvořit kopii aktuální specifikace zákaznického vztahu obchodního modelu.
- **Tlačítko <sup>8</sup>:** tlačítko určené ke smazání daného specifikace zákaznického vztahu obchodního modelu.
- **Přehled nastavených specifikací zák. vztahů**: seznam všech evidovaných specifikací daného zákaznického vztahu obchodního modelu.

#### **4.4.3 Přehledy vztahů**

Tento formulář je určen pro hromadné zobrazování dat zákaznických vztahů obchodních modelů, formou tabulkových přehledů. Zobrazení dat je možno řídit volbou omezujících podmínek.

| ein             | Obchodní model          | Vztahy obchodního modelu |              | Přehledy vztahů |             |               |             |          | Obchodní modely          | Katalogy | Nastavení | Odhlášení                                      |
|-----------------|-------------------------|--------------------------|--------------|-----------------|-------------|---------------|-------------|----------|--------------------------|----------|-----------|------------------------------------------------|
| Přehledy:       | Vztahy se zákazníky     |                          | $\checkmark$ |                 |             |               |             |          |                          |          |           |                                                |
|                 |                         |                          |              |                 |             |               |             |          |                          |          |           |                                                |
|                 | Podmínky pro zobrazení  |                          |              |                 |             |               |             |          |                          |          |           |                                                |
| Název:          |                         |                          |              |                 |             |               |             |          |                          |          |           |                                                |
| Typ:            |                         | $\checkmark$             |              |                 |             |               |             |          |                          |          |           |                                                |
| Zkratka:        |                         |                          |              |                 |             |               |             |          |                          |          |           |                                                |
| $\Box$ Archivní |                         |                          |              |                 |             |               |             |          |                          |          |           |                                                |
| $\Box$ Platnost | k                       | 茴                        |              |                 |             |               |             |          |                          |          |           |                                                |
| Zobrazit        | Smazat podmínky         |                          |              |                 |             |               |             |          |                          |          |           |                                                |
|                 |                         |                          |              |                 |             |               |             |          |                          |          |           |                                                |
| Zák. vztahy     |                         |                          |              |                 |             |               |             |          |                          |          |           | $\left( \begin{matrix} 4 \end{matrix} \right)$ |
| Zkratka +       | Název                   | Typ                      | Archiv.      | Typ zákaznika   | Platnost-od | Platnost - Do | Zdroj ceny  | Typ ceny | Způsob přepočtu Procento |          |           | Obchodní model                                 |
| Maloobchod      | Maloobchodní<br>prodej  | ZakVztah                 | false        | Maloobchod      | 1.1.2020    |               | Specifikace |          |                          | $\circ$  | produktů  | Ziskovost prodeje                              |
| Velkoobchod     | Velkoobchodní<br>prodej | ZakVztah                 | false        | Velkoobchod     | 1.1.2020    |               | Specifikace |          |                          | $\circ$  | produktů  | Ziskovost prodeje                              |

Obrázek 33 – Formulář – "Přehledy vztahů"

Popis prvků uživatelského rozhraní formuláře:

- **Typ přehledu**: rozbalovací nabídka umožňující výběr přehledu pro zobrazení.
- **Název**: pole umožňující zadání hodnoty názvu vztahu, který bude podmínkou zobrazení seznamu zákaznických vztahů OM.
- **Typ**: nabídka umožňující výběr hodnoty typu vztahu, který bude podmínkou zobrazení seznamu zákaznických vztahů OM.
- **Zkratka**: pole umožňující zadání hodnoty zkratky názvu, která bude podmínkou zobrazení seznamu zákaznických vztahů OM.
- **Archivní**: multi-stavový box umožňuje zobrazit v nabídce "všechny/platné/archivní" zák. vztahy OM.
- **Platnost**: multi-stavový box umožňuje zobrazit v nabídce "všechny/platné/neplatné" vztahy OM.
- **K datu**: pole umožní zadat datum platnosti, ke kterému bude omezeno zobrazení zákaznických vztahů.
- **Tlačítko Zobrazit**: bude aktualizovat seznam zákaznických vztahů obchodních modelů dle nastavených podmínek zobrazení.
- **Tlačítko Smazat podmínky**: uvede nastavení podmínek pro vyhledání do počátečního stavu.
- **Seznam zákaznických vztahů obchodního modelu**: seznam zákaznických vztahů obchodních modelů dle nastavených podmínek zobrazení.

# **4.5 Segment - Distribuční kanály obchodního modelu**

Tento formulář je určen k evidenci distribučních kanálů obchodního modelu. Je složen z následujících části:

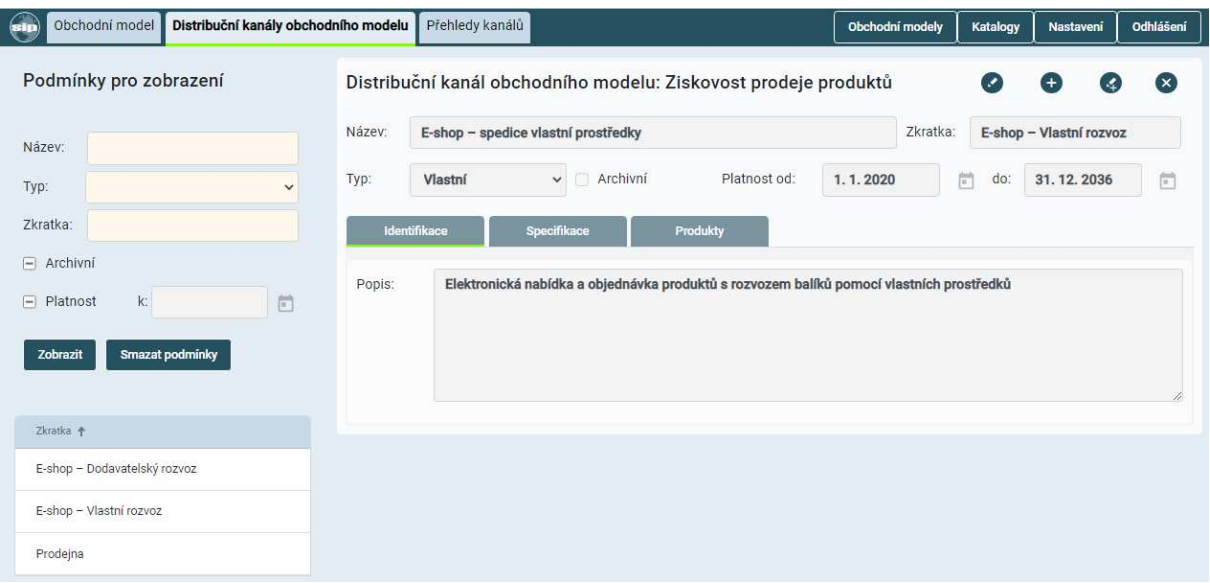

Obrázek 34 – Formulář – "Distribuční kanál obchodního modelu"

- **sekce navigačního menu**, je částí formuláře, která umožňuje zobrazení dalších formulářů aplikace.
- **sekce Podmínky pro vyhledání**, je část formuláře, která prezentuje evidované distribuční kanály obchodního modelu, umožňuje výběr požadovaného distribučního kanálu a zobrazení jeho detailu.
- **sekce Distribuční kanál obchodního modelu**, je část formuláře určená k evidenci a zobrazení dat zvoleného distribučního kanálu obchodního modelu.

### **4.5.1 Sekce Podmínky pro vyhledání seznamu kanálů.**

Popis prvků uživatelského rozhraní sekce formuláře:

- **Název**: pole umožňující zadání hodnoty názvu, který bude podmínkou zobrazení seznamu distribučních kanálů OM.
- **Typ**: nabídka umožňující výběr hodnoty typu, který bude podmínkou zobrazení seznamu distribučních kanálů OM.
- **Zkratka**: pole umožňující zadání hodnoty zkratky názvu, která bude podmínkou zobrazení seznamu distribučních kanálů OM.
- **Archivní**: multi-stavový box umožňuje zobrazit v nabídce "všechny/platné/archivní" distribuční kanály OM.
- **Platnost**: multi-stavový box umožňuje zobrazit v nabídce "všechny/platné/neplatné" distribuční kanály OM.
- **K datu**: pole umožní zadat datum platnosti, ke kterému bude omezeno zobrazení distribučních kanálů.
- **Tlačítko Zobrazit**: bude aktualizovat seznam distribučních kanálů obchodních modelů dle nastavených podmínek zobrazení.
- **Tlačítko Smazat podmínky**: uvede nastavení podmínek pro vyhledání do počátečního stavu.
- **Seznam distr. kanálů obchodního modelu**: seznam distribučních kanálů obchodních modelů dle nastavených podmínek zobrazení.

## **4.5.2 Sekce Distribuční kanál obchodního modelu**

Sekce formuláře Distribuční kanály obchodního modelu je složena z několika záložek:

- **identifikační data kanálu**, zobrazuje základní identifikační údaje daného distribučního kanálu.
- **záložka Identifikace**, rozšiřuje evidenci identifikace distribučních kanálů o další data.
- **záložka Specifikace**, je uživatelské rozhraní umožňující správu jednotlivých specifikací evidovaných distribučních kanálů.
- **záložka Produkty**, je uživatelské rozhraní umožňující výběr obchodních produktů obchodního modelu, které budou nabízeny pomocí daného distribučního kanálu.

Popis prvků uživatelského rozhraní sekce formuláře:

- **Název**: pole určené k definici charakteristického názvu distribučního kanálu obchodního modelu.
- **Zkratka**: pole určené k definici zkráceného výstižného názvu distribučního kanálu obchodního modelu pro zobrazení v seznamech.
- **Typ distribučního kanálu**: rozbalovací box umožňující zařazení daného distribučního kanálu do charakteristického uživatelského typu.
- **Archivní**: označovací box stavu. Pokud bude box označen, bude distribuční kanál považován za archivní.
- **Platnost od do**: pole určená k definici intervalu datumů platnosti (od do) distribučního kanálu v rámci obchodního modelu.
- **Tlačítko •**: tlačítko umožňující nastavit editační režim formuláře.
- **Tlačítko**  $\bullet$ : tlačítko určené k zobrazení prázdného formuláře pro založení nového distribučního kanálu obchodního modelu.
- **Tlačítko <sup>3</sup>:** tlačítko umožňující vytvořit kopii aktuálního distribučního kanálu.
- **Tlačítko** : tlačítko určené ke smazání daného distribučního kanálu obchodního modelu.

#### **4.5.2.1 Záložka Identifikace**

Záložka rozšiřuje základní identifikační data distribučního kanálu.

• **Popis**: pole určené k popisu významu a nastavení daného distribučního kanálu.

| Obchodní model<br>Distribuční kanály obchodního modelu                       |        | Přehledy kanálů                                                                          | Obchodní modely |          | Katalogy | Nastavení               | Odhlášení  |
|------------------------------------------------------------------------------|--------|------------------------------------------------------------------------------------------|-----------------|----------|----------|-------------------------|------------|
| Podmínky pro zobrazení                                                       |        | Distribuční kanál obchodního modelu: Ziskovost prodeje produktů                          |                 |          |          | $\mathbf{A}$<br>$(+)$   | $(\times)$ |
| Název:                                                                       | Název: | E-shop - spedice vlastní prostředky                                                      |                 | Zkratka: |          | E-shop - Vlastní rozvoz |            |
| Typ:<br>$\checkmark$                                                         | Typ:   | Archivní<br>Platnost od:<br>Vlastní<br>$\checkmark$                                      | 1.1.2020        |          | 茴<br>do: | 31.12.2036              | Ë          |
| Zkratka:                                                                     |        | Produkty<br>Identifikace<br>Specifikace                                                  |                 |          |          |                         |            |
| $\Box$ Archivní<br>凹<br>k.<br>$\Box$ Platnost<br>Smazat podmínky<br>Zobrazit | Popis: | Elektronická nabídka a objednávka produktů s rozvozem balíků pomocí vlastních prostředků |                 |          |          |                         |            |
| Zkratka +                                                                    |        |                                                                                          |                 |          |          |                         |            |
| E-shop - Dodavatelský rozvoz                                                 |        |                                                                                          |                 |          |          |                         |            |
| E-shop - Vlastní rozvoz                                                      |        |                                                                                          |                 |          |          |                         |            |
| Prodejna                                                                     |        |                                                                                          |                 |          |          |                         |            |

Obrázek 35 – Formulář – "Distribuční kanál obchodního modelu – Identifikace"

## **4.5.2.2 Záložka Specifikace**

Záložka formuláře je uživatelským rozhraním umožňujícím definovat a nastavit specifické parametry distribučního kanálu obchodního modelu.

| $\bigoplus$<br>Obchodní model<br>Distribuční kanály obchodního modelu |                       | Přehledy kanálů                     |                                                                 |                                                                                                 |                   |              | Obchodní modely |     | Katalogy                | Nastavení                   | Odhlášení    |
|-----------------------------------------------------------------------|-----------------------|-------------------------------------|-----------------------------------------------------------------|-------------------------------------------------------------------------------------------------|-------------------|--------------|-----------------|-----|-------------------------|-----------------------------|--------------|
| Podmínky pro zobrazení                                                |                       |                                     | Distribuční kanál obchodního modelu: Ziskovost prodeje produktů |                                                                                                 |                   |              |                 |     | $\cdot$                 | A.                          | (x)          |
| Název:                                                                | Název:                | E-shop - spedice vlastní prostředky |                                                                 |                                                                                                 |                   |              | Zkratka:        |     | E-shop - Vlastní rozvoz |                             |              |
| Typ:<br>$\checkmark$                                                  | Typ:                  | Vlastní                             | Archivní<br>$\checkmark$                                        |                                                                                                 | Platnost od:      | 1.1.2020     | 茼               | do: | 31, 12, 2036            | Ħ                           |              |
| Zkratka:                                                              | Identifikace          |                                     | Specifikace                                                     | Produkty                                                                                        |                   |              |                 |     |                         |                             |              |
| $\Box$ Archivní                                                       | Typ specifikace:      |                                     | DK - Činnost                                                    | $\checkmark$                                                                                    | Použít k simulaci |              |                 |     |                         | ×.                          | $\mathbf{x}$ |
| 同<br>k<br>$\Box$ Platnost                                             |                       |                                     |                                                                 |                                                                                                 |                   |              |                 |     |                         |                             |              |
| Smazat podmínky<br>Zobrazit                                           |                       | Hodnota specifikace                 |                                                                 |                                                                                                 |                   |              |                 |     |                         |                             | ×            |
| Zkratka 个                                                             | Hodnota:              |                                     |                                                                 | $~\vee~$ MJ:                                                                                    |                   | $\checkmark$ |                 |     |                         |                             |              |
| E-shop - Dodavatelský rozvoz                                          | Činnost:              |                                     |                                                                 | E-shop + vlastní rozvoz - Elektronický prodej - vlastní spedice - Prodej produktů pomocí e-si v |                   |              |                 |     |                         |                             |              |
| E-shop - Vlastní rozvoz                                               |                       |                                     |                                                                 |                                                                                                 |                   |              |                 |     |                         |                             |              |
| Prodejna                                                              | Popis T               | Typ atributu                        | Typ uplatnění                                                   | Hodnota                                                                                         | MJ                | Č.v.         | Produkty        |     | Zák.vztahy              | Cinnost<br>E-shop + vlastní |              |
|                                                                       |                       |                                     |                                                                 |                                                                                                 |                   |              |                 |     |                         | rozvoz                      |              |
|                                                                       | Typ specifikace +     |                                     |                                                                 |                                                                                                 | Simulace          |              |                 |     |                         |                             |              |
|                                                                       | DK - Činnost          |                                     |                                                                 |                                                                                                 | true              |              |                 |     |                         |                             |              |
|                                                                       | DK - Produkty         |                                     |                                                                 |                                                                                                 | true              |              |                 |     |                         |                             |              |
|                                                                       | DK - Zákaznický vztah |                                     |                                                                 |                                                                                                 | true              |              |                 |     |                         |                             |              |

Obrázek 36 – Formulář – "Distribuční kanál obchodního modelu – Specifikace"

Popis prvků uživatelského rozhraní sekce formuláře:

- **Typ specifikace**: nabídka jednotlivých typů specifikací (parametrů) distribučního kanálu. Výběr typu specifikace ovlivňuje zobrazení formuláře.
- **Popis**: pole určené k popisu významu dané specifikace distribučního kanálu.
- **Typ ekonom atributu**: nabídka jednotlivých typů ekonomických specifikací distribučního kanálu.
- **Typ uplatnění atributu**: nabídka hodnot (čas, činnost, atd.), za které bude hodnota specifikace distribučního kanálu platit.
- **Čas. rozměr atributu**: pokud je typ uplatnění atributu "Čas" je zobrazen výběr časové měrné jednotky určující atribut.
- **Hodnota**: pole umožňující zadání hodnoty zvolené specifikace.
- **MJ hodnoty**: rozbalovací box umožňující výběr odpovídající měrné jednotky zadané hodnoty.
- **Časový vzorek**: nabídka časových vzorků umožňující identifikaci vzorku k dané hodnotě.
- **Produkt**: nabídka produktů umožňující identifikaci produktu k dané hodnotě.
- **Zákaznický vztah**: nabídka činností umožňující identifikaci zákaznického vztahu k dané hodnotě.
- **Tlačítko** : tlačítko umožňující nastavit editační režim formuláře.
- **Tlačítko** : tlačítko určené k zobrazení prázdného formuláře pro založení nové specifikace distribučního kanálu obchodního modelu.
- **Tlačítko** <sup>9</sup>: tlačítko umožňující vytvořit kopii aktuální specifikace distribučního kanálu obchodního modelu.
- **Tlačítko <sup>3</sup>:** tlačítko určené ke smazání dané specifikace distribučního kanálu obchodního modelu.
- **Přehled nastavených specifikací zák. vztahů**: seznam všech evidovaných specifikací daného distribučního kanálu obchodního modelu.

#### **4.5.2.3 Záložka Produkty**

Záložka formuláře umožňuje vytvářet produktovou nabídku distribučního kanálu hromadným výběrem z produktů daného obchodního modelu. Tato nabídka produktů bude distribuována pomocí vybraného obchodního kanálu.

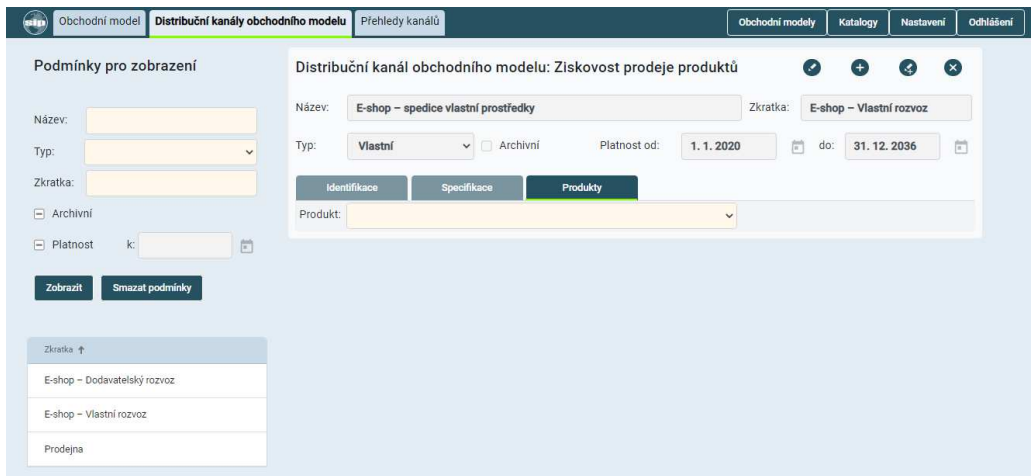

Obrázek 37 – Formulář – "Distribuční kanál obchodního modelu – Produkty"

Popis prvků uživatelského rozhraní formuláře:

- **Název produktu**: box umožňující multi-výběr produktů, které budou součástí distribučního kanálu.
- **Tlačítko** : tlačítko umožňující nastavit editační režim formuláře.
- **Tlačítko** : tlačítko určené k zobrazení prázdného formuláře pro založení výběru produktů distribučního kanálu obchodního modelu.
- **Tlačítko** : tlačítko určené ke smazání daného výběru produktů distribučního kanálu obchodního modelu.

## **4.5.3 Přehledy kanálů**

Tento formulář je určen pro hromadné zobrazování dat distribučních kanálů obchodních modelů, formou tabulkových přehledů. Zobrazení dat je možno řídit volbou omezujících podmínek.

| $\left( \mathbf{s}\mathbf{I}\mathbf{p}\right)$ | Obchodní model               | Distribuční kanály obchodního modelu                                                                                                    |     | Přehledy kanálů |               |               | Obchodní modely | Katalogy | Nastaveni      | Odhlášení |
|------------------------------------------------|------------------------------|----------------------------------------------------------------------------------------------------|-----|-----------------|---------------|---------------|-----------------|----------|----------------|-----------|
| Přehledy:                                      | Distribuční kanály           | $\checkmark$                                                                                                    |     |                 |               |               |                 |          |                |           |
|                                                |                              |                                                                                                    |     |                 |               |               |                 |          |                |           |
|                                                | Podmínky pro zobrazení       |                                                                                                    |     |                 |               |               |                 |          |                |           |
|                                                |                              |                                                                                                    |     |                 |               |               |                 |          |                |           |
| Název:                                         |                              |                                                                                                    |     |                 |               |               |                 |          |                |           |
| Typ:                                           |                              | $\checkmark$                                                                                                    |     |                 |               |               |                 |          |                |           |
| Zkratka:                                       |                              |                                                                                                    |     |                 |               |               |                 |          |                |           |
| $\Box$ Archivní                                |                              |                                                                                                    |     |                 |               |               |                 |          |                |           |
| $\Box$ Platnost                                | $\mathbf{k}$                 | $\begin{picture}(20,20) \put(0,0){\line(0,1){10}} \put(15,0){\line(0,1){10}} \put(15,0){\line(0,1){10}} \put(15,0){\line(0,1){10}} \put(15,0){\line(0,1){10}} \put(15,0){\line(0,1){10}} \put(15,0){\line(0,1){10}} \put(15,0){\line(0,1){10}} \put(15,0){\line(0,1){10}} \put(15,0){\line(0,1){10}} \put(15,0){\line(0,1){10}} \put(15,0){\line(0$ |     |                 |               |               |                 |          |                |           |
| Zobrazit                                       | Smazat podmínky              |                                                                                                    |     |                 |               |               |                 |          |                |           |
|                                                |                              |                                                                                                    |     |                 |               |               |                 |          |                |           |
| Kanály                                         |                              |                                                                                                    |     |                 |               |               |                 |          |                | Θ         |
| Zkratka +                                      |                              | Název                                                                                                    | Typ |                 | Platnost - od | Platnost - Do | Archiv          |          | Obchodní model |           |
|                                                | E-shop - Dodavatelský rozvoz | E-shop - spedice sdílená<br>služba                                                                                                    |     |                 | 1.1.2020      | 31. 12. 2036  | false           |          |                |           |
|                                                | E-shop - Vlastní rozvoz      | E-shop - spedice vlastní<br>prostředky                                                                                                    |     |                 | 1.1.2020      | 31.12.2036    | false           |          |                |           |
| Prodejna                                       |                              | Prodej prodejna                                                                                                    |     |                 | 1.1.2020      | 31.12.2036    | false           |          |                |           |

Obrázek 38 – Formulář – "Přehledy kanálů"

Popis prvků uživatelského rozhraní formuláře:

- **Typ přehledu**: rozbalovací nabídka umožňující výběr přehledu pro zobrazení.
- **Název**: pole umožňující zadání hodnoty názvu, který bude podmínkou zobrazení seznamu distribučních kanálů OM.
- **Typ**: nabídka umožňující výběr hodnoty typu, který bude podmínkou zobrazení seznamu distribučních kanálů OM.
- **Zkratka**: pole umožňující zadání hodnoty zkratky názvu, která bude podmínkou zobrazení seznamu distribučních kanálů OM.
- **Archivní**: multi-stavový box umožňuje zobrazit v nabídce "všechny/platné/archivní" distribuční kanály OM.
- **Platnost**: multi-stavový box umožňuje zobrazit v nabídce "všechny/platné/neplatné" distribuční kanály OM.
- **K datu**: pole umožní zadat datum platnosti, ke kterému bude omezeno zobrazení distribučních kanálů.
- **Tlačítko Zobrazit**: bude aktualizovat seznam distribučních kanálů obchodních modelů dle nastavených podmínek zobrazení.
- **Tlačítko Smazat podmínky**: uvede nastavení podmínek pro vyhledání do počátečního stavu.
- **Seznam distr. kanálů obchodního modelu**: seznam distribučních kanálů obchodních modelů dle nastavených podmínek zobrazení.

## **4.6 Segment - Zdroje obchodního modelu**

Formulář je uživatelským rozhraním určeným k evidenci zdrojů obchodního modelu. Zdroje představují síly a prostředky, které bude nutné využívat v rámci daného obchodního modelu, aby jej bylo možno realizovat.

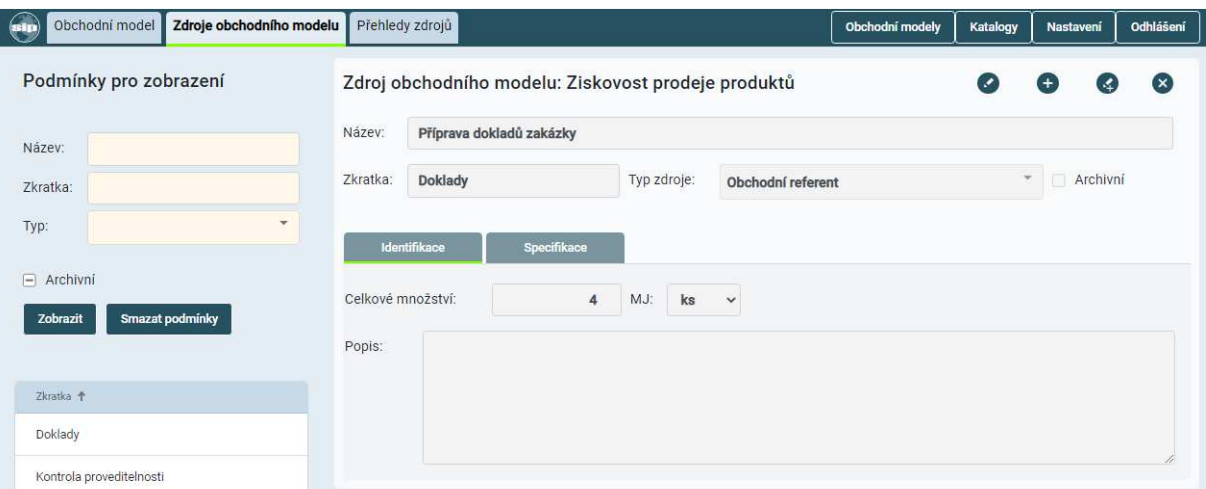

Obrázek 39 – Formulář – "Zdroj obchodního modelu"

- **sekce navigačního menu**, je částí formuláře, která umožňuje zobrazení dalších formulářů aplikace.
- **sekce Podmínky pro vyhledání**, je část formuláře, která prezentuje evidované zdroje obchodního modelu, umožňuje výběr požadovaného zdroje a zobrazení jeho detailu.
- **sekce Zdroj obchodního modelu**, je část formuláře zobrazující informace zvoleného zdroje využitelného v rámci obchodního modelu.

#### **4.6.1 Podmínky pro vyhledání seznamu zdrojů**

Popis prvků uživatelského rozhraní sekce formuláře:

- **Název**: pole umožňující zadání hodnoty názvu, který bude podmínkou zobrazení seznamu zdrojů OM.
- **Zkratka**: pole umožňující zadání hodnoty zkratky názvu, která bude podmínkou zobrazení seznamu zdrojů OM.
- **Typ zdroje**: nabídka umožňující výběr hodnoty typu, který bude podmínkou zobrazení seznamu zdrojů OM.
- **Archivní**: multi-stavový box umožňuje zobrazit v nabídce "všechny/platné/archivní" zdroje OM.
- **Tlačítko Zobrazit**: bude aktualizovat seznam zdrojů obchodních modelů dle nastavených podmínek zobrazení.
- **Tlačítko Smazat podmínky**: uvede nastavení podmínek pro vyhledání do počátečního stavu.

• **Seznam zdrojů obchodního modelu**: seznam zdrojů obchodních modelů dle nastavených podmínek zobrazení.

#### **4.6.2 Sekce Zdroje obchodního modelu**

Sekce formuláře zdroje obchodního modelu je složena z následujících částí:

- **identifikační data zdroje**, zobrazuje identifikační údaje daného zdroje.
- **záložka Identifikace**, rozšiřuje evidenci identifikace zdrojů o další data.
- **záložka Specifikace**, je rozhraní umožňující evidovat specifická data jednotlivých zdrojů.

Popis prvků uživatelského rozhraní sekce formuláře:

- **Název**: pole určené k definici charakteristického názvu zdroje obchodního modelu.
- **Zkratka**: pole určené k definici zkráceného výstižného názvu zdroje obchodního modelu pro zobrazení v seznamech.
- **Typ zdroje**: rozbalovací box umožňující výběr typu zdroje z katalogu zdrojů.
- **Archivní**: označovací box stavu. Pokud bude box označen, bude zdroj považován za archivní.
- **Tlačítko •**: tlačítko umožňující nastavit editační režim formuláře.
- **Tlačítko •** : tlačítko určené k zobrazení prázdného formuláře pro založení nového zdroje obchodního modelu.
- **Tlačítko <sup>3</sup>:** tlačítko umožňující vytvořit kopii aktuálního zdroje obchodního modelu.
- **Tlačítko** : tlačítko určené ke smazání daného zdroje obchodní modelu.

#### **4.6.2.1 Záložka Identifikace**

Záložka rozšiřuje základní identifikační data daného zdroje.

- **Celkové množství**: pole umožňující zadání celkového využitelného množství daného zdroje pro obchodní model.
- **MJ**: rozbalovací box umožňující výběr odpovídající měrné jednotky daného množství zdroje.
- **Popis zdroje**: pole umožňující evidenci popisu a využití zdroje.

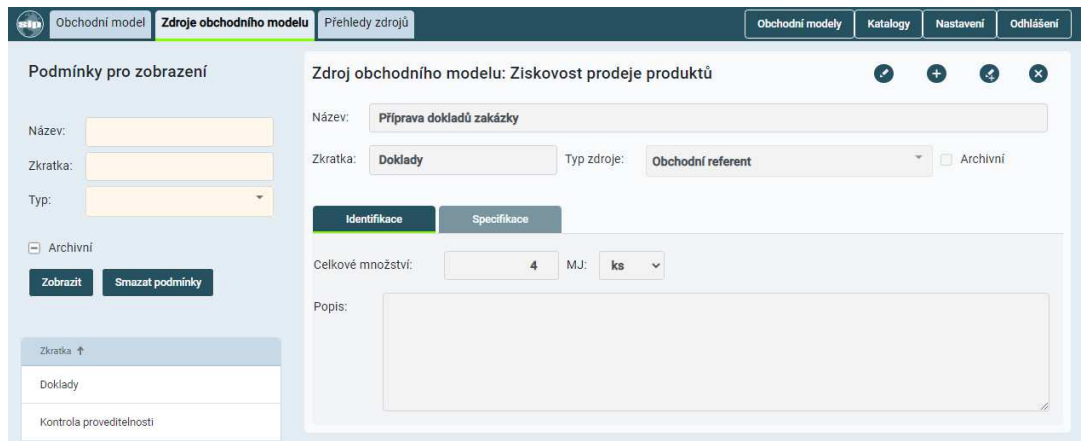

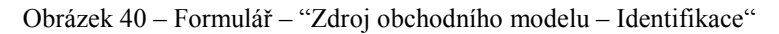

## **4.6.2.2 Záložka Specifikace**

Záložka formuláře prezentuje specifikace definovaných zdrojů vybraného obchodního modelu.

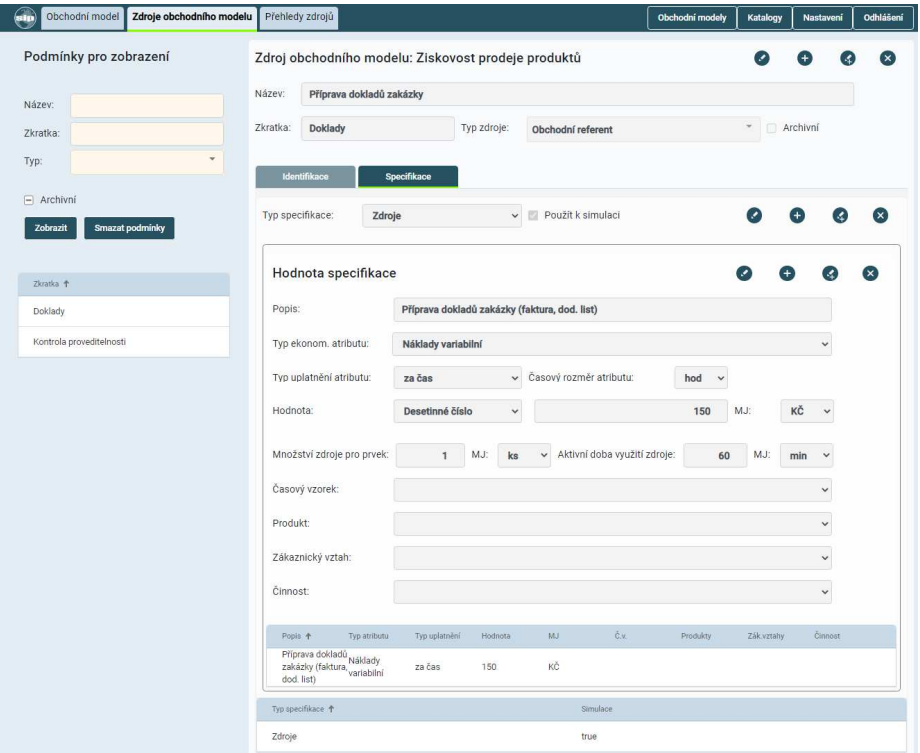

Obrázek 41 – Formulář – "Zdroj obchodního modelu – Specifikace"

Popis prvků uživatelského rozhraní sekce formuláře:

- **Typ specifikace**: nabídka jednotlivých typů specifikací (parametrů) zdroje.
- **Název prvku činnosti**: rozbalovací box umožňující výběr odpovídajícího prvku procesního modelu činnosti, v rámci kterého bude zdroj využit.
- **Použít k simulaci**: označovací box stavu. Pokud bude box označen, bude možné danou specifikaci využít při simulaci.
- **Popis**: pole určené k popisu významu a nastavení dané specifikace zdroje.
- **Typ ekonom. atributu**: nabídka jednotlivých typů ekonomických specifikací zdroje.
- **Typ uplatnění atributu**: nabídka hodnot (čas, činnost, atd.), za které bude hodnota specifikace zdroje platit.
- **Čas. rozměr atributu**: pokud je typ uplatnění atributu "Čas" je zobrazen výběr časové měrné jednotky určující atribut.
- **Hodnota**: pole umožňující zadání hodnoty zvolené specifikace.
- **MJ hodnoty**: rozbalovací box umožňující výběr odpovídající měrné jednotky zadané hodnoty.
- **Množství zdroje pro prvek**: pole umožňující zadání nezbytně potřebného množství zdroje pro vykonání daného prvku činnosti.
- **MJ**: rozbalovací box umožňující výběr odpovídající měrné jednotky daného množství zdroje.
- **Aktivní doba využití zdroje**: pole umožňující zadání aktivní doby využití zdroje pro vykonání daného prvku činnosti.
- **MJ doby**: rozbalovací box umožňující výběr odpovídající měrné jednotky aktivní doby zdroje.
- **Časový vzorek**: nabídka časových vzorků umožňující identifikaci vzorku k dané hodnotě.
- **Produkt**: nabídka produktů umožňující identifikaci produktu k dané hodnotě.
- **Zákaznický vztah**: nabídka zák. vztahů umožňující identifikaci zák. vztahu k dané hodnotě.
- **Činnost**: nabídka činností umožňující identifikaci činnosti k dané hodnotě.
- **Tlačítko** : tlačítko umožňující nastavit editační režim formuláře.
- **Tlačítko**  $\bullet$ : tlačítko určené k zobrazení prázdného formuláře pro založení nové specifikace zdroje obchodního modelu.
- **Tlačítko** : tlačítko umožňující vytvořit kopii aktuální specifikace zdroje obchodního modelu.
- **Tlačítko** : tlačítko určené ke smazání dané specifikace zdroje obchodní modelu.
- **Seznam specifikací zdroje**: seznam všech evidovaných specifikací daného zdroje obchodního modelu.

### **4.6.3 Přehledy zdrojů**

Tento formulář je určen pro hromadné zobrazování dat zdrojů obchodních modelů, formou tabulkových přehledů. Zobrazení dat je možno řídit volbou omezujících podmínek.

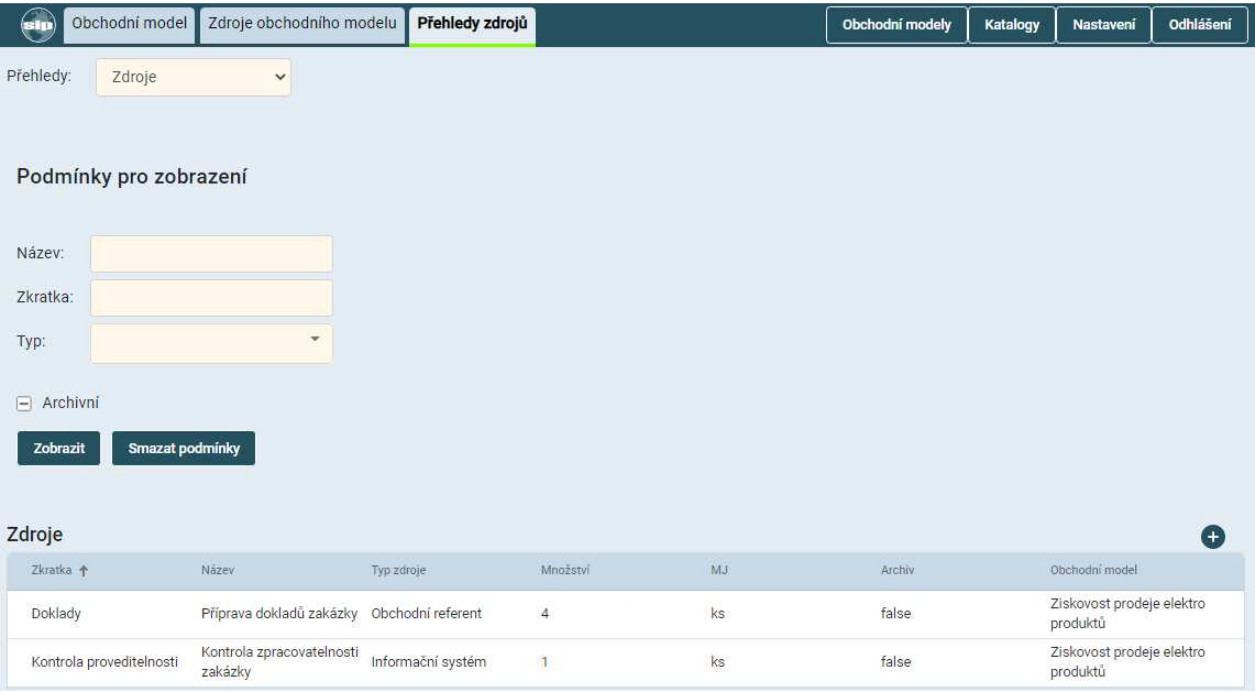

Obrázek 42 – Formulář – "Přehledy zdrojů"

Popis prvků uživatelského rozhraní formuláře:

- **Název**: pole umožňující zadání hodnoty názvu, který bude podmínkou zobrazení seznamu zdrojů OM.
- **Zkratka**: pole umožňující zadání hodnoty zkratky názvu, která bude podmínkou zobrazení seznamu zdrojů OM.
- **Typ zdroje**: nabídka umožňující výběr hodnoty typu, který bude podmínkou zobrazení seznamu zdrojů OM.
- **Archivní**: multi-stavový box umožňuje zobrazit v nabídce "všechny/platné/archivní" zdroje OM.
- **Tlačítko Zobrazit**: bude aktualizovat seznam zdrojů obchodních modelů dle nastavených podmínek zobrazení.
- **Tlačítko Smazat podmínky**: uvede nastavení podmínek pro vyhledání do počátečního stavu.
- **Seznam zdrojů obchodního modelu**: seznam zdrojů obchodních modelů dle nastavených podmínek zobrazení.

## **4.7 Segment - Náklady obchodního modelu**

Formulář je určen k evidenci všech nákladů obchodního modelu. Je složen z následujících části:

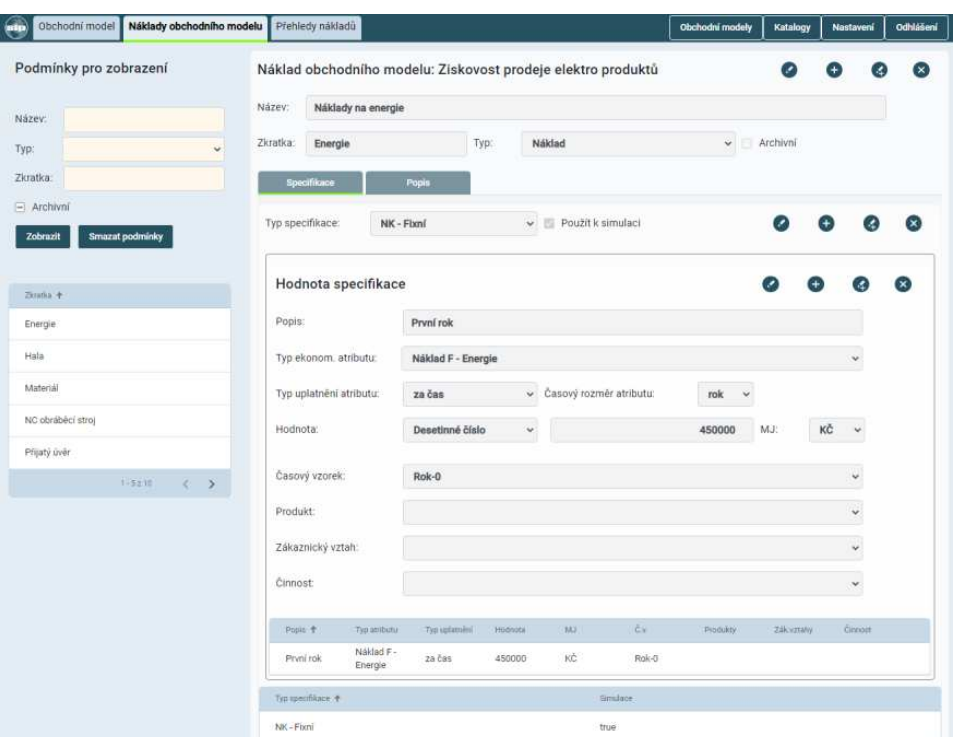

Obrázek 43 – Formulář – "Náklad obchodního modelu"

- **sekce navigačního menu**, je částí formuláře, která umožňuje zobrazení dalších formulářů aplikace.
- **sekce Podmínky pro vyhledání**, je uživatelským rozhraním prezentujícím evidované náklady obchodního modelu a bude umožňovat výběr jednotlivých nákladů pro zobrazení jejich detailu.
- **sekce Náklad obchodního modelu**, je část formuláře zobrazující informace zvoleného nákladu obchodního modelu.

#### **4.7.1 Sekce Podmínky pro vyhledání seznamu nákladů.**

Popis prvků uživatelského rozhraní sekce formuláře:

- **Název**: pole umožňující zadání hodnoty názvu, který bude podmínkou zobrazení seznamu nákladů OM.
- **Typ**: nabídka umožňující výběr hodnoty typu, který bude podmínkou zobrazení seznamu nákladů OM.
- **Zkratka**: pole umožňující zadání hodnoty zkratky názvu, která bude podmínkou zobrazení seznamu nákladů OM.
- **Archivní**: multi-stavový box umožňuje zobrazit v nabídce "všechny/platné/archivní" náklady OM.
- **Tlačítko Zobrazit**: bude aktualizovat seznam nákladů obchodních modelů dle nastavených podmínek zobrazení.
- **Tlačítko Smazat podmínky**: uvede nastavení podmínek pro vyhledání do počátečního stavu.
- **Seznam nákladů obchodního modelu**: seznam nákladů obchodního modelu dle nastavených podmínek zobrazení.

#### **4.7.2 Sekce Náklad obchodního modelu**

Sekce formuláře Náklad obchodního modelu je složena z následujících záložek:

- **identifikační data nákladu**, zobrazuje identifikační údaje daného nákladu.
- **záložka Popis**, rozšiřuje evidenci identifikace příjmu o neomezené popisové pole.
- **záložka Specifikace**, je uživatelským rozhraním umožňujícím správu jednotlivých specifikací evidovaných nákladů.

Popis prvků uživatelského rozhraní sekce formuláře:

- **Název**: pole určené k definici charakteristického názvu nákladu obchodního modelu.
- **Zkratka**: pole určené k definici zkráceného výstižného názvu nákladu obchodního modelu pro zobrazení v seznamech.
- **Typ nákladu**: rozbalovací box umožňující výběr odpovídajícího typu nákladu.
- **Archivní**: označovací box stavu. Pokud bude box označen, bude náklad považován za archivní.
- **Tlačítko** : tlačítko umožňující nastavit editační režim formuláře.
- **Tlačítko**  $\bullet$ : tlačítko určené k zobrazení prázdného formuláře pro založení nového nákladu obchodního modelu.
- **Tlačítko** : tlačítko umožňující vytvořit kopii aktuálního nákladu obchodního modelu.
- **Tlačítko** : tlačítko určené ke smazání daného nákladu obchodního modelu.

#### **4.7.2.1 Záložka Popis**

Záložka rozšiřuje základní identifikační data daného nákladu.

• **Popis**: pole určené k popisu významu daného nákladu.

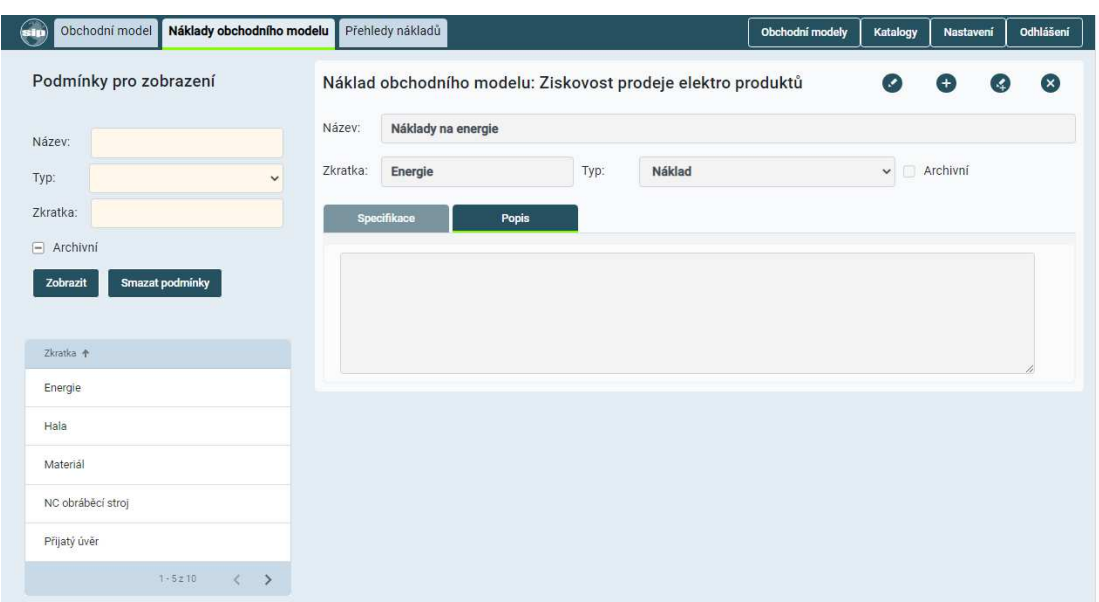

Obrázek 44 – Formulář – "Náklady obchodního modelu – Popis"

#### **4.7.2.2 Záložka Specifikace**

Tento formulář umožňuje definovat a spravovat specifické parametry daného nákladu obchodního modelu.

| ெ<br>Náklady obchodního modelu<br>Obchodní model | Přehledy nákladů  |                                                              |                    |         |                                         |          | Obchodní modely | Katalogy    |    | Nastavení    | Odhlášení    |
|--------------------------------------------------|-------------------|--------------------------------------------------------------|--------------------|---------|-----------------------------------------|----------|-----------------|-------------|----|--------------|--------------|
| Podmínky pro zobrazení                           |                   | Náklad obchodního modelu: Ziskovost prodeje elektro produktů |                    |         |                                         |          |                 | ×           | Ð  | <b>A</b>     | $\mathbf{x}$ |
| Název:                                           | Název:            | Náklady na energie                                           |                    |         |                                         |          |                 |             |    |              |              |
| Typ:<br>$\checkmark$                             | Zkratka:          | Energie                                                      |                    | Typ:    | Náklad                                  |          | $\check{~}$     | Archivní    |    |              |              |
| Zkratka:                                         | Specifikace       |                                                              | Popis              |         |                                         |          |                 |             |    |              |              |
| $\Box$ Archivní                                  | Typ specifikace:  |                                                              | NK - Fixní         |         | Použit k simulaci<br>$\checkmark$       |          |                 |             |    |              |              |
| Smazat podmínky<br>Zobrazit                      |                   |                                                              |                    |         |                                         |          |                 |             |    |              |              |
| Zkratka +                                        |                   | Hodnota specifikace                                          |                    |         |                                         |          |                 |             |    |              |              |
| Energie                                          | Popis:            |                                                              | První rok          |         |                                         |          |                 |             |    |              |              |
| Hala                                             |                   | Typ ekonom. atributu:                                        | Náklad F - Energie |         |                                         |          |                 |             |    | $\checkmark$ |              |
| Materiál                                         |                   | Typ uplatnění atributu:                                      | za čas             |         | Časový rozměr atributu:<br>$\checkmark$ |          | rok<br>ü        |             |    |              |              |
| NC obráběcí stroj                                | Hodnota:          |                                                              | Desetinné číslo    |         | $\checkmark$                            |          | 450000          | MJ:         | KČ | $\checkmark$ |              |
| Přijatý úvěr                                     |                   |                                                              |                    |         |                                         |          |                 |             |    |              |              |
| $1 - 5210$<br>$\langle \rangle$                  | Časový vzorek:    |                                                              | Rok-0              |         |                                         |          |                 |             |    | $\check{~}$  |              |
|                                                  | Produkt:          |                                                              |                    |         |                                         |          |                 |             |    | $\checkmark$ |              |
|                                                  |                   | Zákaznický vztah:                                            |                    |         |                                         |          |                 |             |    | $\check{~}$  |              |
|                                                  | Činnost:          |                                                              |                    |         |                                         |          |                 |             |    | $\checkmark$ |              |
|                                                  | Popis 个           | Typ atributu                                                 | Typ uplatnění      | Hodnota | MJ                                      | Č.V.     | Produkty.       | Zák.vztativ |    | Činnost      |              |
|                                                  | Pryní rok         | Naklad F-<br>Energie                                         | za čas             | 450000  | КČ                                      | Rok-0    |                 |             |    |              |              |
|                                                  | Typ opecifikace + |                                                              |                    |         |                                         | Simulace |                 |             |    |              |              |
|                                                  | NK - Fixni        |                                                              |                    |         |                                         | true     |                 |             |    |              |              |

Obrázek 45 – Formulář – "Náklad obchodního modelu – Specifikace"

Popis prvků uživatelského rozhraní sekce formuláře:

- **Typ specifikace**: nabídka jednotlivých typů specifikací (parametrů) nákladu.
- **Použít k simulaci**: označovací box stavu. Pokud bude box označen, bude možné danou specifikaci využít při simulaci.
- **Popis**: pole určené k popisu významu dané specifikace nákladu.
- **Typ ekonom. atributu**: nabídka jednotlivých typů ekonomických specifikací nákladu.
- **Typ uplatnění atributu**: nabídka hodnot (čas, činnost, atd.), za které bude hodnota nákladu platit.
- **Časový rozměr atributu**: pokud je typ uplatnění atributu "Čas" je zobrazen výběr časové měrné jednotky určující atribut.
- **Hodnota**: pole umožňující zadání hodnoty zvolené specifikace.
- **MJ hodnoty**: rozbalovací box umožňující výběr odpovídající měrné jednotky zadané hodnoty.
- **Časový vzorek**: nabídka časových vzorků umožňující identifikaci vzorku k dané hodnotě.
- **Produkt**: nabídka produktů umožňující identifikaci produktu k dané hodnotě.
- **Zákaznický vztah**: nabídka zák. vztahů umožňující identifikaci zák. vztahu k dané hodnotě.
- **Činnost**: nabídka činností umožňující identifikaci činnosti k dané hodnotě.
- **Tlačítko** : tlačítko umožňující nastavit editační režim formuláře.
- **Tlačítko**  $\bullet$ : tlačítko určené k zobrazení prázdného formuláře pro založení nové specifikace nákladu obchodního modelu.
- **Tlačítko** : tlačítko umožňující vytvořit kopii aktuální specifikace nákladu obchodního modelu.
- **Tlačítko <sup>33</sup>:** tlačítko určené ke smazání dané specifikace nákladu obchodního modelu.
- **Přehled nastavených specifikací nákladu**: seznam všech evidovaných specifikací daného nákladu obchodního modelu.

## **4.7.3 Přehledy nákladů**

Tento formulář je určen pro hromadné zobrazování dat nákladů obchodních modelů, formou tabulkových přehledů. Zobrazení dat je možno řídit volbou omezujících podmínek.

| $\bigoplus$     | Obchodní model         | Náklady obchodního modelu                  | Přehledy nákladů |        | Obchodní modely | Katalogy       | Nastavení  |                     | Odhlášení |
|-----------------|------------------------|--------------------------------------------|------------------|--------|-----------------|----------------|------------|---------------------|-----------|
| Přehledy:       | Náklady                | $\checkmark$                               |                  |        |                 |                |            |                     |           |
|                 | Podmínky pro zobrazení |                                            |                  |        |                 |                |            |                     |           |
| Název:          |                        |                                            |                  |        |                 |                |            |                     |           |
| Typ:            |                        | $\checkmark$                               |                  |        |                 |                |            |                     |           |
| Zkratka:        |                        |                                            |                  |        |                 |                |            |                     |           |
| $\Box$ Archivní |                        |                                            |                  |        |                 |                |            |                     |           |
| Zobrazit        | Smazat podmínky        |                                            |                  |        |                 |                |            |                     |           |
|                 | Struktura nákladů      |                                            |                  |        |                 |                |            |                     | Θ         |
| Zkratka +       |                        | Názey                                      | Typ              | Archiv |                 | Obchodní model |            |                     |           |
| Energie         |                        | Náklady na energie                         |                  | false  |                 |                |            |                     |           |
| Hala            |                        | Rozšíření skladové haly                    |                  | false  |                 |                |            |                     |           |
| Materiál        |                        | Náklady na materiál a nakup.<br>komponenty |                  | false  |                 |                |            |                     |           |
|                 | NC obráběcí stroj      | NC obráběcí stroj                          |                  | false  |                 |                |            |                     |           |
| Přijatý úvěr    |                        | Přijatý úvěr                               |                  | false  |                 |                |            |                     |           |
|                 |                        |                                            |                  |        |                 |                | $1 - 5210$ | $\langle$ $\rangle$ |           |

Obrázek 46 – Formulář – "Přehledy nákladů"

Popis prvků uživatelského rozhraní formuláře:

- **Typ přehledu**: rozbalovací nabídka umožňující výběr přehledu pro zobrazení.
- **Název**: pole umožňující zadání hodnoty názvu, který bude podmínkou zobrazení seznamu nákladů OM.
- **Typ**: nabídka umožňující výběr hodnoty typu, který bude podmínkou zobrazení seznamu nákladů OM.
- **Zkratka**: pole umožňující zadání hodnoty zkratky názvu, která bude podmínkou zobrazení seznamu nákladů OM.
- **Archivní**: multi-stavový box umožňuje zobrazit v nabídce "všechny/platné/archivní" náklady OM.
- **Tlačítko Zobrazit**: bude aktualizovat seznam nákladů obchodních modelů dle nastavených podmínek zobrazení.
- **Tlačítko Smazat podmínky**: uvede nastavení podmínek pro vyhledání do počátečního stavu.
- **Seznam nákladů obchodního modelu**: seznam nákladů obchodního modelu dle nastavených podmínek zobrazení.

## **4.8 Segment Příjmy**

Tento formulář je uživatelským rozhraním určeným k evidenci příjmů obchodního modelu. Je složen z následujících části:

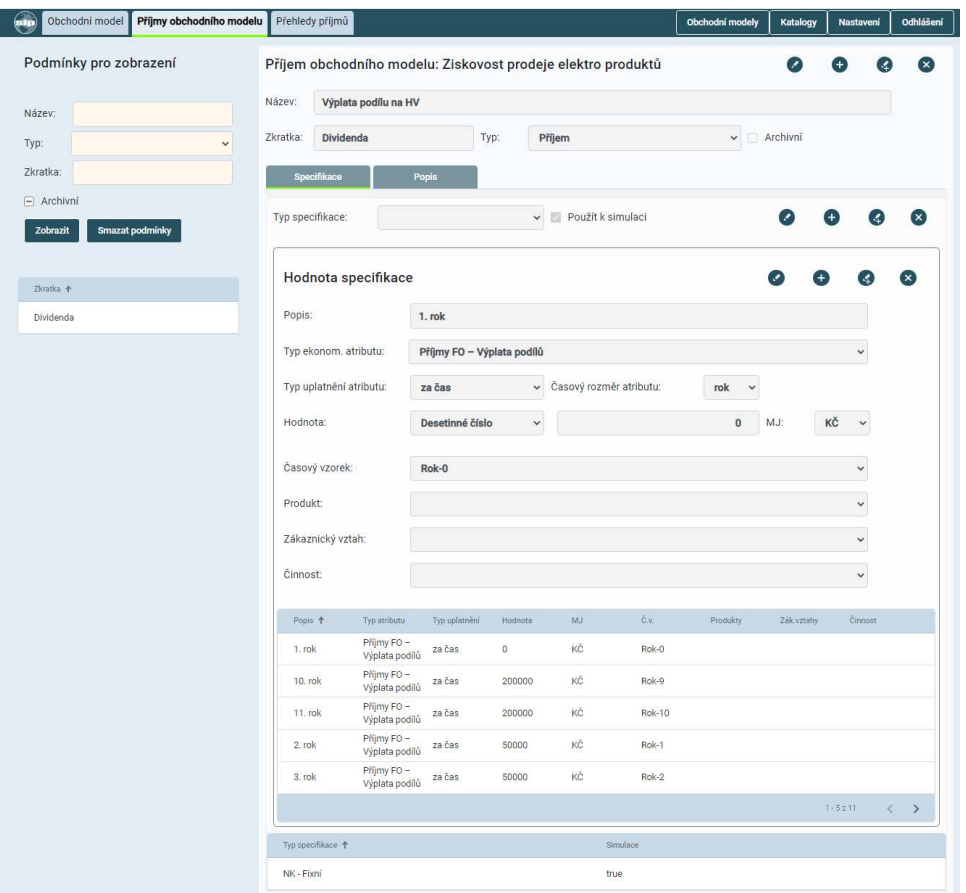

Obrázek 47 – Formulář – "Příjem obchodního modelu"

- **sekce navigačního menu**, je částí formuláře, která umožňuje zobrazení dalších formulářů aplikace.
- **sekce Podmínky pro vyhledání**, je uživatelským rozhraním prezentujícím evidované příjmy obchodního modelu a bude umožňovat výběr jednotlivých příjmů pro zobrazení jejich detailu.
- **sekce Příjem obchodního modelu**, je část formuláře zobrazující informace zvoleného příjmu obchodního modelu.

#### **4.8.1 Sekce Podmínky pro vyhledání seznamu příjmů.**

Popis prvků uživatelského rozhraní sekce formuláře:

- **Název**: pole umožňující zadání hodnoty názvu, který bude podmínkou zobrazení seznamu příjmů OM.
- **Typ**: nabídka umožňující výběr hodnoty typu, který bude podmínkou zobrazení seznamu příjmů OM.
- **Zkratka**: pole umožňující zadání hodnoty zkratky názvu, která bude podmínkou zobrazení seznamu příjmů OM.
- **Archivní**: multi-stavový box umožňuje zobrazit v nabídce "všechny/platné/archivní" příjmy OM.
- **Tlačítko Zobrazit**: bude aktualizovat seznam příjmů obchodních modelů dle nastavených podmínek zobrazení.
- **Tlačítko Smazat podmínky**: uvede nastavení podmínek pro vyhledání do počátečního stavu.
- **Seznam příjmů obchodního modelu**: seznam příjmů obchodního modelu dle nastavených podmínek zobrazení.

#### **4.8.2 Sekce Příjem obchodního modelu**

Sekce formuláře Příjem obchodního modelu je složena z následujících záložek:

- **identifikační data příjmu**, zobrazuje identifikační údaje daného příjmu.
- **záložka Popis**, rozšiřuje evidenci identifikace příjmu o neomezené popisové pole.
- **záložka Specifikace**, je uživatelským rozhraním umožňujícím správu jednotlivých specifikací evidovaných příjmů.

Popis prvků uživatelského rozhraní sekce formuláře:

- **Název**: pole určené k definici charakteristického názvu příjmu obchodního modelu.
- **Zkratka**: pole určené k definici zkráceného výstižného názvu příjmu obchodního modelu pro zobrazení v seznamech.
- **Typ**: rozbalovací box umožňující výběr odpovídajícího typu příjmu.
- **Archivní**: označovací box stavu. Pokud bude box označen, bude příjem považován za archivní.
- **Tlačítko** : tlačítko umožňující nastavit editační režim formuláře.
- **Tlačítko**  $\bullet$ : tlačítko určené k zobrazení prázdného formuláře pro založení nového příjmu obchodního modelu.
- **Tlačítko <sup>3</sup>:** tlačítko umožňující vytvořit kopii aktuálního příjmu obchodního modelu.
- **Tlačítko** : tlačítko určené ke smazání daného příjmu obchodního modelu.

## **4.8.2.1 Záložka Popis**

Záložka rozšiřuje základní identifikační data daného příjmu.

• **Popis**: pole určené k popisu významu daného příjmu.

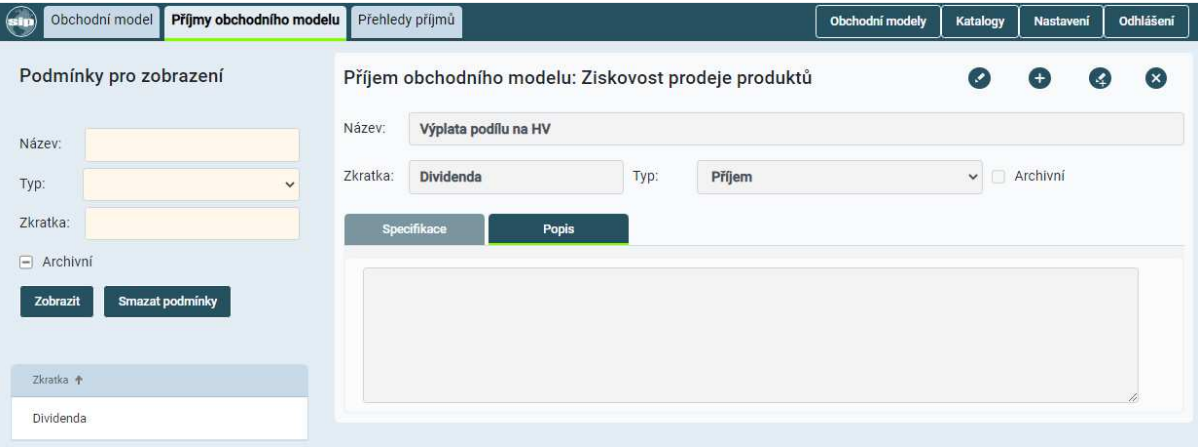

Obrázek 48 – Formulář – "Příjem obchodního modelu – Popis"

### **4.8.2.2 Záložka Specifikace**

Tento formulář je uživatelským rozhraním umožňujícím definovat a nastavit specifické parametry daného příjmu obchodního modelu.

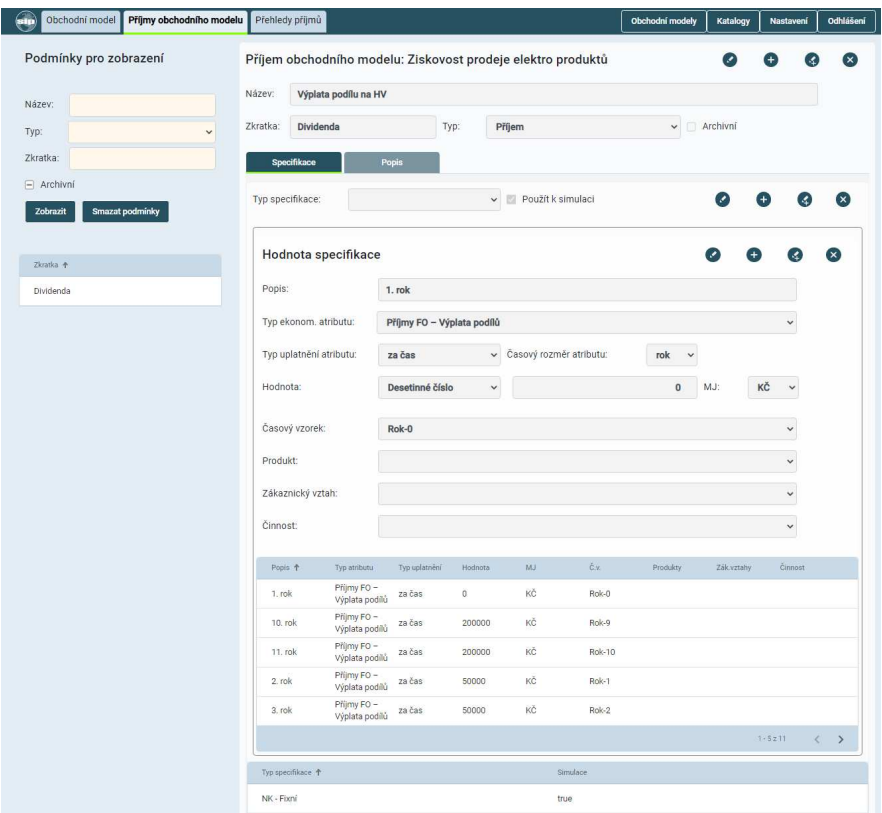

Obrázek 49 – Formulář – "Příjem obchodního modelu – Specifikace"

Popis prvků uživatelského rozhraní sekce formuláře:

- **Typ specifikace**: nabídka jednotlivých typů specifikací (parametrů) příjmu.
- **Použít k simulaci**: označovací box stavu. Pokud bude box označen, bude možné danou specifikaci využít při simulaci.
- **Popis složky příjmu**: pole určené k popisu významu dané specifikace příjmu.
- **Typ ekonomického atributu**: nabídka jednotlivých typů ekonomických specifikací příjmu.
- **Typ uplatnění atributu**: nabídka hodnot (čas, činnost, atd.), za které bude hodnota příjmu platit.
- **Čas. rozměr atributu**: pokud je typ uplatnění atributu "Čas" je zobrazen výběr časové měrné jednotky určující atribut.
- **Hodnota**: pole umožňující zadání hodnoty zvolené specifikace.
- **MJ hodnoty**: rozbalovací box umožňující výběr odpovídající měrné jednotky zadané hodnoty.
- **Časový vzorek**: nabídka časových vzorků umožňující identifikaci vzorku k dané hodnotě.
- **Produkt**: nabídka produktů umožňující identifikaci produktu k dané hodnotě.
- **Zákaznický vztah**: nabídka zák. vztahů umožňující identifikaci zák. vztahu k dané hodnotě.
- **Činnost**: nabídka činností umožňující identifikaci činnosti k dané hodnotě.
- **Tlačítko** : tlačítko umožňující nastavit editační režim formuláře.
- **Tlačítko** : tlačítko určené k zobrazení prázdného formuláře pro založení nové specifikace příjmu obchodního modelu.
- **Tlačítko** : tlačítko umožňující vytvořit kopii aktuální specifikace příjmu obchodního modelu.
- **Tlačítko <sup>3</sup>:** tlačítko určené ke smazání dané specifikace příjmu obchodního modelu.
- **Přehled nastavených specifikací příjmu**: seznam všech evidovaných specifikací daného příjmu obchodního modelu.

### **4.8.3 Přehledy příjmů**

Tento formulář je určen pro hromadné zobrazování dat příjmů obchodních modelů, formou tabulkových přehledů. Zobrazení dat je možno řídit volbou omezujících podmínek.

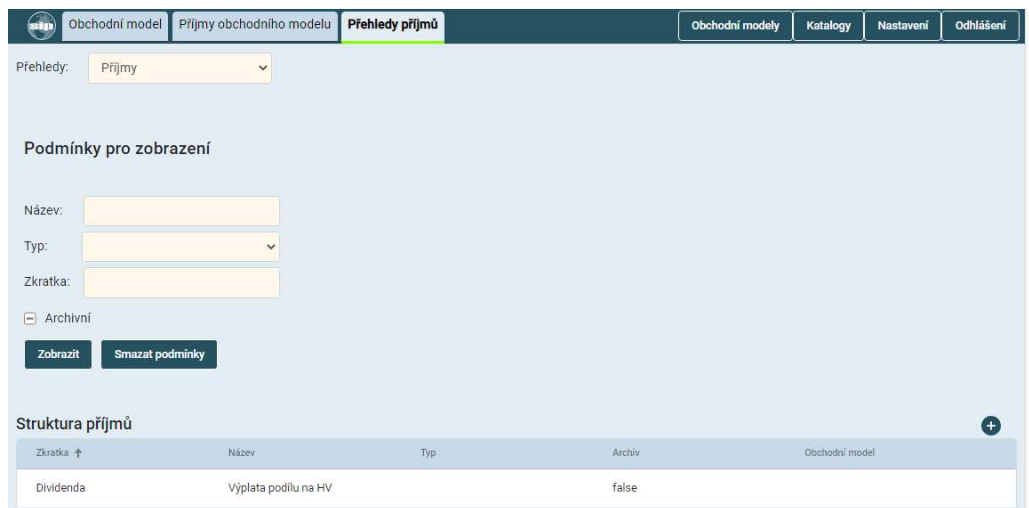

Obrázek 50 – Formulář – "Přehledy příjmů"

Popis prvků uživatelského rozhraní formuláře:

- **Typ přehledu**: rozbalovací nabídka umožňující výběr přehledu pro zobrazení.
- **Název**: pole umožňující zadání hodnoty názvu, který bude podmínkou zobrazení seznamu příjmů OM.
- **Typ**: nabídka umožňující výběr hodnoty typu, který bude podmínkou zobrazení seznamu příjmů OM.
- **Zkratka**: pole umožňující zadání hodnoty zkratky názvu, která bude podmínkou zobrazení seznamu příjmů OM.
- **Archivní**: multi-stavový box umožňuje zobrazit v nabídce "všechny/platné/archivní" příjmy OM.
- **Tlačítko Zobrazit**: bude aktualizovat seznam příjmů obchodních modelů dle nastavených podmínek zobrazení.
- **Tlačítko Smazat podmínky**: uvede nastavení podmínek pro vyhledání do počátečního stavu.
- **Seznam příjmů obchodního modelu**: seznam příjmů obchodního modelu dle nastavených podmínek zobrazení.

# **5 Katalogy**

Následující kapitola popisuje uživatelské prostředí jednotlivých katalogů systému. Katalogy jsou skupinou datových entit, které jsou v systému využívány opakovaně. Správa takových dat pomocí katalogu, minimalizuje duplicitu při jejich využití v jednotlivých agendách, zvyšuje přesnost jejich vyhledání a zvyšuje efektivitu práce v systému.

# **5.1 Katalog Měrné jednotky**

Tento formulář umožňuje správu různých měrných jednotek. Formulář je složen z následujících částí:

| $\epsilon$<br>Katalog měrných jednotek |              |                |           |             | Obchodní modely | Katalogy | Nastavení   |                         | Odhlášení    |
|----------------------------------------|--------------|----------------|-----------|-------------|-----------------|----------|-------------|-------------------------|--------------|
| Podmínky pro zobrazení                 |              | Měrná jednotka |           |             |                 | Ø        | $_{\oplus}$ | $\left( 4\right)$       | $\mathbf{x}$ |
| Kód:                                   | Kód:         | Typ:<br>den    | Časové MJ | $\check{~}$ | Archivní        |          |             |                         |              |
| Název:                                 | Název:       | Den            |           |             |                 |          |             |                         |              |
| Vyberte typ<br>Typ:                    | $\checkmark$ |                |           |             |                 |          |             |                         |              |
| $\Box$ Archivní                        |              |                |           |             |                 |          |             |                         |              |
| Smazat podmínky<br>Zobrazit            |              |                |           |             |                 |          |             |                         |              |
| Kód 个                                  |              | Název.         |           |             |                 |          |             |                         |              |
|                                        |              |                |           |             | Typ             |          |             |                         |              |
| den                                    |              | Den            |           |             | Časové MJ       |          |             |                         |              |
| hod                                    |              | Hodina         |           |             | Časové MJ       |          |             |                         |              |
| ΚČ                                     |              | Česká koruna   |           |             | Měny            |          |             |                         |              |
| kg                                     |              | Kilogram       |           |             | Hmotnostní MJ   |          |             |                         |              |
| ks                                     |              | Kus            |           |             | Množstevní MJ   |          |             |                         |              |
|                                        |              | Litr           |           |             | Objemové MJ     |          |             |                         |              |
|                                        |              |                |           |             |                 |          | $1 - 6213$  | $\langle \quad \rangle$ |              |

Obrázek 51 – Formulář – "Katalog měrných jednotek"

- **sekce navigačního menu**, je částí formuláře, která umožňuje zobrazení dalších formulářů aplikace.
- **sekce Podmínky pro zobrazení měrných jednotek**: je část formuláře umožňující zadat omezující podmínky pro zobrazení dat v seznamu v dolní části formuláře.
- **sekce Měrná jednotka**: je část formuláře určená k evidenci a editaci konkrétního záznamu měrné jednotky.
- **sekce Seznam měrných jednotek**: je část formuláře určená k zobrazení evidovaných dat. Prezentovaná data budou zobrazena v kontextu nastavených podmínek zobrazení.

#### **5.1.1 Sekce Podmínky pro zobrazení měrných jednotek**

Popis prvků uživatelského rozhraní formuláře:

- **Kód jednotky**: pole umožňující zadání hodnoty kódu, který bude podmínkou zobrazení seznamu měrných jednotek.
- **Název jednotky**: pole umožňující zadání hodnoty názvu, který bude podmínkou zobrazení seznamu měrných jednotek.
- **Typ**: pole umožňující výběr typu, který bude podmínkou zobrazení seznamu měrných jednotek.
- **Archivní**: multi-stavový box umožňuje zobrazit v nabídce "všechny/platné/archivní" měrné jednotky.
- **Tlačítko Zobrazit**: bude aktualizovat seznam měrných jednotek dle nastavených podmínek zobrazení.
- **Tlačítko Smazat podmínky**: uvede nastavení podmínek pro vyhledání do počátečního stavu.

#### **5.1.2 Sekce Měrná jednotka**

Popis prvků uživatelského rozhraní formuláře:

- **Kód jednotky**: pole určené k definici kódu měrné jednotky.
- **Archivní**: označovací box stavu. Pokud bude box označen, bude měrná jednotka považována za archivní.
- **Název jednotky**: pole určené k definici názvu měrné jednotky.
- **Typ**: rozbalovací box umožňující výběr odpovídajícího typu měrné jednotky.
- **Tlačítko** : tlačítko umožňující nastavit editační režim formuláře.
- **Tlačítko**  $\bullet$ : tlačítko určené k zobrazení prázdného formuláře pro založení nové měrné jednotky.
- **Tlačítko** <sup>4</sup>: tlačítko umožňující vytvořit kopii aktuální měrné jednotky.
- **Tlačítko** : tlačítko určené ke smazání dané měrné jednotky.

#### **5.1.3 Sekce Seznam měrných jednotek**

Seznam měrných jednotek je tabulkové zobrazení evidovaných měrných jednotek dle nastavených podmínek zobrazení.

## **5.2 Katalog Prodejní položky**

Tento formulář určen pro správu prodejních položek (zboží a služby). Tyto položky budou využity jako produkty obchodních modelů.

| æ<br>Katalog prodejních položek |                 |                  |                                      |                 |                  |            |               | Obchodní modely                                    | Katalogy                 | Nastavení  |    | Odhlášení         |  |
|---------------------------------|-----------------|------------------|--------------------------------------|-----------------|------------------|------------|---------------|----------------------------------------------------|--------------------------|------------|----|-------------------|--|
| Podmínky pro zobrazení          |                 | Prodejní položka |                                      |                 |                  |            |               |                                                    | $\overline{\phantom{a}}$ | $+$        | 泾  | $(\times)$        |  |
| Název:                          |                 | GS1 kód:         | <b>SL2222</b>                        |                 | Název:           | Doprava 1  |               |                                                    |                          | MJ:        | ks | $\checkmark$      |  |
| Typ:                            | $\checkmark$    | Typ:             | Služba                               |                 | $\vee$ Ext. kód: |            |               |                                                    | Archivní položka         |            |    |                   |  |
| MJ:                             | $\checkmark$    |                  |                                      |                 |                  |            |               |                                                    |                          |            |    |                   |  |
| GS1 kód:                        |                 |                  | Hodnota - Doprava 1                  |                 |                  |            |               |                                                    |                          | $+$        |    | $\mathbf{x}$      |  |
| Ext. kód:                       |                 | Název:           | ZKLS0006 - Množství produktu OP - ks |                 |                  |            |               |                                                    |                          |            |    | $\check{~}$       |  |
| $\Box$ Archivní                 |                 | Platný od:       | 1.1.2020                             | 尚               | Platný do:       | 31.12.2030 |               | $\frac{\partial \mathcal{M}}{\partial \mathbf{r}}$ |                          |            |    |                   |  |
| <b>Zobrazit</b>                 | Smazat podmínky | Typ hodn.:       | Desetinné číslo                      |                 | $\checkmark$     |            |               | 1                                                  |                          |            |    |                   |  |
|                                 |                 | Název            |                                      | Platnost - od + |                  |            | Platnost - Do |                                                    | Hodnota                  |            |    |                   |  |
|                                 |                 |                  | ZKLS0006 - Množství produktu OP      | 1.1.2020        |                  |            | 31.12.2030    |                                                    | 11                       |            |    |                   |  |
|                                 |                 | cena             | ZKLS0007 - Jednotková prodejní       | 1.1.2020        |                  |            | 31.12.2020    |                                                    | 3800000                  |            |    |                   |  |
|                                 |                 | cena             | ZKLS0007 - Jednotková prodejní       | 1.1.2021        |                  |            | 31, 12, 2021  |                                                    | 3990000                  |            |    |                   |  |
|                                 |                 | cena             | ZKLS0007 - Jednotková prodejní       | 1.1.2022        |                  |            | 31.12.2022    |                                                    | 4190000                  |            |    |                   |  |
|                                 |                 | cena             | ZKLS0007 - Jednotková prodejní       | 1.1.2023        |                  |            | 31.12.2023    |                                                    | 4399000                  |            |    |                   |  |
|                                 |                 |                  |                                      |                 |                  |            |               |                                                    |                          | $1 - 5212$ |    | $\langle \rangle$ |  |
| Seznam prodejních položek       |                 |                  |                                      |                 |                  |            |               |                                                    | Import položek katalogu  |            |    | Import cen        |  |
| Název 个                         | Typ             |                  | GS1 kód                              |                 | Ext. köd         |            | MJ            |                                                    | Archiv                   |            |    |                   |  |
| Doprava                         | Služba          |                  | SLDPR                                |                 |                  |            | ks            |                                                    | false                    |            |    |                   |  |

Obrázek 52 – Formulář – "Prodejní položka"

Formulář se skládá z následujících části:

- **sekce navigačního menu**, je částí formuláře, která umožňuje zobrazení dalších formulářů aplikace.
- **sekce Podmínky pro zobrazení položek**: je část formuláře umožňující zadat omezující podmínky pro zobrazení dat v seznamu v dolní části formuláře.
- **sekce Prodejní položka**: je část formuláře určená k evidenci a editaci konkrétního záznamu položky.
- **sekce Seznam prodejních položek**: je část formuláře určená k zobrazení evidovaných dat. Prezentovaná data budou zobrazena v kontextu nastavených podmínek zobrazení.

### **5.2.1 Sekce Podmínky pro zobrazení položek**

Popis prvků uživatelského rozhraní formuláře:

- **Název položky**: pole umožňující zadání hodnoty názvu, který bude podmínkou zobrazení seznamu prodejních položek.
- **Typ**: rozbalovací box umožňující výběr odpovídajícího typu, který bude podmínkou zobrazení seznamu prodejních položek.
- **MJ**: rozbalovací box umožňující výběr měrné jednotky, která bude podmínkou zobrazení seznamu prodejních položek.
- **GS1 položky**: pole umožňující zadání hodnoty čárového kódu položky, který bude podmínkou zobrazení seznamu prodejních položek.
- **Ext. položky**: pole umožňující zadání hodnoty externího kódu (kód dané položky v externím systému), který bude podmínkou zobrazení seznamu prodejních položek.
- **Archivní**: multi-stavový box umožňuje zobrazit v nabídce "všechny/platné/archivní" prodejní položky.
- **Tlačítko Zobrazit**: bude aktualizovat seznam prodejních položek dle nastavených podmínek zobrazení.
- **Tlačítko Smazat podmínky**: uvede nastavení podmínek pro vyhledání do počátečního stavu.

## **5.2.2 Sekce Prodejní položka**

Popis prvků uživatelského rozhraní formuláře:

- **GS1 kód**: pole určené k definici alfanumerického kódu prodejní položky. Umožňuje prostřednictvím standardu GS1 AI kódování dalších doplňkových informací do strojově snímatelné podoby.
- **Název**: pole určené k definici názvu prodejní položky.
- **MJ**: rozbalovací box umožňující výběr odpovídající měrné jednotky k položce.
- **Typ položky**: rozbalovací box umožňující výběr odpovídajícího typu prodejní položky.
- **Ext. kód**: pole určené k evidenci kódu prodejní položky, pod kterým je daná položka evidována v externích systémech.
- **Archivní položka**: označovací box stavu. Pokud bude box označen, bude prodejní položka považována za archivní.
- **Tlačítko** : tlačítko umožňující nastavit editační režim formuláře.
- **Tlačítko** : tlačítko určené k zobrazení prázdného formuláře pro založení nové prodejní položky.
- **Tlačítko** <sup>4</sup>: tlačítko umožňující vytvořit kopii aktuální prodejní položky.
- **Tlačítko** : tlačítko určené ke smazání dané prodejní položky.

### **5.2.2.1 Sekce Hodnota katalogové položky**

Popis prvků uživatelského rozhraní formuláře:

- **Název**: nabídka určená k výběru simulační složky, která je nositelem hodnoty.
- **Platný od**: pole určené k definici data platnosti, od kterého jsou dané hodnoty prodejní položky platné.
- **Platný do**: pole určené k definici data platnosti, do kterého jsou dané hodnoty prodejní položky platné.
- **Typ hodnoty**: nabídka určená k výběru typu hodnoty (text, číslo,…).
- **Hodnota**: pole určené evidenci hodnoty prodejní položky.
- **Seznam hodnot prodejní položky**: seznam všech evidovaných hodnot dané prodejní položky
- **Tlačítko** : tlačítko umožňující nastavit editační režim formuláře.
- **Tlačítko** : tlačítko určené k zobrazení prázdného formuláře pro založení nové hodnoty prodejní položky.
- **Tlačítko** : tlačítko umožňující vytvořit kopii aktuální hodnoty prodejní položky.
- **Tlačítko** : tlačítko určené ke smazání dané hodnoty prodejní položky.
- **Import hodnot**: tlačítko určené k importu položek a jejích hodnot do katalogu z externího zdroje.

## **5.2.3 Sekce Seznam prodejních položek**

Seznam prodejních položek je tabulkové zobrazení evidovaných položek dle nastavených podmínek zobrazení.

## **5.3 Katalog Simulační složky**

Tento formulář je uživatelským rozhraním navrženým pro správu jednotlivých složek simulace. Pracovní plocha formuláře obsahuje následující části:

| ெ<br>Katalog simulačních složek      |               |        |                                 |     | Obchodní modely | Katalogy  | Nastavení               |    | Odhlášení   |      |
|--------------------------------------|---------------|--------|---------------------------------|-----|-----------------|-----------|-------------------------|----|-------------|------|
| Podmínky pro zobrazení               |               |        | Simulační složka                |     |                 | $\bullet$ | $^{(+)}$                | 4  | $(\times)$  |      |
| Název:                               |               | Název: | <b>FNCS0060</b>                 |     |                 |           | MJ:                     | KČ | $\check{~}$ |      |
| Typ:                                 | $\checkmark$  | Typ:   | <b>FINANC</b>                   |     |                 |           | Archivní<br>$\check{~}$ |    |             |      |
| MJ:                                  | $\checkmark$  | Popis: | Náklady nákupu zboží            |     |                 |           |                         |    |             |      |
| Popis:                               |               |        |                                 |     |                 |           |                         |    |             |      |
| $\Box$ Archivní                      |               |        |                                 |     |                 |           |                         |    |             |      |
| Seznam simulačních složek<br>Název 个 | Тур           |        | Popis                           | MJ. |                 | Archivní  |                         |    |             |      |
| <b>FNCS0060</b>                      | <b>FINANC</b> |        | Náklady nákupu zboží            | KČ  |                 | false     |                         |    |             |      |
| <b>FNCS0062</b>                      | <b>FINANC</b> |        | Náklady nákupu služeb           | KČ  |                 | false     |                         |    |             |      |
| <b>FNCS0065</b>                      | <b>FINANC</b> |        | Celkové náklady - nákupu zboží  | KČ  |                 | false     |                         |    |             |      |
| <b>FNCS0066</b>                      | <b>FINANC</b> |        | Celkové náklady - nákupu služeb | KČ  |                 | false     |                         |    |             |      |
| <b>FNCS0068</b>                      | <b>FINANC</b> |        | Celkové náklady - nákupu        | KČ  |                 | false     |                         |    |             |      |
|                                      |               |        |                                 |     |                 |           | $1 - 5 = 117$           |    | $\langle$   | $\,$ |

Obrázek 53 – Formulář – "Katalog simulačních složek"

- **sekce navigačního menu**, je částí formuláře, která umožňuje zobrazení dalších formulářů aplikace.
- **sekce Podmínky pro zobrazení simulačních složek**: je část formuláře umožňující zadat omezující podmínky pro zobrazení dat v seznamu v dolní části formuláře.
- **sekce Simulační složka**: je část formuláře určená k evidenci a editaci konkrétního záznamu simulační složky.
- **sekce Seznam simulačních složek**: je část formuláře určená k zobrazení evidovaných dat. Prezentovaná data budou zobrazena v kontextu nastavených podmínek zobrazení.

#### **5.3.1 Sekce Podmínky pro zobrazení položek**

Popis prvků uživatelského rozhraní formuláře:

- **Název složky**: pole umožňující zadání hodnoty názvu, který bude podmínkou zobrazení seznamu simulačních složek.
- **Typ**: rozbalovací box umožňující výběr odpovídajícího typu simulační složky, který bude podmínkou zobrazení seznamu simulačních složek.
- **MJ**: rozbalovací box umožňující výběr měrné jednotky, která bude podmínkou zobrazení seznamu simulačních složek.
- **Popis**: pole umožňující zadání textové části popisu, který bude podmínkou zobrazení seznamu simulačních složek.
- **Archivní**: multi-stavový box umožňuje zobrazit v nabídce "všechny/platné/archivní" simulační složky.
- **Tlačítko Zobrazit**: bude aktualizovat seznam simulačních složek dle nastavených podmínek zobrazení.
- **Tlačítko Smazat podmínky**: uvede nastavení podmínek pro vyhledání do počátečního stavu.

#### **5.3.2 Sekce Simulační složka**

Popis prvků uživatelského rozhraní formuláře:

• **Název**: pole určené k definici názvu simulační složky.

- **MJ**: rozbalovací box umožňující výběr odpovídajícího měrné jednotky k simulační složce.
- **Typ složky**: rozbalovací box umožňující výběr odpovídajícího typu simulační složky.
- **Archivní**: označovací box stavu. Pokud bude box označen, bude simulační složka považována za složku archivní.
- **Popis**: pole určené k popisu významu dané simulační složky.
- **Tlačítko** : tlačítko umožňující nastavit editační režim formuláře.
- **Tlačítko** : tlačítko určené k zobrazení prázdného formuláře pro založení nové simulační složky.
- **Tlačítko** : tlačítko umožňující vytvořit kopii aktuální simulační složky.
- **Tlačítko <sup>3</sup>:** tlačítko určené ke smazání dané simulační složky.

### **5.3.3 Sekce Seznam simulačních složek**

Seznam simulačních složek je tabulkové zobrazení evidovaných simulačních složek dle nastavených podmínek zobrazení.

## **5.4 Katalog simulační formulářů**

Tento formulář je určen ke správě simulačních formulářů. Simulační formuláře obsahují matematické modely jednotlivých simulací. Pracovní plocha formuláře obsahuje následující části:

| Katalog simulačních formulářů<br>53 D                           |                                                     |                                     | Obchodní modely<br>Katalogy | Nastavení      | <b>Odhlášení</b> |
|-----------------------------------------------------------------|-----------------------------------------------------|-------------------------------------|-----------------------------|----------------|------------------|
| Podmínky pro zobrazení                                          | Simulační formulář                                  |                                     | $\cdot$                     | $\ddot{}$<br>4 | ×                |
| Název:                                                          | Kód:<br><b>IP001</b>                                | Název:<br>Investiční obchodní model |                             |                |                  |
| Typ:<br>$\checkmark$                                            | SF-OM-Investiční<br>Typ:<br>$\checkmark$            | Archivní položka                    |                             |                |                  |
| Kód:                                                            | Popis formuláře<br>Položky formuláře                |                                     |                             |                |                  |
| Smazat podmínky<br>Zobrazit<br>Seznam simulačních formulářů     | parametry ukazují ekonomickou efektivitu investice. |                                     |                             |                |                  |
| Nazev 全                                                         | Köd<br>Typ                                          |                                     | Archiv                      |                |                  |
| Investiční obchodní model                                       | SF-OM-Investiční<br><b>IP001</b>                    |                                     | false                       |                |                  |
| Ziskovost prodeje produktů                                      | SF-OM-Produkční<br>PP001                            |                                     | false                       |                |                  |
| Ziskovost prodeje produktů a provázaných služeb SF-OM-Produkční | <b>PP005</b>                                        |                                     | false                       |                |                  |

Obrázek 54 – Formulář – "Katalog simulačních formulářů"

- **sekce navigačního menu**, je částí formuláře, která umožňuje zobrazení dalších formulářů aplikace.
- **sekce Podmínky pro zobrazení simulačních formulářů**: je část formuláře umožňující zadat omezující podmínky pro zobrazení dat v seznamu v dolní části formuláře.
- **sekce Simulační formulář**: je část formuláře určená k evidenci a editaci konkrétního záznamu simulačního formuláře.
- **sekce Seznam simulačních formulářů**: je část formuláře určená k zobrazení evidovaných dat. Prezentovaná data budou zobrazena v kontextu nastavených podmínek zobrazení.

### **5.4.1 Sekce Podmínky pro zobrazení simulačních formulářů**

Popis prvků uživatelského rozhraní sekce formuláře:

- **Název formuláře**: pole umožňující zadání hodnoty názvu, který bude podmínkou zobrazení seznamu simulačních formulářů.
- **Typ**: rozbalovací box umožňující výběr odpovídajícího typu simulačního formuláře, který bude podmínkou zobrazení seznamu simulačních formulářů.
- **Archivní**: multi-stavový box umožňuje zobrazit v nabídce "všechny/platné/archivní" simulační formuláře.
- **Tlačítko Zobrazit**: bude aktualizovat seznam simulačních formulářů dle nastavených podmínek zobrazení.
- **Tlačítko Smazat podmínky**: uvede nastavení podmínek pro vyhledání do počátečního stavu.

### **5.4.2 Sekce Simulační formulář**

Popis prvků uživatelského rozhraní sekce formuláře:

- **Kód formuláře**: pole určené k definici identifikačního kódu simulačního formuláře.
- **Název formuláře**: pole určené k definici názvu simulačního formuláře.
- **Typ formuláře**: rozbalovací box umožňující výběr odpovídajícího typu simulačního formuláře.
- **Archivní položka**: označovací box stavu. Pokud bude box označen, bude simulační formulář považován za archivní.
- **Tlačítko** : tlačítko umožňující nastavit editační režim formuláře.
- **Tlačítko** : tlačítko určené k zobrazení prázdného formuláře pro založení nového simulačního formuláře.
- **Tlačítko <sup>3</sup>:** tlačítko umožňující vytvořit kopii aktuálního simulačního formuláře.
- **· Tlačítko <sup>8</sup>:** tlačítko určené ke smazání daného simulačního formuláře.
- **Záložka Popis formuláře**: je část formuláře určená k evidenci a editaci popisu daného simulačního formuláře.
- **Záložka Položky formuláře**: je část formuláře určená k evidenci a editaci jednotlivých položek daného simulačního formuláře.

## **5.4.2.1 Sekce Záložka Popis simulačního formuláře**

Popis prvků uživatelského rozhraní záložky formuláře:

• **Popis formuláře**: pole určené k popisu významu daného simulačního formuláře.

| 60<br>Katalog simulačních formulářů                                            |                  |                                                                                                    |              |                           | Obchodní modely | Katalogy | Nastavení | Odhlášení    |
|--------------------------------------------------------------------------------|------------------|----------------------------------------------------------------------------------------------------|--------------|---------------------------|-----------------|----------|-----------|--------------|
| Podmínky pro zobrazení                                                         |                  | Simulační formulář                                                                                                    |              |                           |                 | ۰        |           | $\mathbf{x}$ |
| Název:                                                                         | Kód:             | <b>IP001</b>                                                                                                    | Název:       | Investiční obchodní model |                 |          |           |              |
| Typ:<br>$\ddot{}$                                                              | Typ:             | SF-OM-Investiční<br>$\checkmark$                                                                                                    |              | Archivní položka          |                 |          |           |              |
| Kód:                                                                           |                  | Položky formuláře<br>Popis formuláře                                                                                                    |              |                           |                 |          |           |              |
| $\Box$ Archivní<br>Smazat podmínky<br>Zobrazit<br>Seznam simulačních formulářů |                  | Formulář určený k simulaci čisté současné hodnoty, vnitřního výnosového procenta a k získání indexu rentability. Tyto<br>parametry ukazují ekonomickou efektivitu investice. |              |                           |                 |          |           |              |
| Název +                                                                        | Typ              | Kód                                                                                                    |              |                           | Archiv          |          |           |              |
| Investiční obchodní model                                                      | SF-OM-Investiční |                                                                                                    | <b>IP001</b> |                           | false           |          |           |              |
| Ziskovost prodeje produktů                                                     | SF-OM-Produkční  |                                                                                                    | PP001        |                           | false           |          |           |              |
| Ziskovost prodeje produktů a provázaných služeb SF-OM-Produkční                |                  |                                                                                                    | PP005        |                           | false           |          |           |              |

Obrázek 55 – Formulář – "Katalog simulačních formulářů – Popis formuláře"

## **5.4.2.2 Sekce Záložka Položky formuláře**

Tento formulář je uživatelským rozhraním umožňujícím definovat a nastavit specifické parametry daného příjmu obchodního modelu.

| $(\blacksquare)$<br>Katalog simulačních formulářů               |                   |                                                             |                 |              |                           | Obchodní modely | Katalogy  | Nastavení                             | Odhlášení       |
|-----------------------------------------------------------------|-------------------|-------------------------------------------------------------|-----------------|--------------|---------------------------|-----------------|-----------|---------------------------------------|-----------------|
| Podmínky pro zobrazení                                          |                   | Simulační formulář                                          |                 |              |                           |                 |           |                                       |                 |
| Název:                                                          | Kód:              | <b>IP001</b>                                                |                 | Název:       | Investiční obchodní model |                 |           |                                       |                 |
| Typ:<br>$\ddot{\phantom{0}}$                                    | Typ:              | SF-OM-Investiční                                            | $\check{~}$     |              | Archivní položka          |                 |           |                                       |                 |
| Kód:                                                            |                   | Popis formuláře<br>Položky formuláře                        |                 |              |                           |                 |           |                                       |                 |
| $\Box$ Archivní<br>Zobrazit<br>Smazat podmínky                  |                   | Položka formuláře - Investiční obchodní model               |                 |              |                           |                 | ٠         | $\ddot{}$                             | $\mathbf{x}$    |
|                                                                 | Složka:           | ZKLS0001 - Generuj Obchodní případy (prodleva mezi OP) - ks |                 |              |                           | $\checkmark$    | Aplikace: | za token                              | v               |
|                                                                 | Typ:              | Základní                                                    | $\vee$ Skupina: |              |                           |                 |           | $\checkmark$<br>Pořadí:               | 1               |
|                                                                 | Popis:            | Generuj Obchodní případy                                    |                 |              |                           |                 |           |                                       |                 |
|                                                                 | Vzorec:           | (GenOP)                                                     |                 |              |                           |                 |           |                                       |                 |
|                                                                 | Složka            |                                                             | Typ             |              | Pořadí +                  |                 | Popis     |                                       |                 |
|                                                                 |                   | ZKLS0001 - Generuj Obchodní<br>případy (prodleva mezi OP)   | Základní        |              | 1                         |                 |           | Generuj Obchodní případy              |                 |
|                                                                 | distribuční kanál | ZKLS0002 - Identifikace OP -                                | Základní        |              | $\overline{2}$            |                 |           | Identifikace OP - distribuční kanál   |                 |
|                                                                 | zákaznický vztah  | ZKLS0003 - Identifikace OP -                                | Základní        |              | 3                         |                 |           | Identifikace OP - zákaznický vztah    |                 |
|                                                                 |                   | ZKLS0004 - Generuj Produkty OP                              | Základní        |              | $\overline{4}$            |                 |           | Generuj Produkty OP                   |                 |
|                                                                 |                   | ZKLS0005 - Identifikace produktu OP Základní                |                 |              | 5                         |                 |           | Produkt OP Identifikace<br>$1 - 5249$ | $\prec$<br>$\,$ |
|                                                                 |                   |                                                             |                 |              |                           |                 |           |                                       |                 |
| Seznam simulačních formulářů                                    |                   |                                                             |                 |              |                           |                 |           |                                       |                 |
| Název 个                                                         | Typ               |                                                             | Köd             |              |                           | Archiv          |           |                                       |                 |
| Investiční obchodní model                                       | SF-OM-Investiční  |                                                             | <b>IP001</b>    |              |                           | false           |           |                                       |                 |
| Ziskovost prodeje produktů                                      | SF-OM-Produkční   |                                                             | PP001           |              |                           | false           |           |                                       |                 |
| Ziskovost prodeje produktů a provázaných služeb SF-OM-Produkční |                   |                                                             |                 | <b>PP005</b> |                           | false           |           |                                       |                 |

Obrázek 56 – Formulář – "Katalog simulačních formulářů – Položky formuláře"

Popis prvků uživatelského rozhraní záložky formuláře:

- **Složka**: rozbalovací box umožňující výběr odpovídající simulační složky pro danou položku formuláře.
- **Aplikace**: rozbalovací box umožňující výběr typu aplikace dané položky v rámci výpočtu.
- **Typ položky** rozbalovací box umožňující výběr odpovídajícího typu položky.
- **Skupina**: rozbalovací box umožňující výběr simulační položky, která definuje vzájemnou spojitost položek.
- **Pořadí**: pole určené k definici pořadí položky v rámci celého formuláře.
- **Popis**: pole určené k popisu významu dané položky simulačního formuláře.
- **Vzorec**: pole určené k zápisu matematického výrazu dané položky formuláře.
- **Tlačítko** : tlačítko umožňující nastavit editační režim formuláře.
- **Tlačítko**  $\bullet$ : tlačítko určené k zobrazení prázdného formuláře pro založení nové položky simulačního formuláře.
- **Tlačítko <sup>3</sup>:** tlačítko umožňující vytvořit kopii aktuální položky simulačního formuláře.
- **Tlačítko** : tlačítko určené ke smazání dané položky simulačního formuláře.
- **Seznam položek simulačního formuláře**: tabulkový řádkový seznam položek daného simulačního formuláře.

#### **5.4.3 Sekce Seznam simulačních formulářů**

Seznam simulačních formulářů je řádkový tabulkový seznam evidovaných dat formulářů dle nastavených podmínek zobrazení.

## **5.5 Katalog Typy zdrojů**

Formulář umožňuje správu různých typových zdrojů sil a prostředků. Definované typy zdrojů budou využity při definici potřebných sil a prostředků v rámci jednotlivých obchodních modelů. Formulář je složen z následujících částí:

| Katalog typů zdrojů                               |                             |                    |                                  | Obchodní modely | Katalogy                 | Nastavení |    | Odhlášení    |
|---------------------------------------------------|-----------------------------|--------------------|----------------------------------|-----------------|--------------------------|-----------|----|--------------|
| Podmínky pro zobrazení                            | Typ zdroje                  |                    |                                  |                 | ×                        |           | A. | $\mathbf{x}$ |
| Název:                                            | Název:                      | Informační systém  |                                  |                 |                          |           |    |              |
| Typ:                                              | Typ zdroje:<br>$\checkmark$ | Zdroje             | Použít k simulaci<br>$\check{~}$ |                 | Archivní typ zdroje<br>而 |           |    |              |
| $\Box$ Archivní                                   | Typ atributu:               | Náklady fixní      | Typ uplatnění:<br>$\checkmark$   | za zdroj        | $\checkmark$             |           |    |              |
| Smazat podmínky<br>Zobrazit<br>Seznam typů zdrojů |                             |                    |                                  |                 |                          |           |    |              |
| Název 个<br>Typ zdroje                             | Símulace                    | Typ atributu       | Typ uplatnění                    | Čas, rozměr     |                          | Archiv    |    |              |
| Informační systém<br>Zdroje                       | true                        | Náklady fixní      | za zdroj                         |                 |                          | false     |    |              |
| Informační systém<br>Zdroje                       | true                        | Náklady fixní      | za zdroj                         |                 |                          | false     |    |              |
| Informační systém<br>Zdroje                       | true                        | Náklady fixní      | za zdroj                         |                 |                          | false     |    |              |
| Obchodní referent<br>Zdroje                       | true                        | Náklady variabilní | za čas                           | hod             |                          | false     |    |              |
| Obchodní referent<br>Zdroje                       | true                        | Náklady variabilní | za čas                           | hod             |                          | false     |    |              |
| Obchodní referent<br>Zdroje                       | true                        | Náklady variabilní | za čas                           | hod             |                          | false     |    |              |

Obrázek 57 – Formulář – "Katalog typů zdrojů"

- **sekce navigačního menu**, je částí formuláře, která umožňuje zobrazení dalších formulářů aplikace.
- **sekce Podmínky pro zobrazení seznamu typů zdrojů**: je část formuláře umožňující zadat omezující podmínky pro zobrazení dat v seznamu v dolní části formuláře.
- **sekce Typ zdroje**: je část formuláře určená k evidenci a editaci konkrétního záznamu typu zdroje.
- **sekce Seznam typů zdrojů**: je část formuláře určená k zobrazení evidovaných dat. Prezentovaná data budou zobrazena v kontextu nastavených podmínek zobrazení.

### **5.5.1 Sekce Podmínky pro zobrazení seznamu typů zdrojů**

Popis prvků uživatelského rozhraní sekce formuláře:

- **Název zdroje**: pole umožňující zadání hodnoty názvu, který bude podmínkou zobrazení seznamu typy zdrojů.
- **Typ**: nabídka umožňující výběr hodnoty typu, který bude podmínkou zobrazení seznamu typy zdrojů.
- **Archivní**: multi-stavový box umožňuje zobrazit v nabídce "všechny/platné/archivní" typy zdrojů.
- **Tlačítko Zobrazit**: bude aktualizovat seznam typy zdrojů dle nastavených podmínek zobrazení.
- **Tlačítko Smazat podmínky**: uvede nastavení podmínek pro vyhledání do počátečního stavu.

### **5.5.2 Sekce Typ zdroje**

Popis prvků uživatelského rozhraní sekce formuláře:

- **Název typu zdroje**: pole určené k definici charakteristického názvu typu zdroje.
- **Typ zdroje**: rozbalovací box umožňující výběr odpovídajícího typu zdroje.
- **Použít k simulaci**: označovací box stavu. Pokud bude box označen, bude možné daný typ zdroje využít v rámci specifikace při simulaci.
- **Archivní typ zdroje**: označovací box stavu. Pokud bude box označen, bude typ zdroje považován za archivní.
- **Typ atributu**: rozbalovací box umožňující výběr odpovídajícího ekonomického atributu spojeného s využitím typu zdroje (náklad, atd.).
- **Typ uplatnění**: rozbalovací box umožňující výběr odpovídajícího způsobu uplatnění ekonomického atributu (za činnost, za zdroj, za čas).
- **Čas. rozměr atributu**: pokud je typ uplatnění atributu "Čas" je zobrazen výběr časové měrné jednotky určující atribut.
- **Tlačítko** : tlačítko umožňující nastavit editační režim formuláře.
- **Tlačítko**  $\bullet$ : tlačítko určené k zobrazení prázdného formuláře pro založení nového typu zdroje.
- **Tlačítko** : tlačítko umožňující vytvořit kopii aktuálního typu zdroje.
- **Tlačítko** : tlačítko určené ke smazání daného typu zdroje.

## **5.5.3 Sekce Seznam typů zdrojů**

Seznam typů zdrojů je řádkový tabulkový seznam evidovaných dat zdrojů dle nastavených podmínek zobrazení.

# **6 Nastavení**

Základní datové prostředí systému SIP tvoří typy aplikace. Významově typy lze typy rozdělit do dvou skupin:

- systémové
- uživatelské

Systémové typy jsou v aplikaci využívány za účelem identifikace skupin dat s určitým významem nebo hodnota typu určuje formu zobrazení uživatelského rozhraní nebo hodnota typu deklaruje určité chování algoritmů aplikace.

Uživatelské typy umožňují kategorizovat data do významových skupin blízkých potřebě jednotlivých uživatelů. Účelem je zvýšení datové přehlednosti v aplikaci.

| Typy                                   |            |            | Obchodní modely                                                                 | Katalogy                 | Nastavení   |   | Odhlášení    |  |
|----------------------------------------|------------|------------|---------------------------------------------------------------------------------|--------------------------|-------------|---|--------------|--|
| Podmínky pro zobrazení                 | <b>Typ</b> |            |                                                                                 | $\overline{\phantom{a}}$ |             | Ł | $\mathbf{x}$ |  |
| Typ:<br>MJ<br>$\checkmark$<br>Zobrazit | Název:     |            |                                                                                 |                          |             |   |              |  |
| Typ - seznam                           |            |            |                                                                                 |                          |             |   |              |  |
| Vyšší typ 个                            |            | Subtyp     | Význam                                                                          |                          |             |   |              |  |
| MJ                                     |            | Množstevní | Měrné jednotky množství a ostatní typy                                          |                          |             |   |              |  |
| MJ                                     |            | Časové     | Měrné jednotky času, včetně přepočtu na základní systémovou<br>časovou jednotku |                          |             |   |              |  |
| MJ                                     |            | Délkové    | Měrné jednotky délky                                                            |                          |             |   |              |  |
| MJ                                     |            | Objemové   | Měrné jednotky objemu                                                           |                          |             |   |              |  |
| MJ                                     |            | Hmotnostní | Měrné jednotky hmotnostní                                                       |                          |             |   |              |  |
| MJ                                     |            | Plošné     | Měrné jednotky plošné                                                           |                          |             |   |              |  |
| MJ                                     |            | Měny       | Měrné jednotky měny                                                             |                          |             |   |              |  |
|                                        |            |            |                                                                                 |                          | $1 - 72117$ |   | $\langle$ >  |  |

Obrázek 58 – Formulář – "Typy"

Evidence všech typů v aplikace je implementována jako hierarchická, kde vrcholovým typem je tzv. **kmenový typ**.

V rámci systému SIP jsou vytvořeny následující základní datové skupiny:

- **Kmenové typy** 
	- o **MJ**  identifikují záznam měrné jednotky z hlediska významu.
	- o **Obchodní modely** identifikuje význam obchodních modelů.
	- o **Položky produktů** identifikuje základní význam jednotlivých produktů obchodních modelů.
	- o **Činnosti** identifikuje základní významové rozdělení segmentu Činnosti obchodního modelu.
	- o **Zákaznické vztahy** identifikuje základní významové rozdělení segmentu Vztahy obchodního modelu.
	- o **Distribuční kanály** identifikuje základní významové rozdělení segmentu Kanály obchodního modelu.
	- o **Specifikace segmentů obchodních modelů** identifikuje význam členění jednotlivých specifikací hlavních segmentů obchodních modelů.
	- o **Elementy** identifikují význam evidovaných elementů z hlediska jazyka BPMN 2.0.
- o **Parametry**  identifikují význam vlastností objektů procesních modelů z hlediska účelu evidence hodnoty v rámci provádění procesu.
- o **Simulační položky**  identifikují položky specifikace simulace z hlediska pořizování vstupních dat.
- o **Simulační složky**  identifikují složky simulace z hlediska jejich účelu.
- o **Ekonomický atribut**  identifikují hodnotu specifikace simulace s ekonomickým významem (cena, náklad, atd.).
- o **Aplikace ekonomického atributu** identifikují hodnotu ekonomického významu s jejím uplatněním v rámci simulace (za simulaci, za časový vzorek, atd.)
- o **Typ hodnoty atributu** identifikuje typ datového uložení (text, číslo, atd.) s hodnotou.
- o **Rozdělení**  identifikují položky simulace z hlediska datových zdrojů.
- o **Simulační formuláře** identifkují význam jednotlivých matematických modelů simulace.
- o **Simulační položky** identifkují význam jednotlivých položek simulačních formulářů z hlediska datového významu.
- o **Simulační období** identifikuje simulaci se způsobem časového období výpočtu.
- o **Aplikace simulační složky** identifikuje položku simulačního formuláře z hlediska jejího uplatnění ve výpočtu matematického modelu.

Uživatelské rozhraní správy typů systému SIP je určeno k jejich editaci a skládá se z následujících částí:

- **Formulář Podmínky zobrazení**, je určen k zobrazení dat daného vrcholového typu.
- **Formulář Typ**, je určen k editaci zvoleného typu a obsahuje seznam evidovaných parametrů.

Formulář obsahuje následujících části:

- **Název typu**, rozbalovací box určený k výběru názvu vrcholového typu. V Sekci "Typy – seznam" formuláře "Typ" budou zobrazena data daného vrcholového typu.
- **Zobrazit,** tlačítko, které provede zobrazení seznamu dle zadaných hodnot.

## **6.1 Formulář Typ**

Formulář "Typ" je uživatelským rozhraním určeným k definici jednotlivých typů systému SIP. Obsahuje sekci "Typ" a sekci "Typ - seznam".

#### **Sekce Typ**

Sekce "Typ" formuláře je určena k evidenci nového typu nebo podtypu vrcholového typu systému, k editaci nebo ke smazání aktuálně zvoleného typu. Sekce obsahuje identifikaci typu pomocí názvu.

Záhlaví sekce obsahuje lištu výkonných ikon, které zajišťují základní editační funkce (nový, nový subtyp, uložit, smazat) a umožňují výběr požadovaného typu k editaci v rámci evidovaných parametrů (pohyb po záznamech).

Poznámka:

Vložení nového subtypu je vždy provedeno jako podřízený typ k typu, který je zobrazen ve formuláři "Typ".

Sekce formuláře obsahuje následující části:

• **Název typu**, textové pole určené pro editaci specifického názvu typu.

#### **Sekce Typy – seznam**

Sekce obsahuje hierarchický přehled všech definovaných typů daného vrcholového typu systému SIP. Nastavením ukazovátka myši na odpovídající typ a kliknutím levého tlačítka myši bude daný parametr zobrazen v horní části formuláře v sekci "Parametr" formuláře "Parametr".

#### **6.1.1 Přehled a význam jednotlivých systémových typů**

Následující přehled typů je považován za systémový a musí být nedílnou součástí systému. Tyto typy úzce souvisejí se zajištěním a bezvadným fungováním systému SIP.

#### **6.1.2 MJ**

Typy měrných jednotek určují jejich význam.

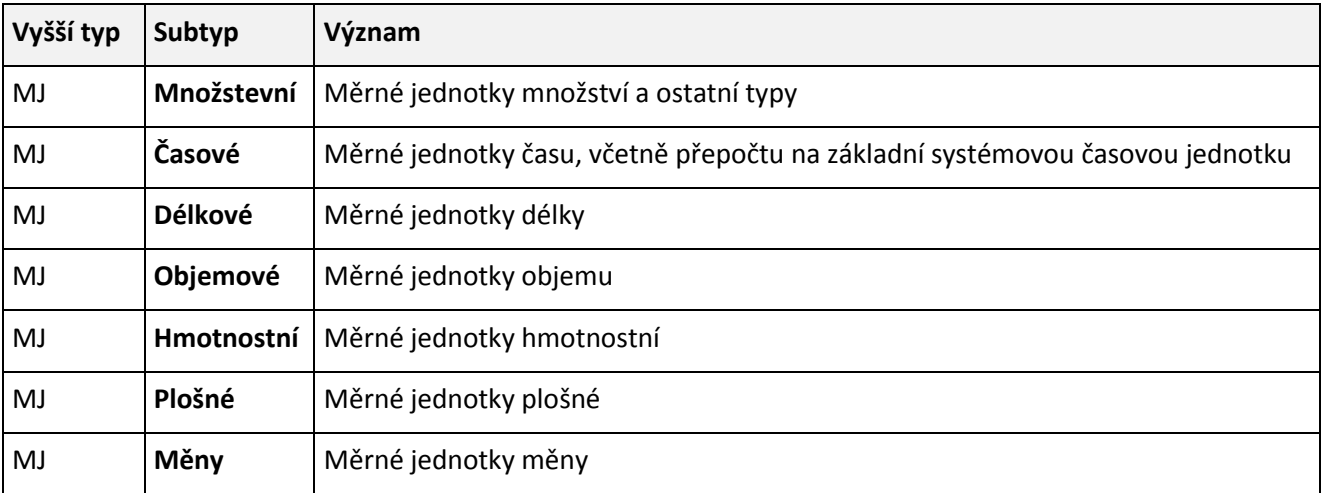

#### **6.1.3 Obchodní modely**

Typy obchodních modelů určují základní významové rozdělení.

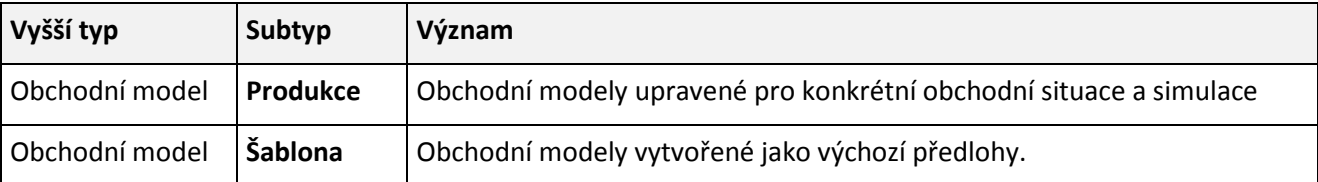

### **6.1.4 Položky produktů**

Položky produktů je základní významové rozdělení segmentu Produkty obchodního modelu.

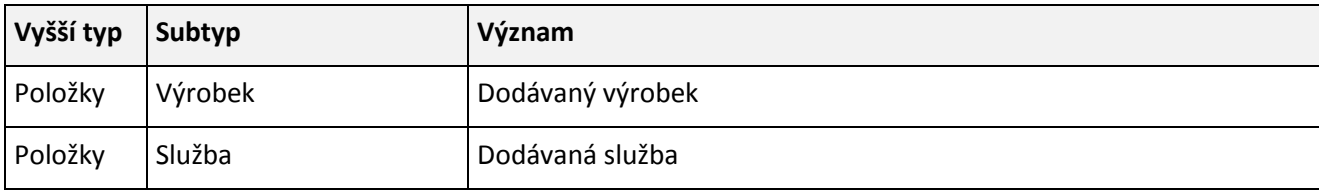

## **6.1.5 Činnosti**

Činnosti je základní významové rozdělení segmentu Činnosti obchodního modelu.

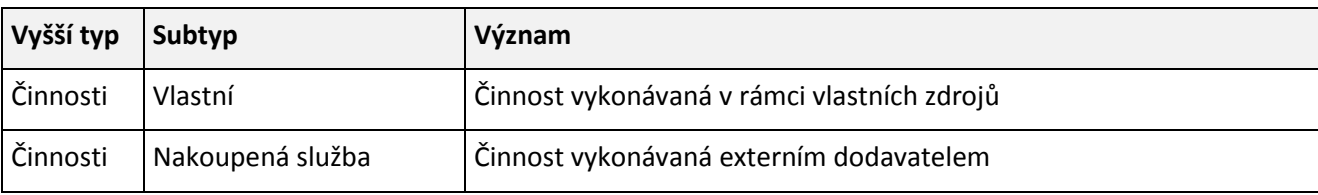

### **6.1.6 Zákaznické vztahy**

Zákaznické vztahy je základní významové rozdělení segmentu Vztahy obchodního modelu.

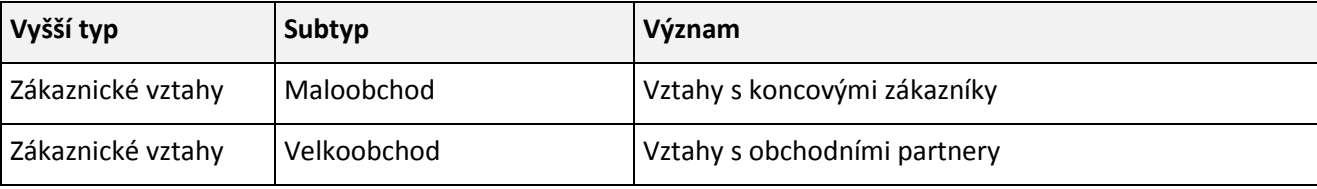

## **6.1.7 Distribuční kanály**

Distribuční kanály je základní významové rozdělení segmentu Kanály obchodního modelu.

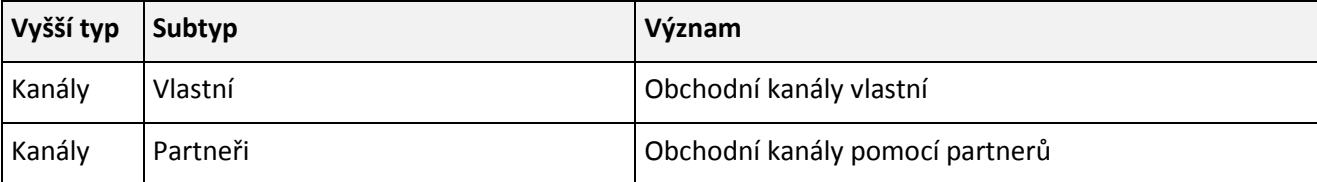

#### **6.1.8 Specifikace segmentů obchodních modelů**

Typy jednotlivých specifikací základních segmentů obchodních modelů.

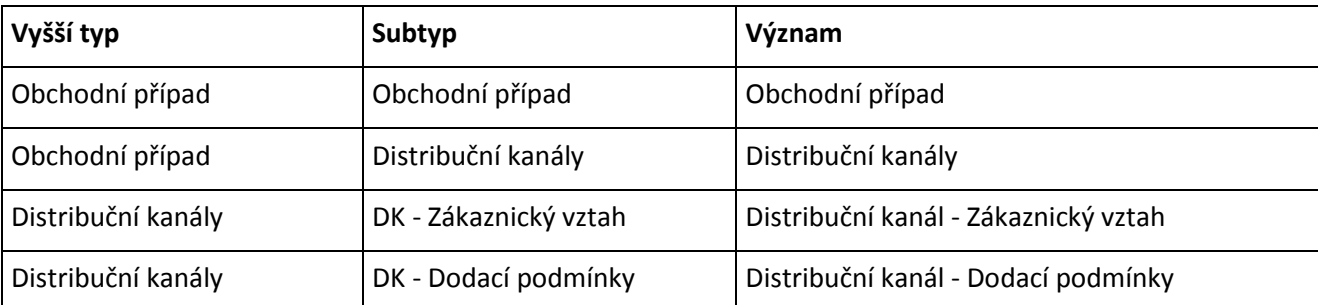

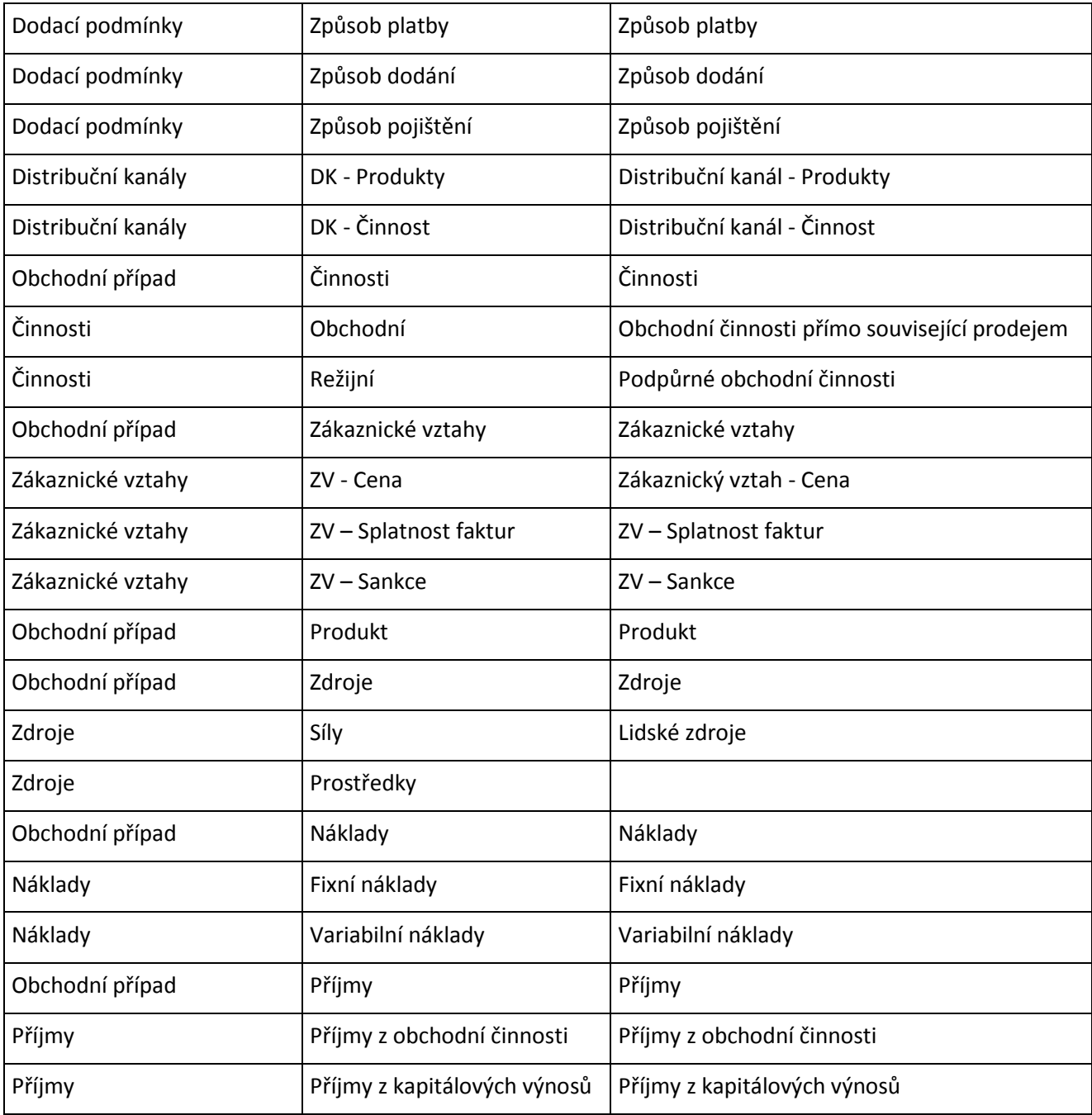

## **6.1.9 Elementy**

Typy Elementy rozlišují základní významové skupiny evidovaných elementů z hlediska jazyka BPMN 2.0.

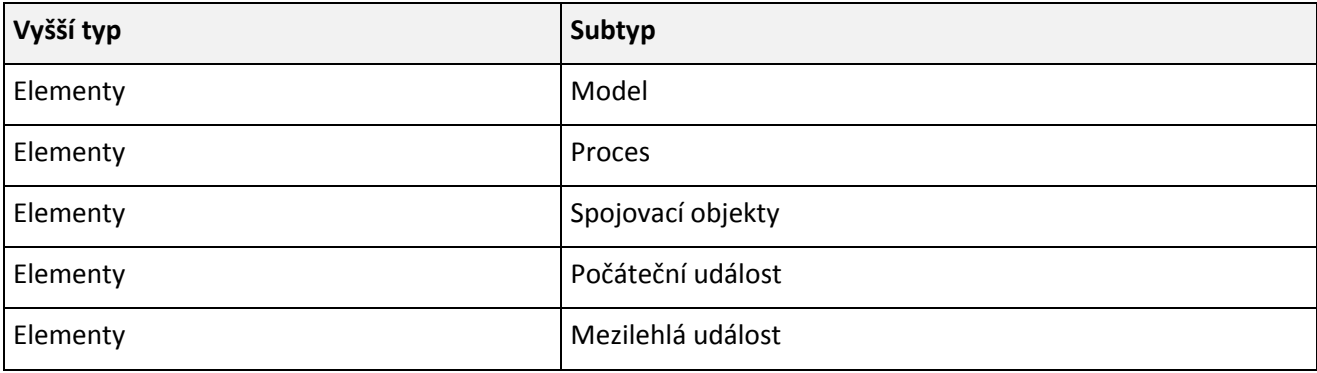

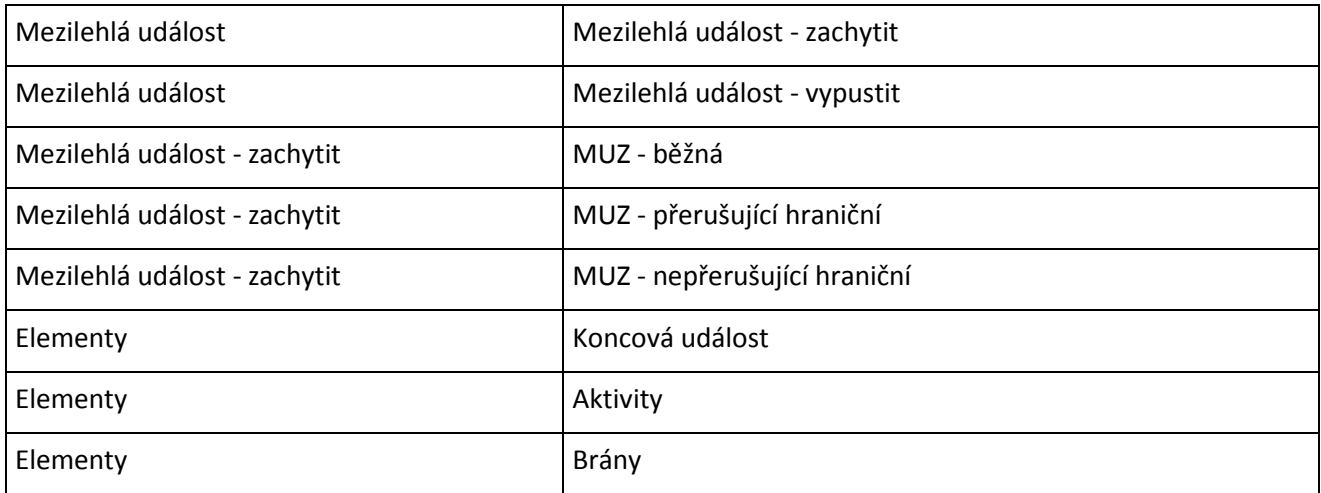

#### **6.1.10 Parametry**

Typy Parametrů identifikují význam vlastností objektů procesních modelů z hlediska účelu evidence hodnoty v rámci provádění procesu.

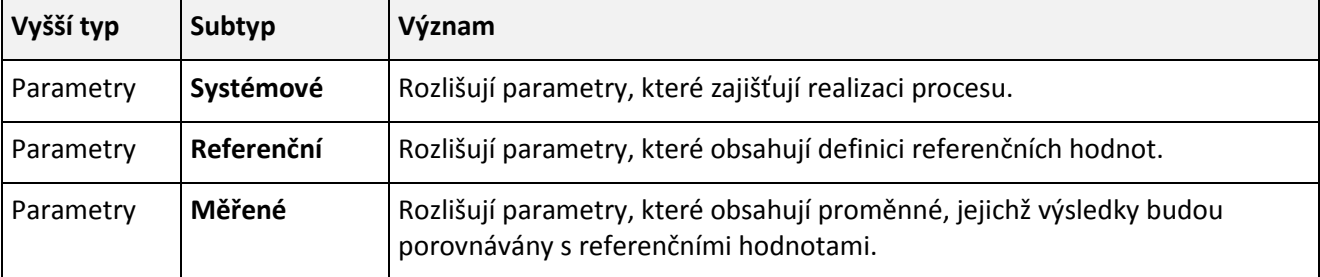

## **6.1.11 Simulační položky**

Typy simulačních položek jednotlivých simulací určují jejich základní významové rozdělení.

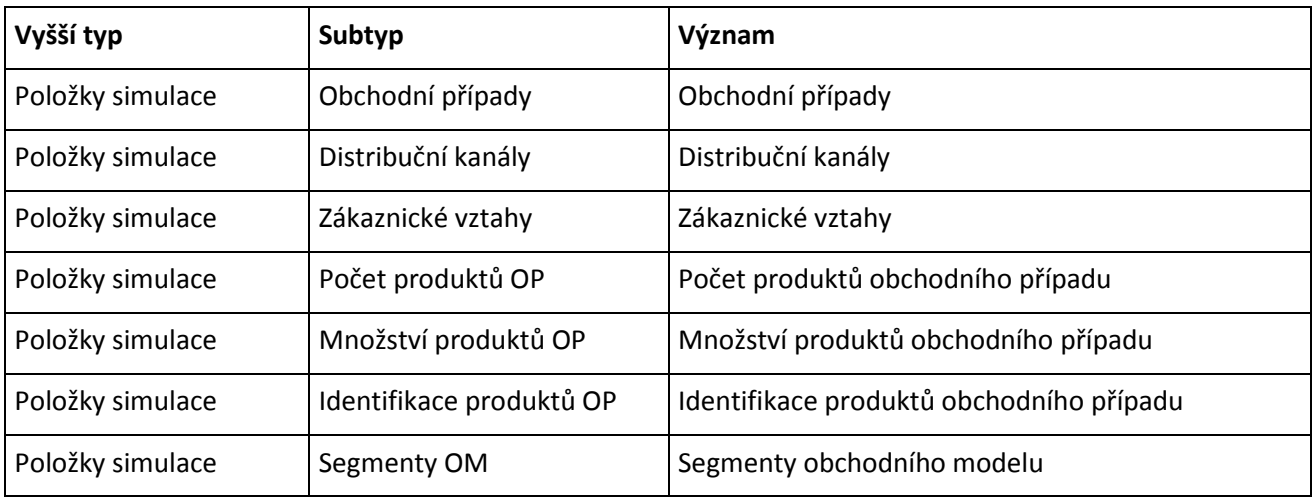

## **6.1.12 Simulační složky**

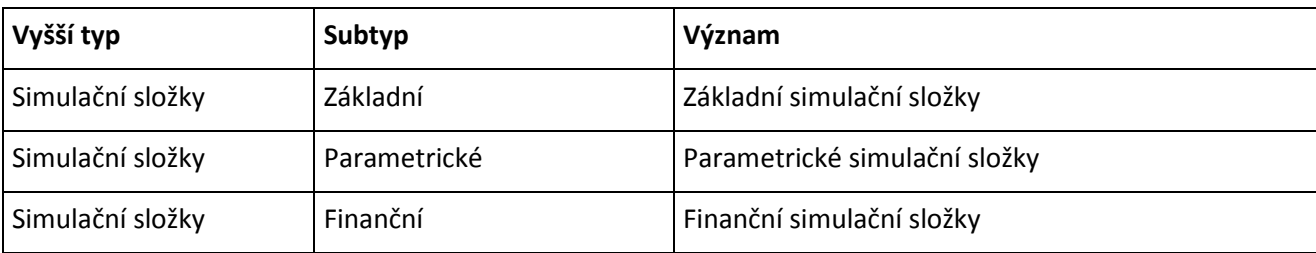

Typy simulačních složek určují jejich základní významové rozdělení.

## **6.1.13 Ekonomické atributy specifikací**

Tyto typy umožňují definovat hodnotě specifikace ekonomický význam.

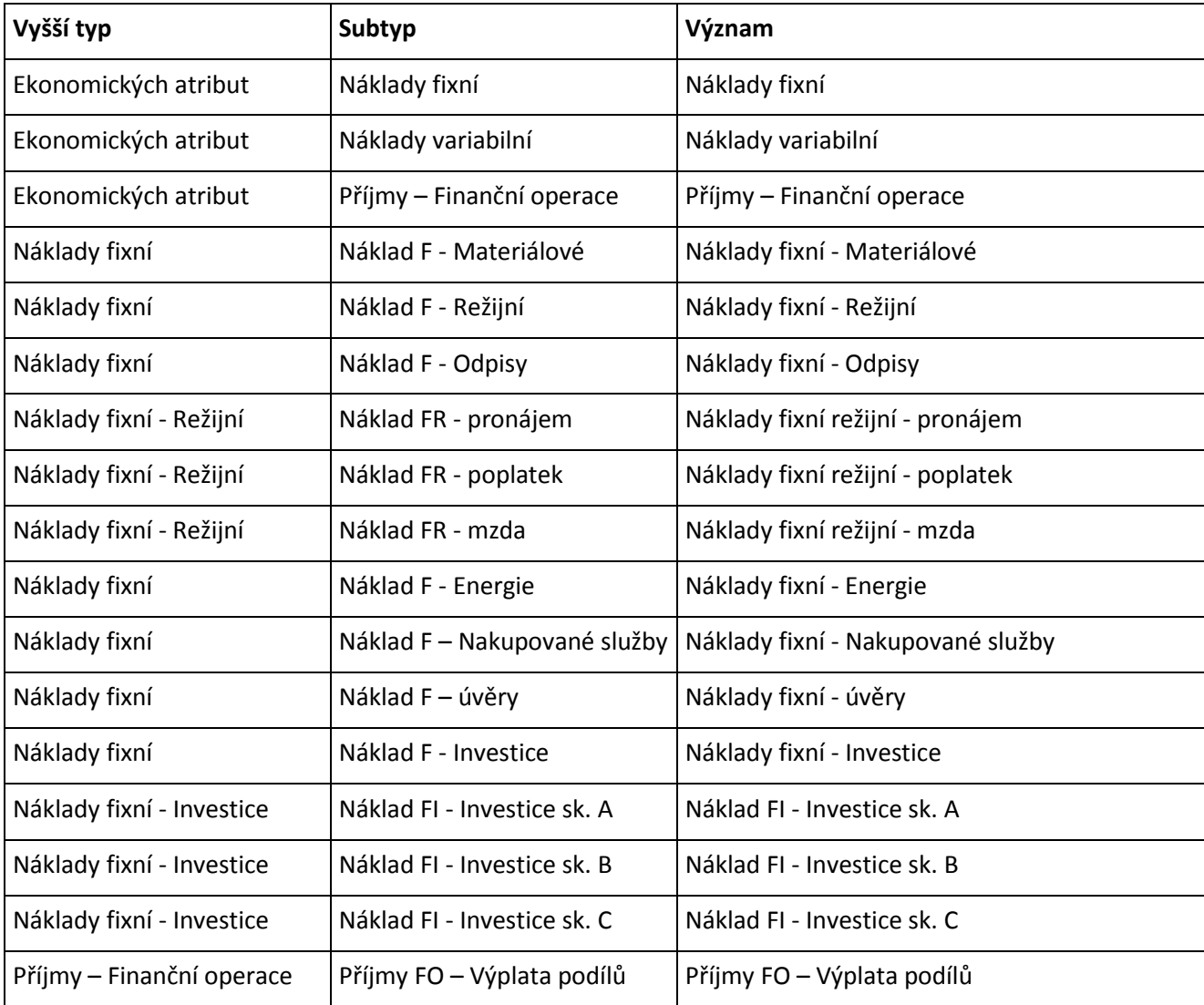

## **6.1.14 Aplikace ekonomického atributu**

Typy určuje, jaké bude uplatnění hodnoty ekonomického atributu.

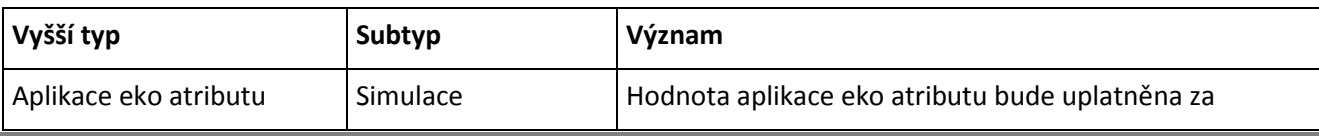
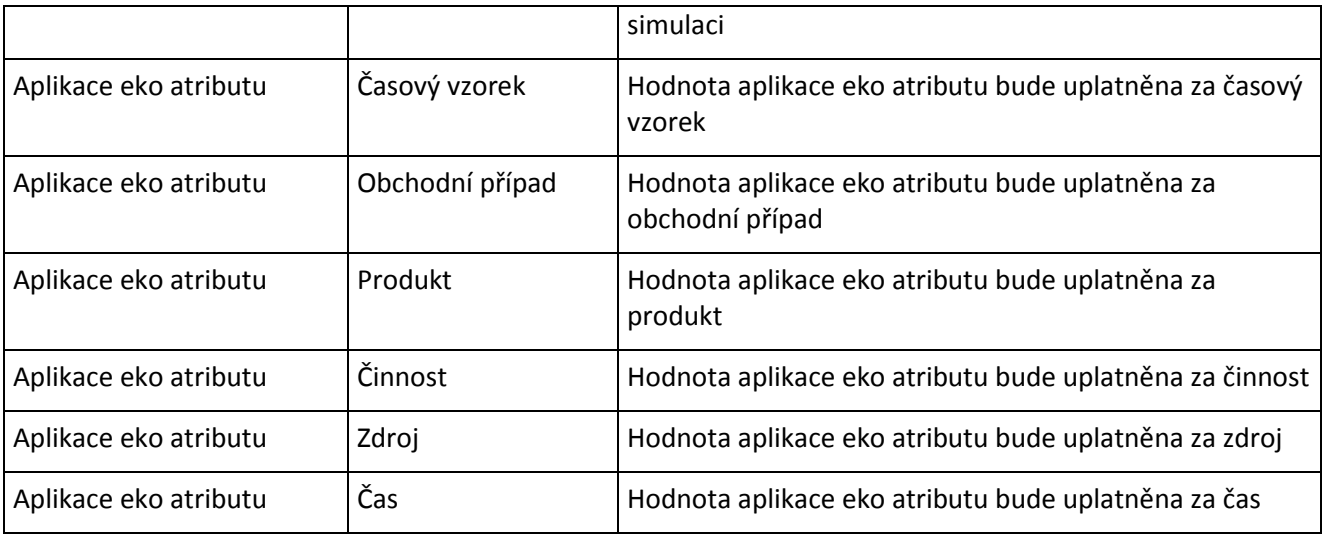

## **6.1.15 Hodnota atributu**

Typ určuje charakter evidované hodnoty.

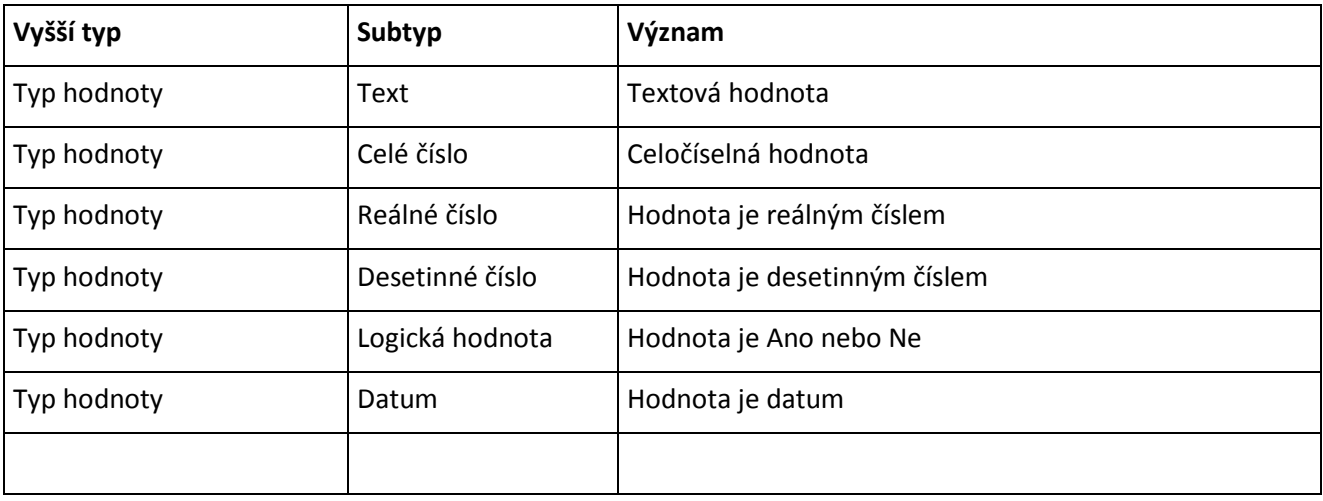

## **6.1.16 Rozdělení**

Typ definuje položku simulace z hlediska významu a zdroje dat.

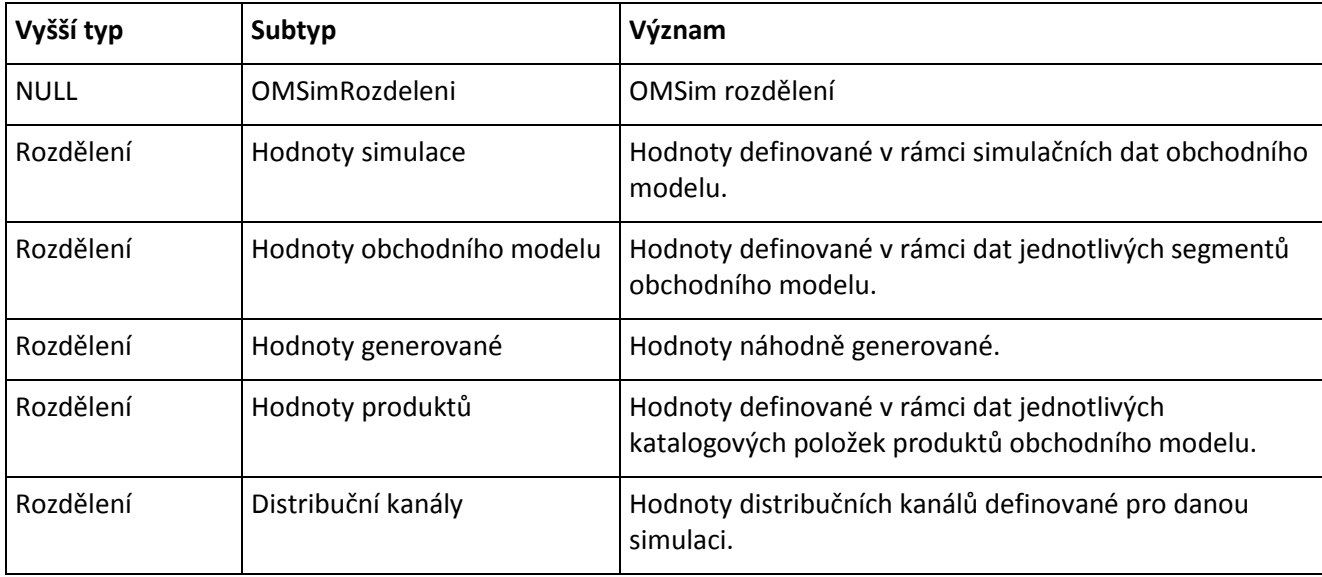

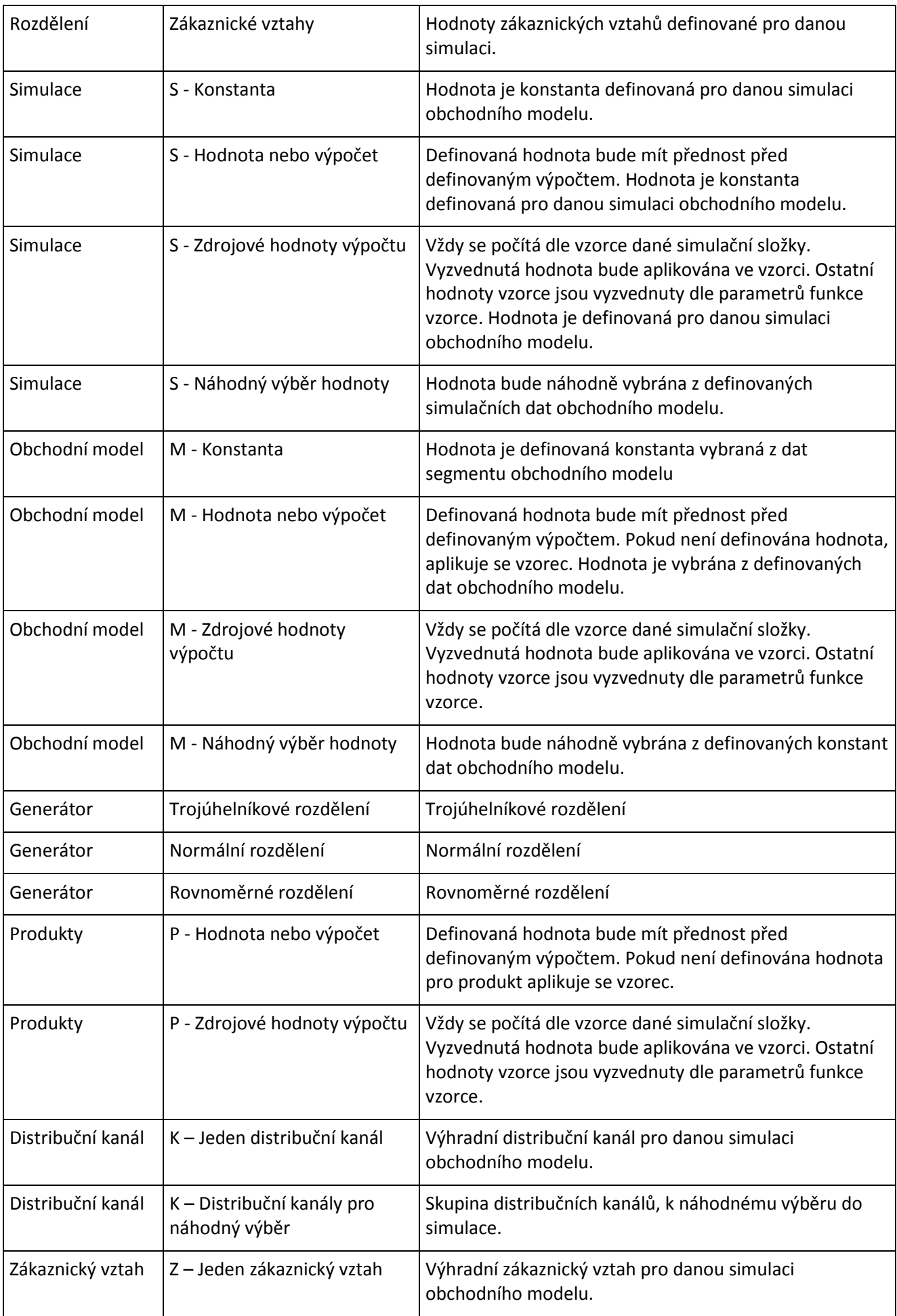

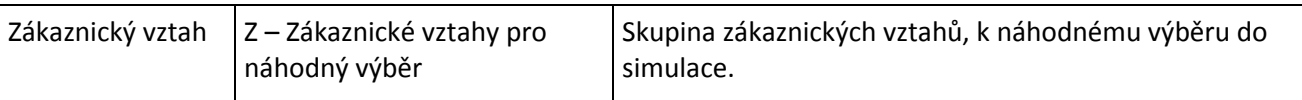

## **6.1.17 Simulační formulář**

Typy definují základní význam simulačních formulářů.

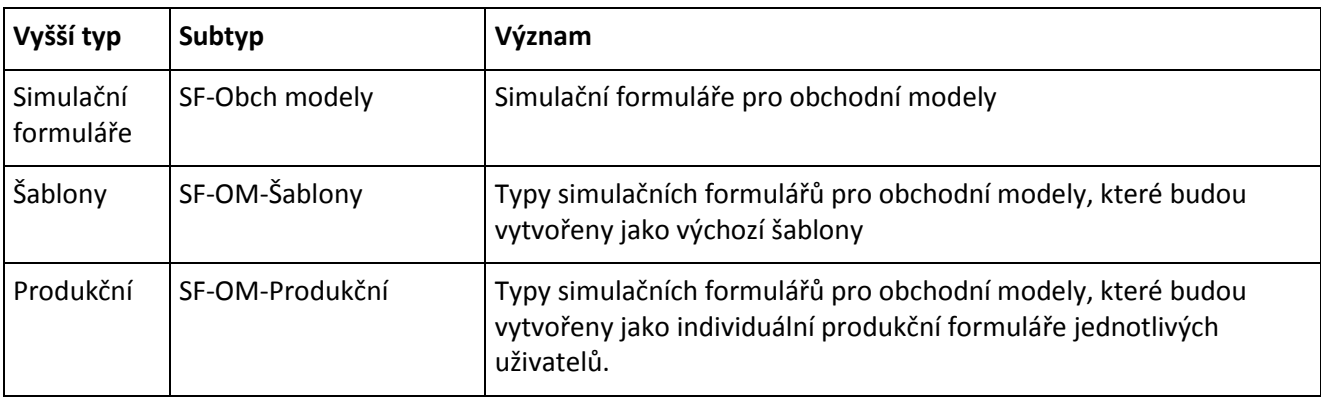

## **6.1.18 Položky simulačních formulářů**

Typy definují základní význam jednotlivých položek simulačních formulářů.

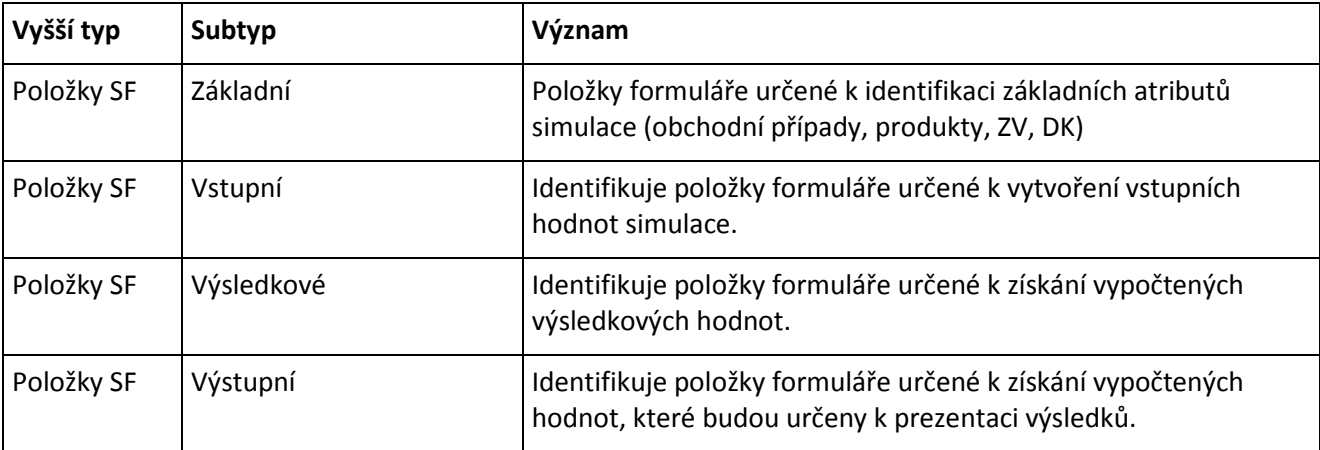